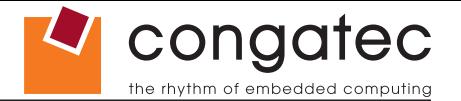

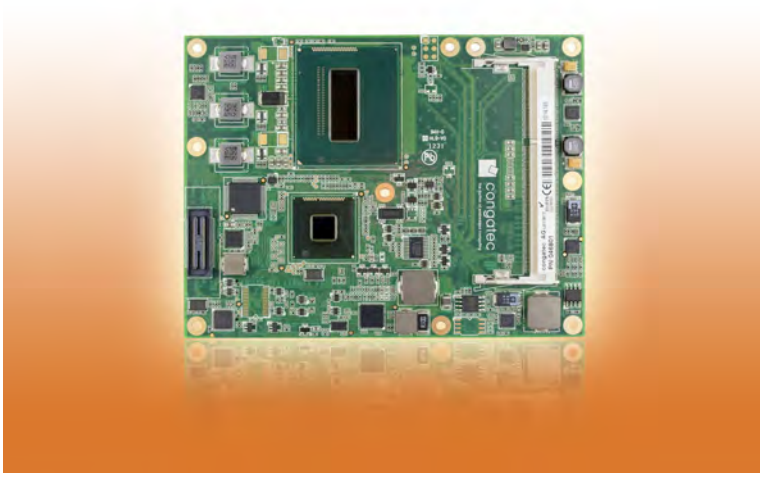

# **COM Express™ conga-TS87**

*4th Generation Intel® Core™ i7, i5, i3 processor with QM87 or HM86 PCH*

*User's Guide* 

*Revision 1.2*

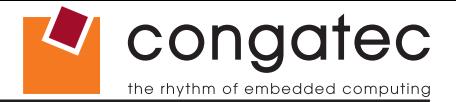

## **Revision History**

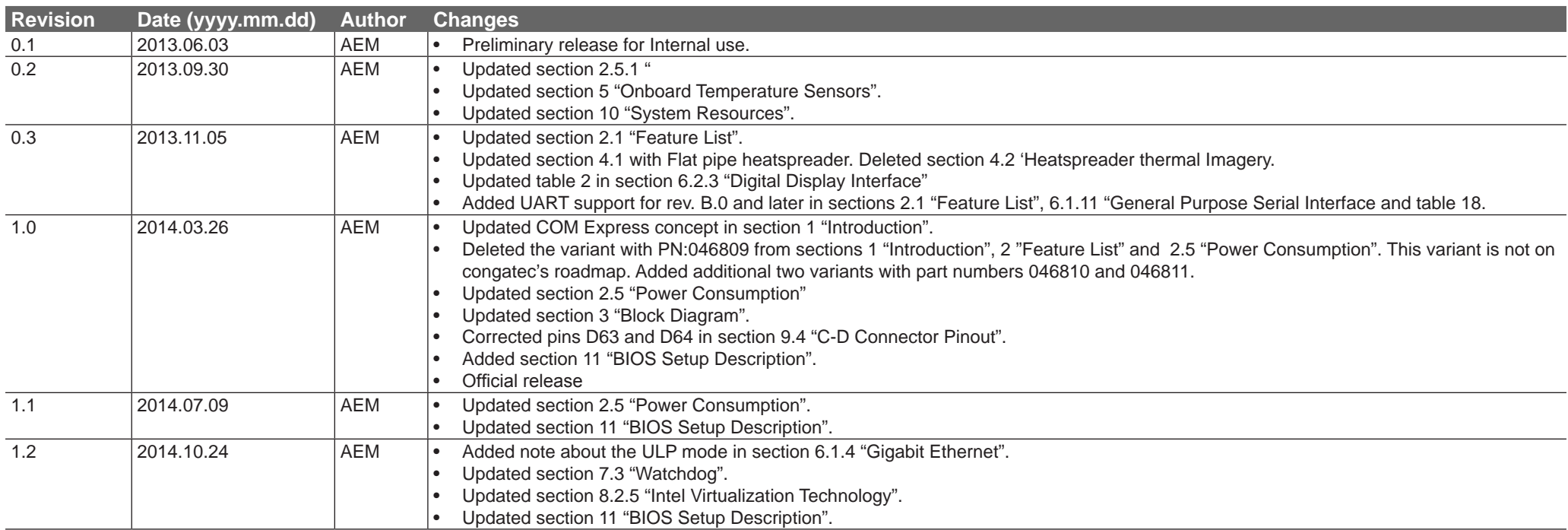

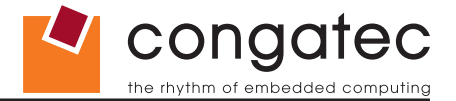

## **Preface**

This user's guide provides information about the components, features, connectors and BIOS Setup menus available on the conga-TS87. It is one of three documents that should be referred to when designing a COM Express™ application. The other reference documents that should be used include the following:

> COM Express™ Design Guide COM Express™ Specification

The links to these documents can be found on the congatec AG website at www.congatec.com

## **Disclaimer**

The information contained within this user's guide, including but not limited to any product specification, is subject to change without notice.

congatec AG provides no warranty with regard to this user's guide or any other information contained herein and hereby expressly disclaims any implied warranties of merchantability or fitness for any particular purpose with regard to any of the foregoing. congatec AG assumes no liability for any damages incurred directly or indirectly from any technical or typographical errors or omissions contained herein or for discrepancies between the product and the user's guide. In no event shall congatec AG be liable for any incidental, consequential, special, or exemplary damages, whether based on tort, contract or otherwise, arising out of or in connection with this user's guide or any other information contained herein or the use thereof.

## **Intended Audience**

This user's guide is intended for technically qualified personnel. It is not intended for general audiences.

## **Lead-Free Designs (RoHS)**

All congatec AG designs are created from lead-free components and are completely RoHS compliant.

## **Electrostatic Sensitive Device**

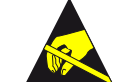

All congatec AG products are electrostatic sensitive devices and are packaged accordingly. Do not open or handle a congatec AG product except at an electrostatic-free workstation. Additionally, do not ship or store congatec AG products near strong electrostatic, electromagnetic, magnetic, or radioactive fields unless the device is contained within its original manufacturer's packaging. Be aware that failure to comply with these guidelines will void the congatec AG Limited Warranty.

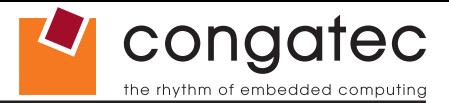

## **Symbols**

The following symbols are used in this user's guide:

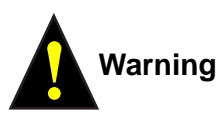

Warnings indicate conditions that, if not observed, can cause personal injury.

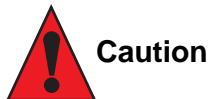

Cautions warn the user about how to prevent damage to hardware or loss of data.

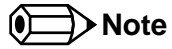

Notes call attention to important information that should be observed.

## **Terminology**

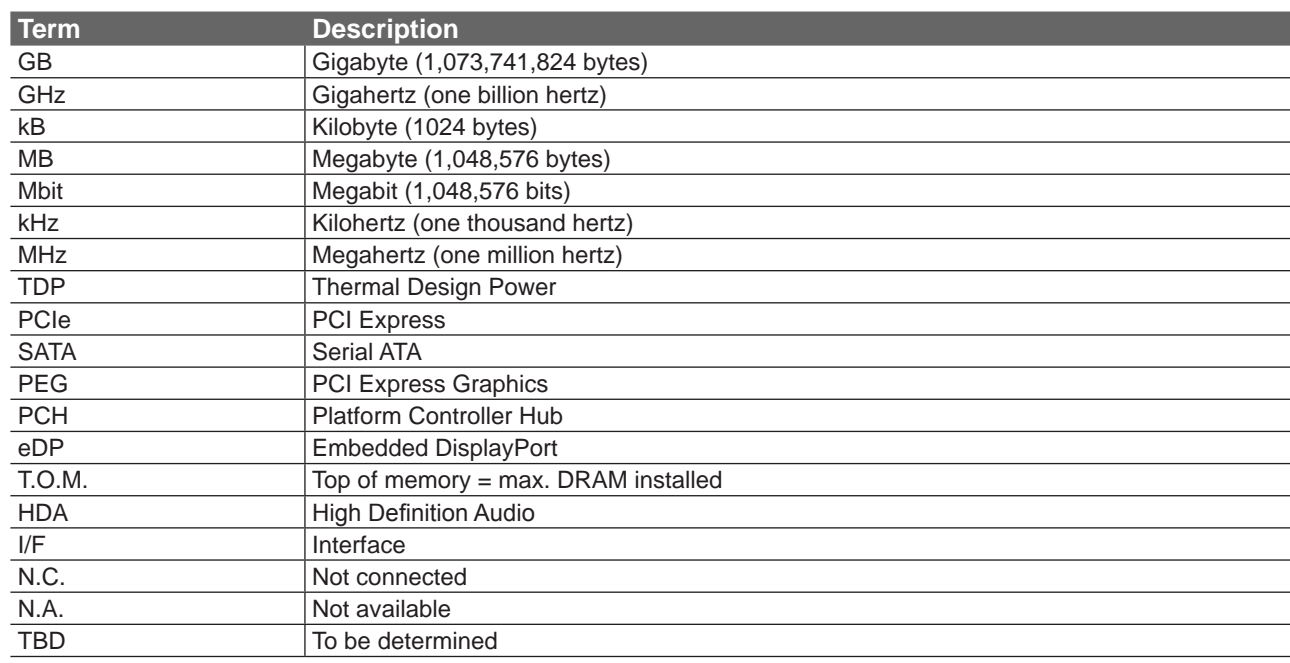

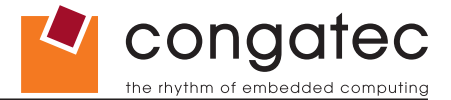

## **Trademarks**

Product names, logos, brands, and other trademarks featured or referred to within this user's guide, or the congatec website, are the property of their respective trademark holders. These trademark holders are not affiliated with congatec AG, our products, or our website.

## **Warranty**

congatec AG makes no representation, warranty or guaranty, express or implied regarding the products except its standard form of limited warranty ("Limited Warranty") per the terms and conditions of the congatec entity, which the product is delivered from. These terms and conditions can be downloaded from www.congatec.com. congatec AG may in its sole discretion modify its Limited Warranty at any time and from time to time.

The products may include software. Use of the software is subject to the terms and conditions set out in the respective owner's license agreements, which are available at www.congatec.com and/or upon request.

Beginning on the date of shipment to its direct customer and continuing for the published warranty period, congatec AG represents that the products are new and warrants that each product failing to function properly under normal use, due to a defect in materials or workmanship or due to non conformance to the agreed upon specifications, will be repaired or exchanged, at congatec's option and expense.

Customer will obtain a Return Material Authorization ("RMA") number from congatec AG prior to returning the non conforming product freight prepaid. congatec AG will pay for transporting the repaired or exchanged product to the customer.

Repaired, replaced or exchanged product will be warranted for the repair warranty period in effect as of the date the repaired, exchanged or replaced product is shipped by congatec, or the remainder of the original warranty, whichever is longer. This Limited Warranty extends to congatec's direct customer only and is not assignable or transferable.

Except as set forth in writing in the Limited Warranty, congatec makes no performance representations, warranties, or guarantees, either express or implied, oral or written, with respect to the products, including without limitation any implied warranty (a) of merchantability, (b) of fitness for a particular purpose, or (c) arising from course of performance, course of dealing, or usage of trade.

congatec AG shall in no event be liable to the end user for collateral or consequential damages of any kind. congatec shall not otherwise be liable for loss, damage or expense directly or indirectly arising from the use of the product or from any other cause. The sole and exclusive remedy against congatec, whether a claim sound in contract, warranty, tort or any other legal theory, shall be repair or replacement of the product only.

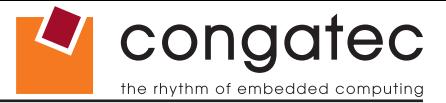

## **Certification**

congatec AG is certified to DIN EN ISO 9001 standard.

## **Technical Support**

congatec AG technicians and engineers are committed to providing the best possible technical support for our customers so that our products can be easily used and implemented. We request that you first visit our website at www.congatec.com for the latest documentation, utilities and drivers, which have been made available to assist you. If you still require assistance after visiting our website then contact our technical support department by email at support@congatec.com

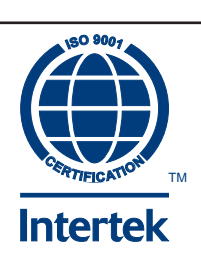

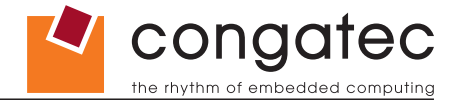

## **Contents**

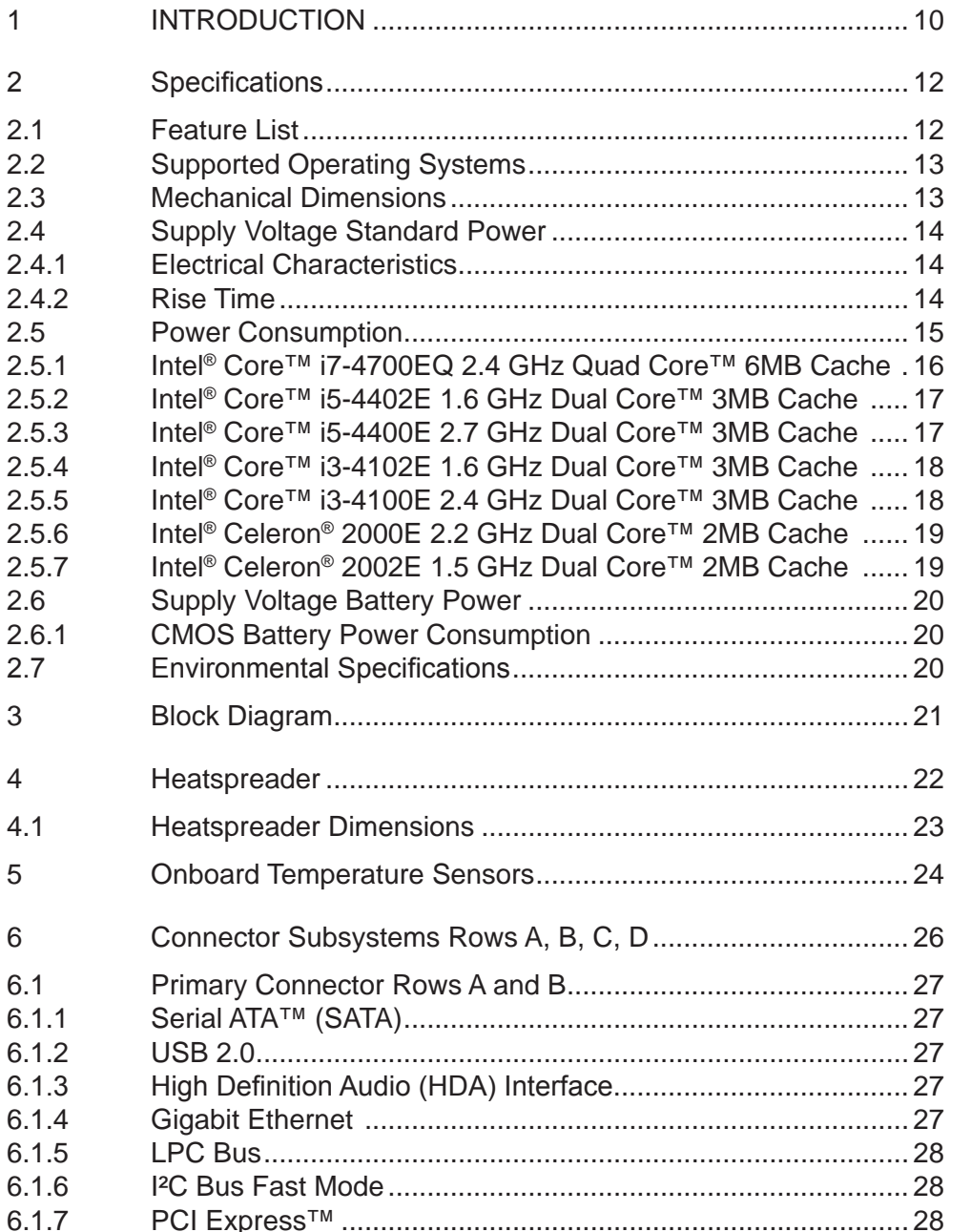

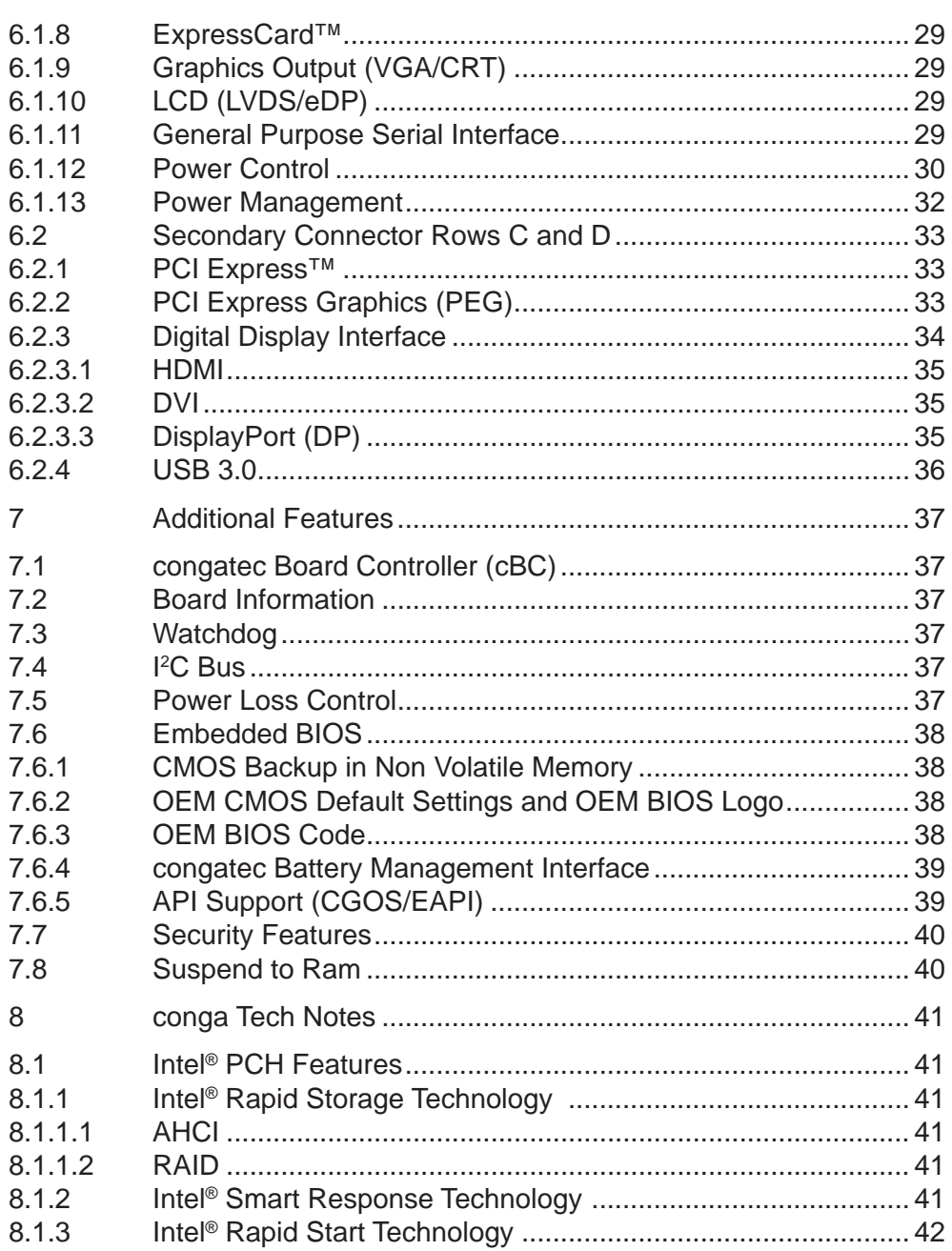

 $6.2$ 

 $\overline{7}$ 

 $7.1$  $7.2$  $7.3$  $7.4$ 7.5 7.6

 $7.7$ 7.8 8  $8.1$ 

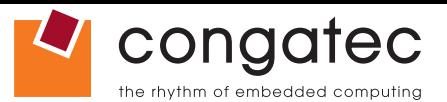

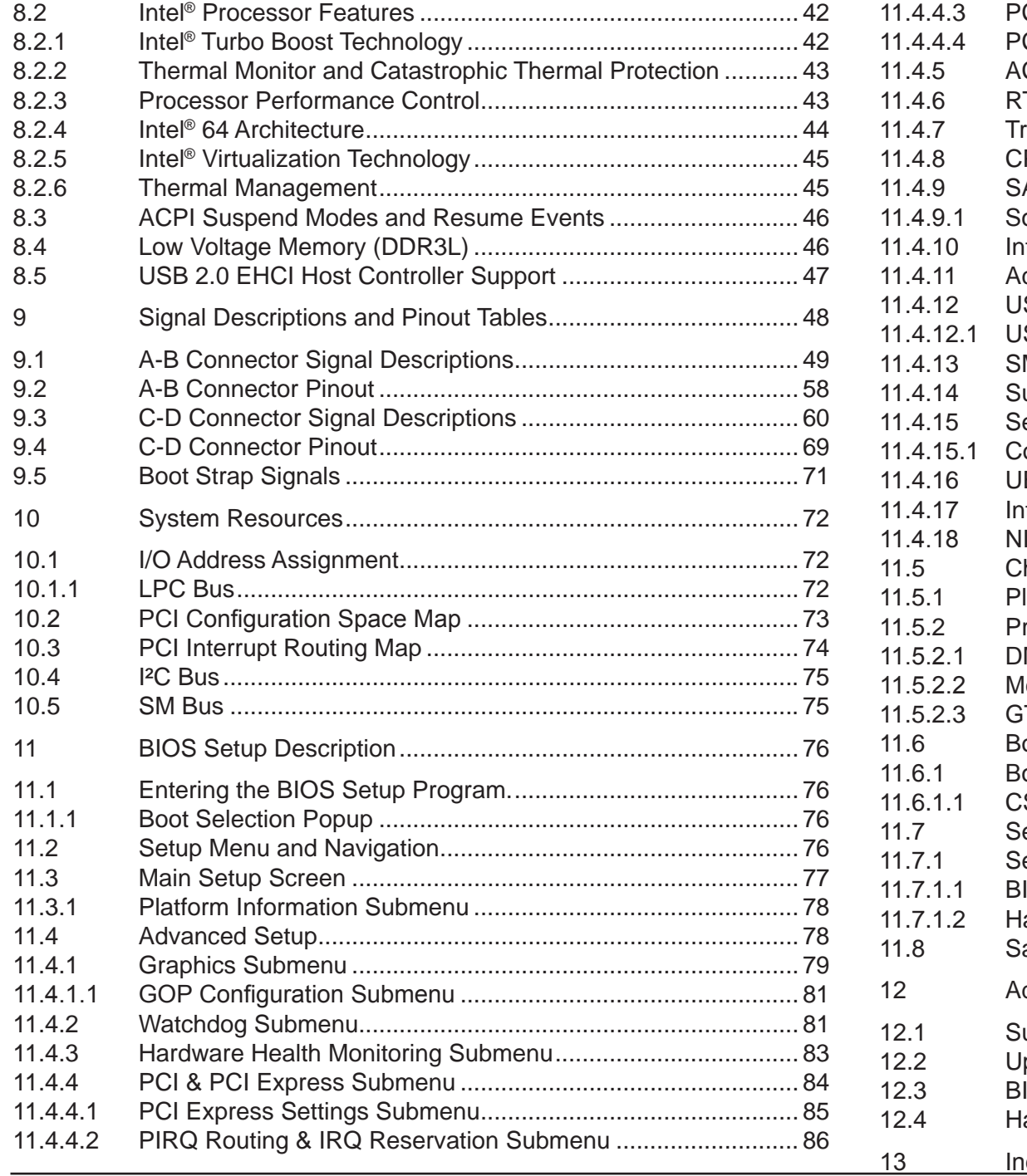

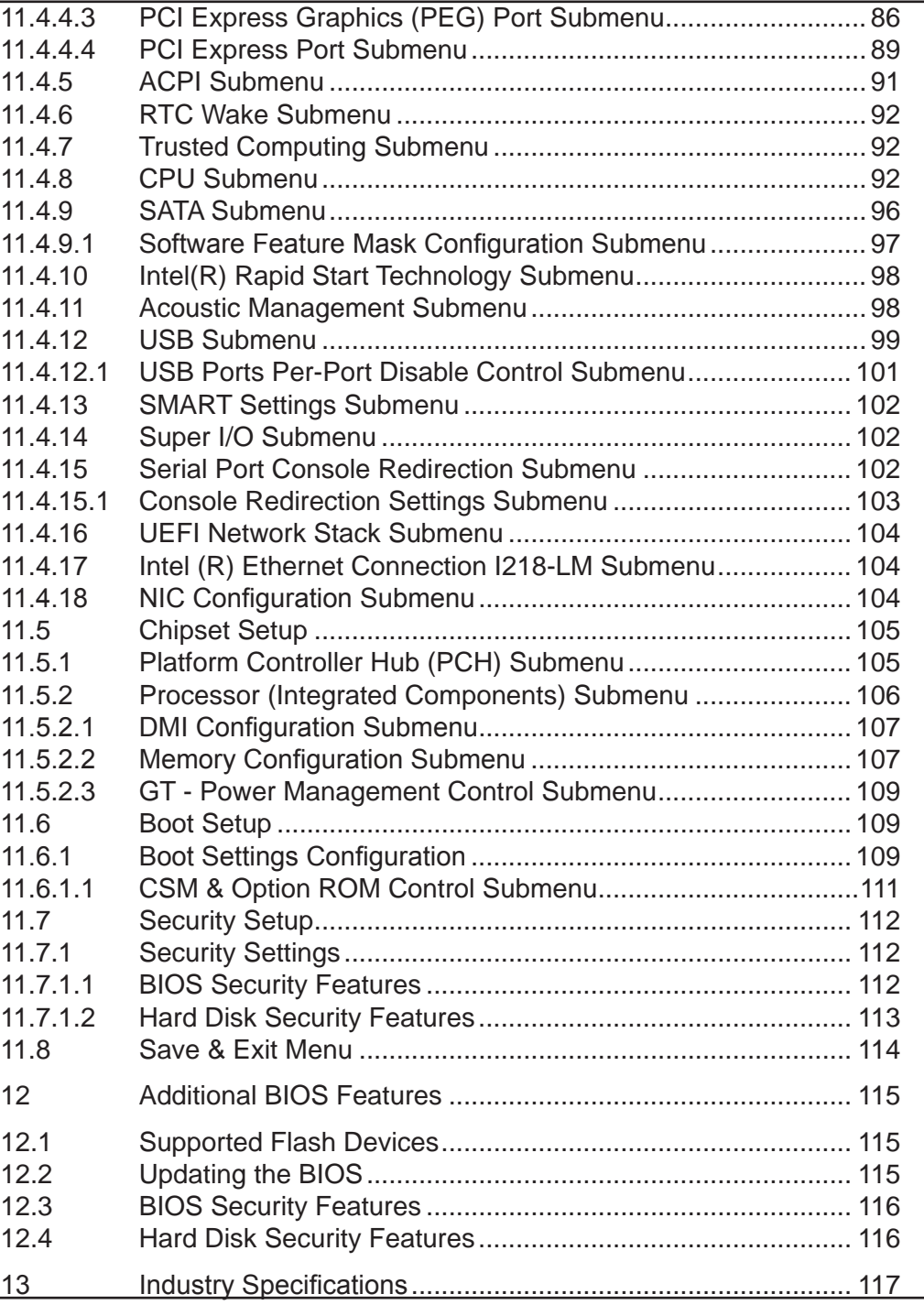

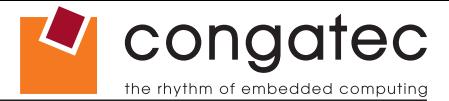

## **List of Tables**

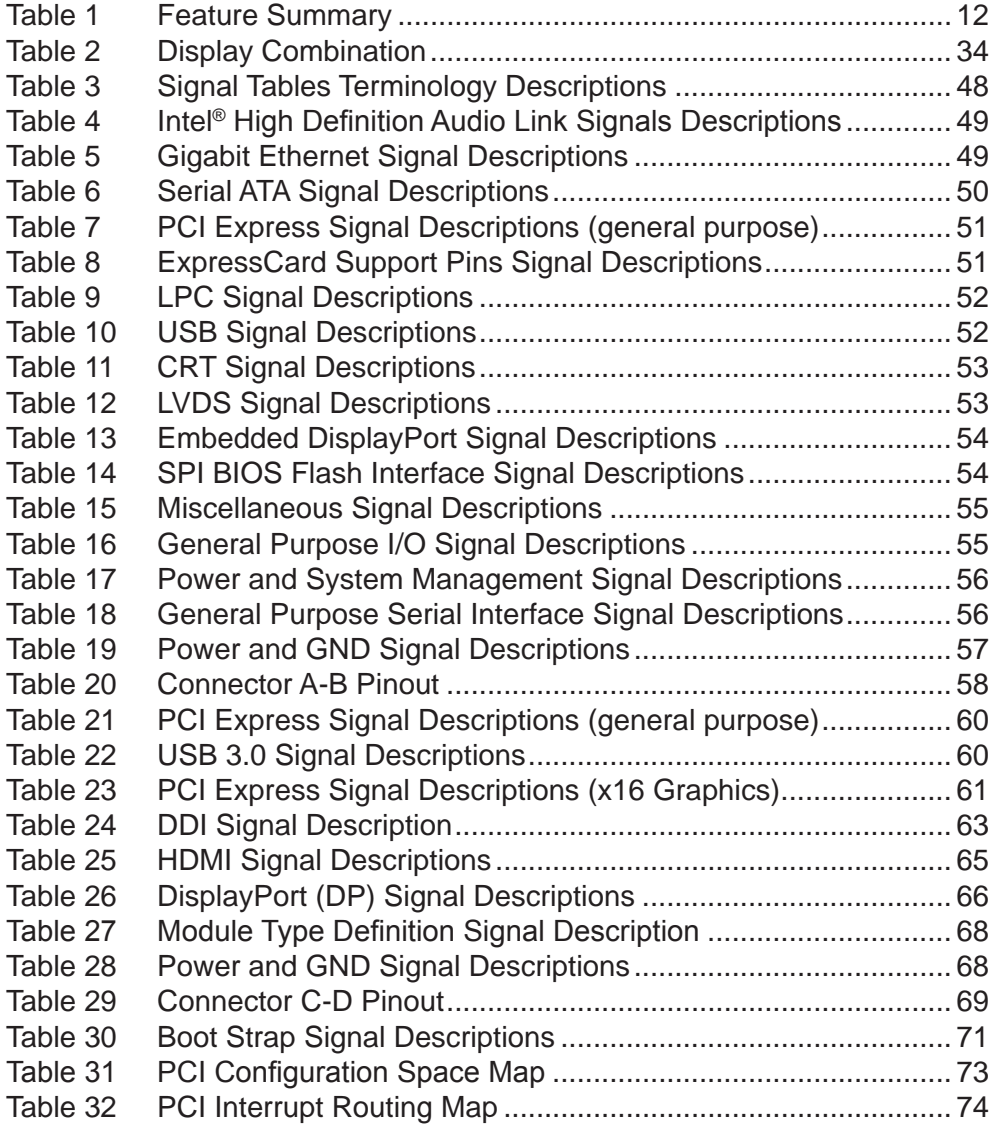

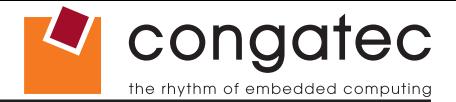

## <span id="page-9-0"></span>**1 INTRODUCTION**

## **COM Express™ Concept**

COM Express™ is an open industry standard defined specifically for COMs (computer on modules). Its creation provides the ability to make a smooth transition from legacy interfaces to the newest technologies available today. COM Express™ modules are available in following form factors:

- Compact 95mm x 95mm
- Basic 125mm x 95mm
- Extended 155mm x 110mm

The COM Express™ specification 2.1 defines seven different pinout types.

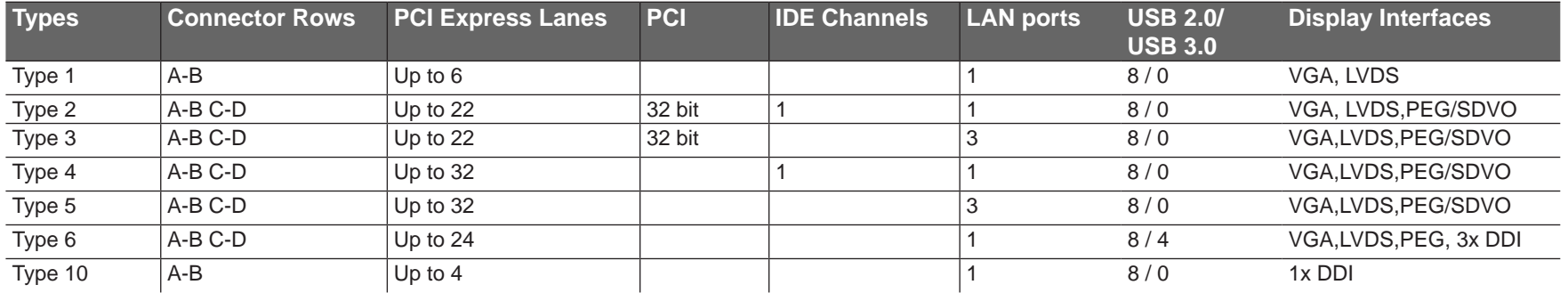

The conga-TS87 modules use the Type 6 pinout definition and comply with COM Express 2.1 specification. They are equipped with two high performance connectors that ensure stable data throughput.

The COM (computer on module) integrates all the core components and is mounted onto an application specific carrier board. COM modules are legacy-free design (no Super I/O, PS/2 keyboard and mouse) and provide most of the functional requirements for any application. These functions include, but are not limited to a rich complement of contemporary high bandwidth serial interfaces such as PCI Express, Serial ATA, USB 2.0, and Gigabit Ethernet. The Type 6 pinout provides the ability to offer PCI Express, Serial ATA, and LPC options thereby expanding the range of potential peripherals. The robust thermal and mechanical concept, combined with extended power-management capabilities, is perfectly suited for all applications.

Carrier board designers can use as little or as many of the I/O interfaces as deemed necessary. The carrier board can therefore provide all the interface connectors required to attach the system to the application specific peripherals. This versatility allows the designer to create a dense and optimized package, which results in a more reliable product while simplifying system integration. Most importantly, COM Express™ modules are scalable, which means once an application has been created there is the ability to diversify the product range through the use

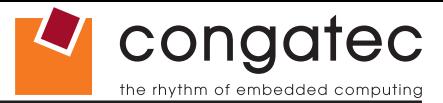

of different performance class or form factor size modules. Simply unplug one module and replace it with another; no redesign is necessary.

## **conga-TS87 Options Information**

The conga-TS87 is currently available in seven variants. This user's guide describes all of these variants. The tables below show the different configurations available. Check for the Part No. that applies to your product. This will tell you what options described in this user's guide are available on your particular module.

#### **conga-TS87**

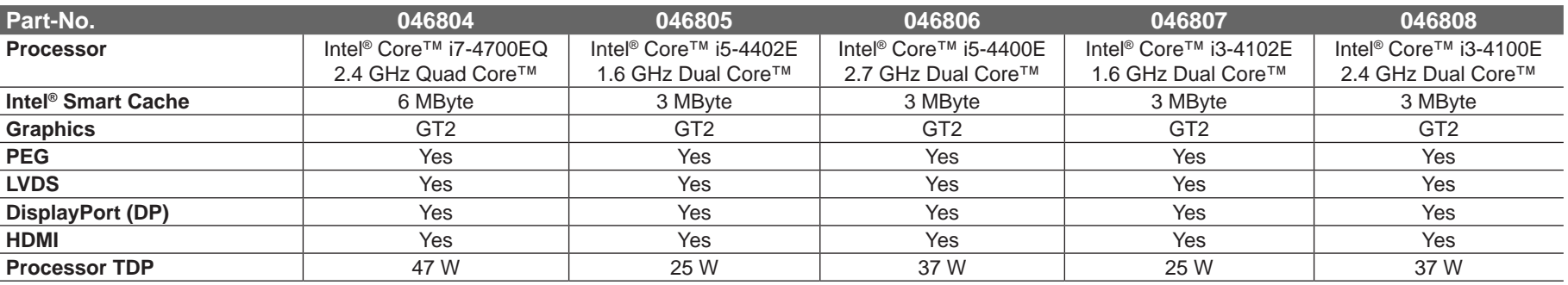

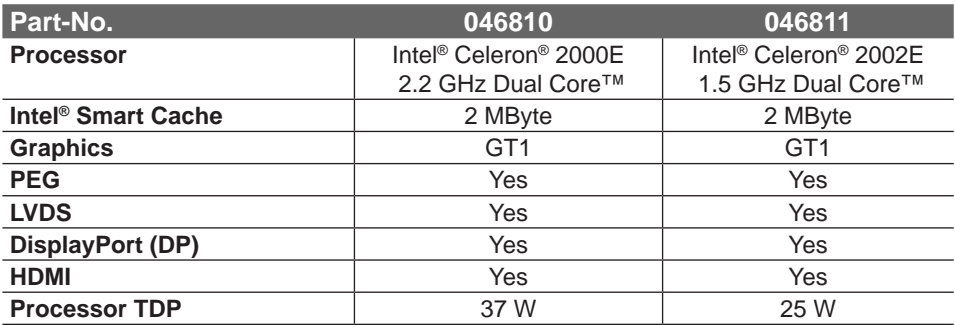

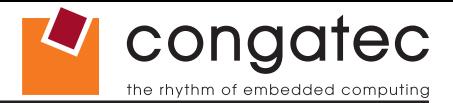

## <span id="page-11-0"></span>**2 Specifications**

## **2.1 Feature List**

#### **Table 1 Feature Summary**

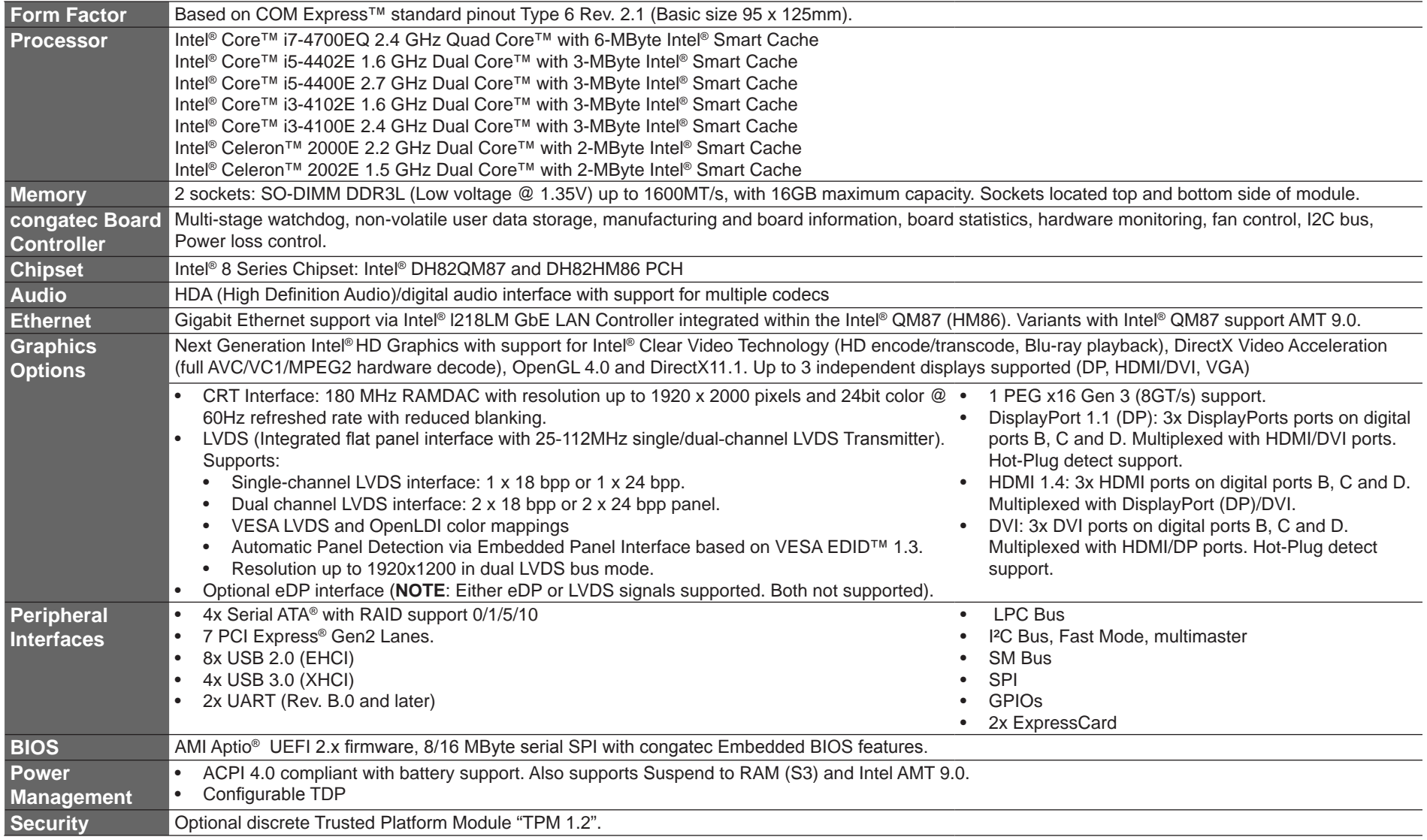

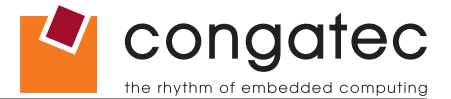

#### <span id="page-12-0"></span> $\bullet$ **Note**

*Some of the features mentioned in the above feature summary are optional. Check the article number of your module and compare it to the option information list on page 11 of this user's guide to determine what options are available on your particular module.*

## **2.2 Supported Operating Systems**

The conga-TS87 supports the following operating systems.

- Microsoft<sup>®</sup> Windows<sup>®</sup> 8
- Microsoft<sup>®</sup> Windows<sup>®</sup> 7
- Microsoft® Windows® Embedded Standard
- Linux

## **2.3 Mechanical Dimensions**

- 95.0 mm x 125.0 mm (3.74" x 4.92")
- Height approximately 18 or 21mm (including heatspreader) depending on the carrier board connector that is used. If the 5mm (height) carrier board connector is used, then approximate overall height is 18mm. If the 8mm (height) carrier board connector is used, then approximate overall height is 21mm.

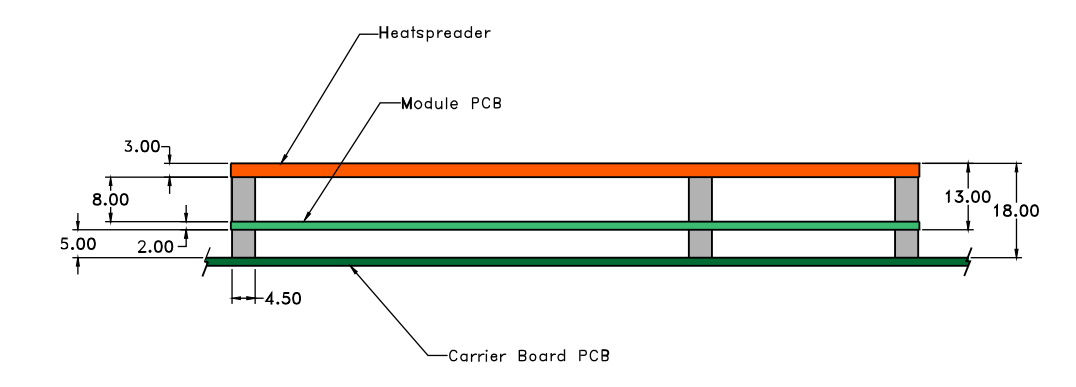

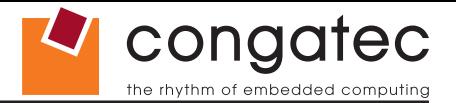

## <span id="page-13-0"></span>**2.4 Supply Voltage Standard Power**

• 12V DC  $\pm$  5%

The dynamic range shall not exceed the static range.

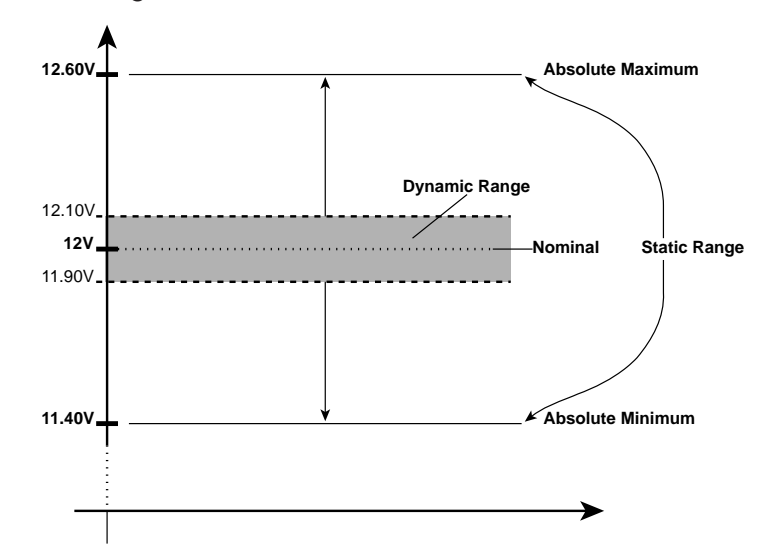

## **2.4.1 Electrical Characteristics**

Power supply pins on the module's connectors limit the amount of input power. The following table provides an overview of the limitations for pinout Type 6 (dual connector, 440 pins).

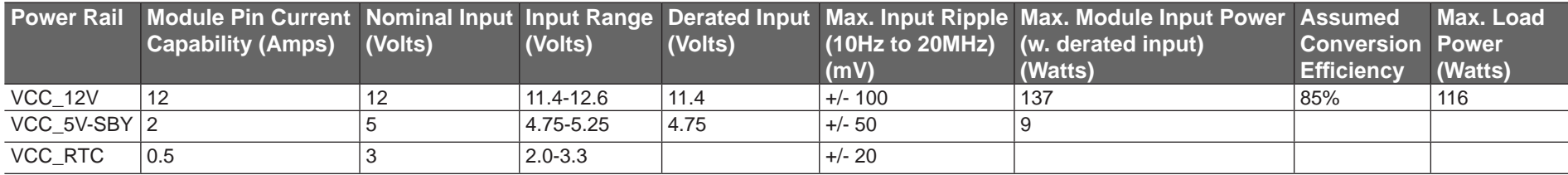

## **2.4.2 Rise Time**

The input voltages shall rise from 10% of nominal to 90% of nominal at a minimum slope of 250V/s. The smooth turn-on requires that, during the 10% to 90% portion of the rise time, the slope of the turn-on waveform must be positive.

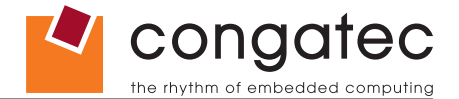

## <span id="page-14-0"></span>**2.5 Power Consumption**

The power consumption values listed in this document were measured under a controlled environment. The hardware used for testing includes a conga‑TS87 module, conga-Cdebug carrier board, CRT monitor, SATA drive, and USB keyboard. The conga-Cdebug is modified so that the 12V input is only routed to the module and all other circuitry on the carrier itself is powered by the 5V input. The SATA drive was powered externally by an ATX power supply so that it does not influence the power consumption value that is measured for the module. The USB keyboard was detached once the module was configured within the OS. All recorded values were averaged over a 30 second time period. Cooling of the module was done by the module specific heatpipe heatspreader and a fan cooled heatsink to measure the power consumption under normal thermal conditions.

The conga-Cdebug originally does not provide 5V standby power. Therefore, an extra 5V SB connection without any external loads was made. Using this setup, the power consumption of the module in S3 (Standby) mode was measured directly.

Each module was measured while running Windows 7 Professional 64Bit, Hyper Threading enabled, Speed Step enabled, CPU Turbo Mode enabled and Power Plan set to "Power Saver". This setting ensures that Core™ processors run in LFM (lowest frequency mode) with minimal core voltage during desktop idle. Each module was tested while using two 1GB memory modules. Using different sizes of RAM, as well as one or two memory modules, will cause slight variances in the measured results.

To measure the worst case power consumption the cooling solution was removed and the CPU core temperature was allowed to run up to between 95° and 100°C while running 100% workload with the Power Plan set to "Balanced". The peak current value was then recorded. This value should be taken into consideration when designing the system's power supply to ensure that the power supply is sufficient during worst case scenarios.

Power consumption values were recorded during the following stages:

#### **Windows 7 (64 bit)**

- Desktop Idle (power plan = Power Saver)
- 100% CPU workload (see note below, power plan = Power Saver)
- 100% CPU workload at approximately 100°C peak power consumption (power plan = Balanced)
- Suspend to RAM. Supply power for S3 mode is 5V.

**Note**

*A software tool was used to stress the CPU to Max Turbo Frequency.*

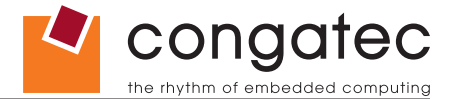

## <span id="page-15-0"></span>**Processor Information**

In the following power tables there is some additional information about the processors. Intel<sup>®</sup> offers processors that are considered to be low power consuming. These processors can be identified by their voltage status and Intel® uses specific terms to describe the voltage status. For more information about Intel® naming conventions, visit the Intel® website.

Intel<sup>®</sup> also describes the type of manufacturing process used for each processor. The following term is used:

nm=nanometer

The manufacturing process description is included in the power tables as well. See example below. For information about the manufacturing process visit Intel®'s website.

Intel® Core™ i7-4700EQ 2.4 GHz 6MB Intel® Smart Cache

**22nm**

## **2.5.1 Intel® Core™ i7-4700EQ 2.4 GHz Quad Core™ 6MB Cache**

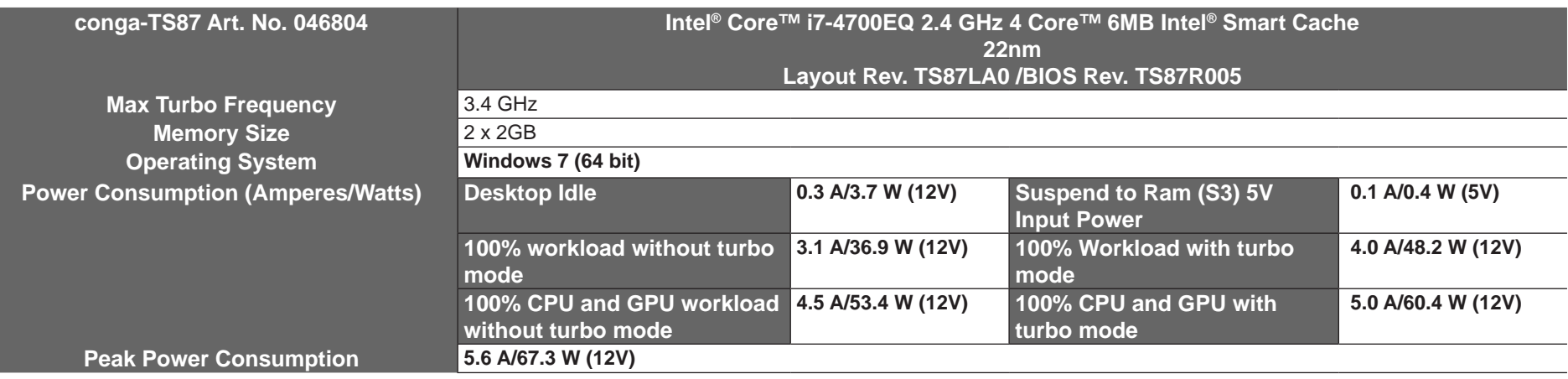

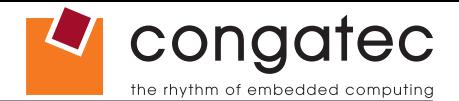

## <span id="page-16-0"></span>**2.5.2 Intel® Core™ i5-4402E 1.6 GHz Dual Core™ 3MB Cache**

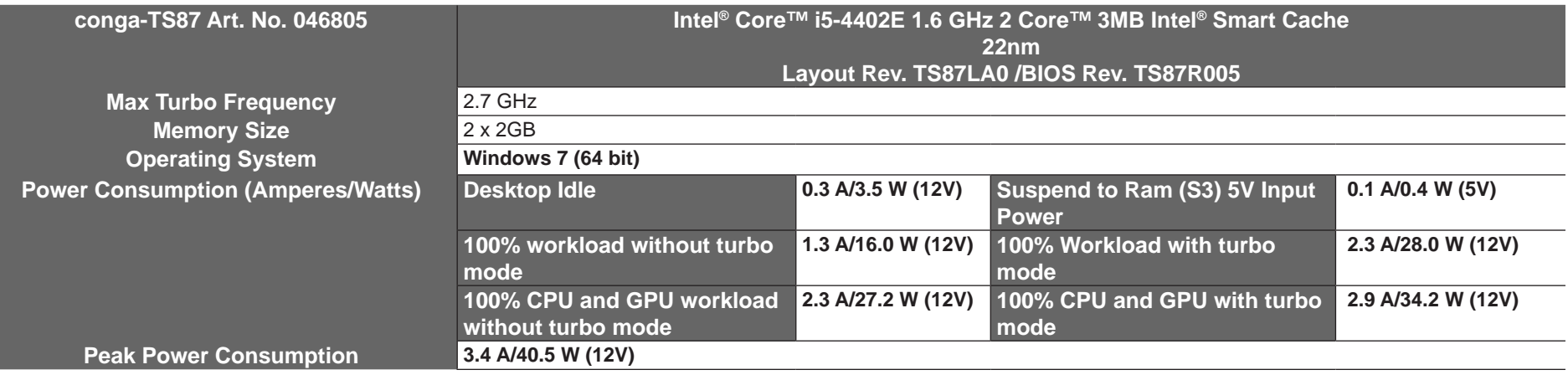

## **2.5.3 Intel® Core™ i5-4400E 2.7 GHz Dual Core™ 3MB Cache**

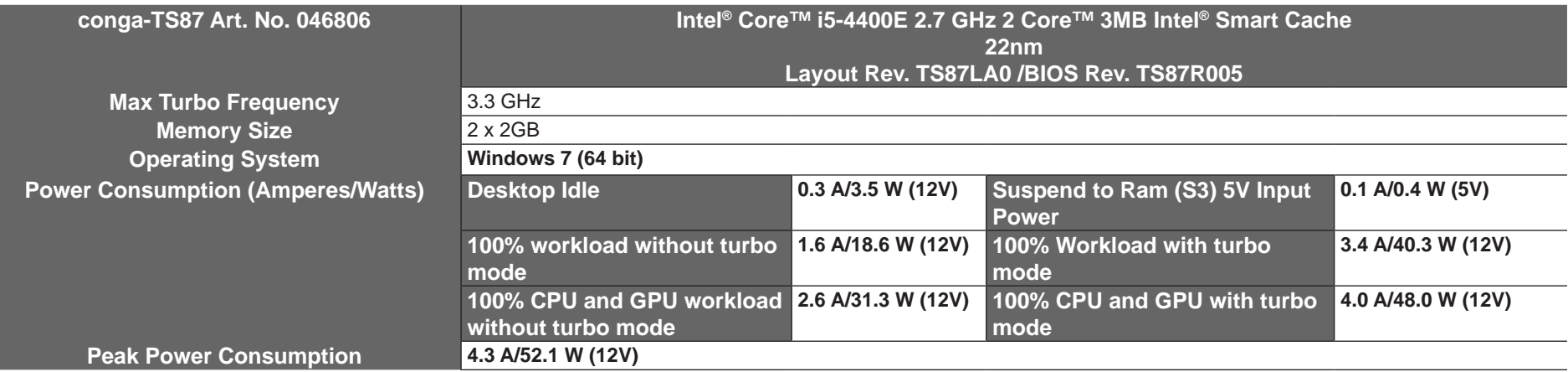

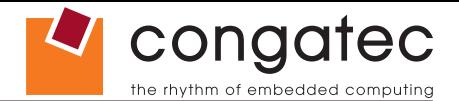

## <span id="page-17-0"></span>**2.5.4 Intel® Core™ i3-4102E 1.6 GHz Dual Core™ 3MB Cache**

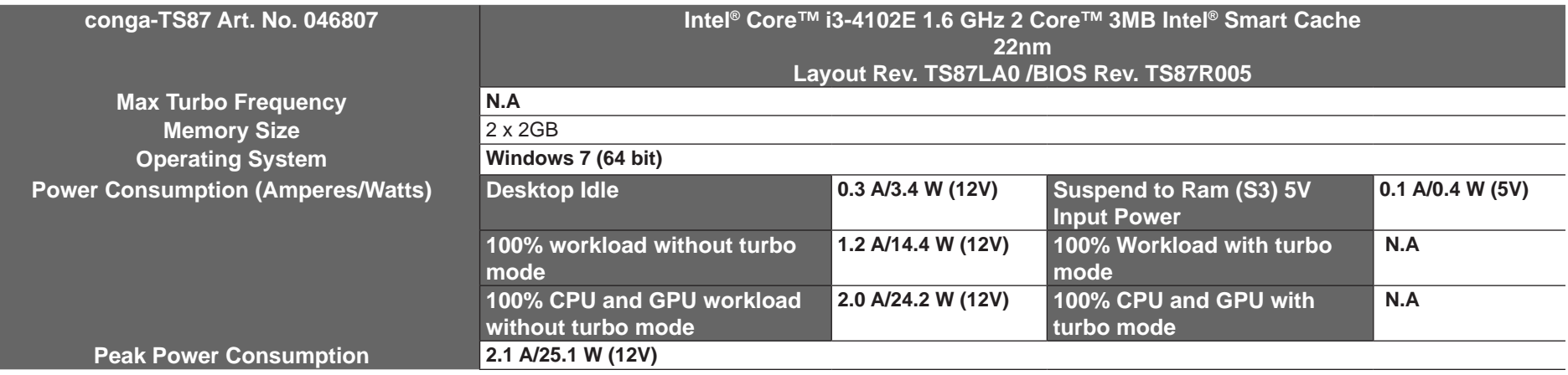

## **2.5.5 Intel® Core™ i3-4100E 2.4 GHz Dual Core™ 3MB Cache**

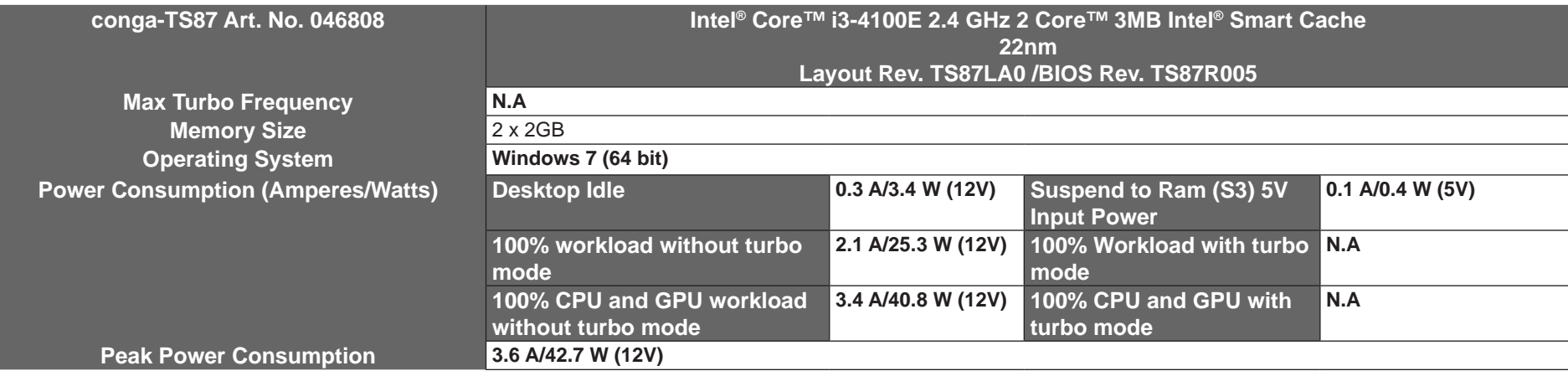

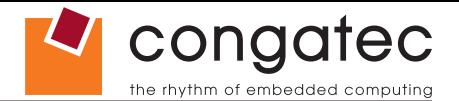

## <span id="page-18-0"></span>**2.5.6 Intel® Celeron® 2000E 2.2 GHz Dual Core™ 2MB Cache**

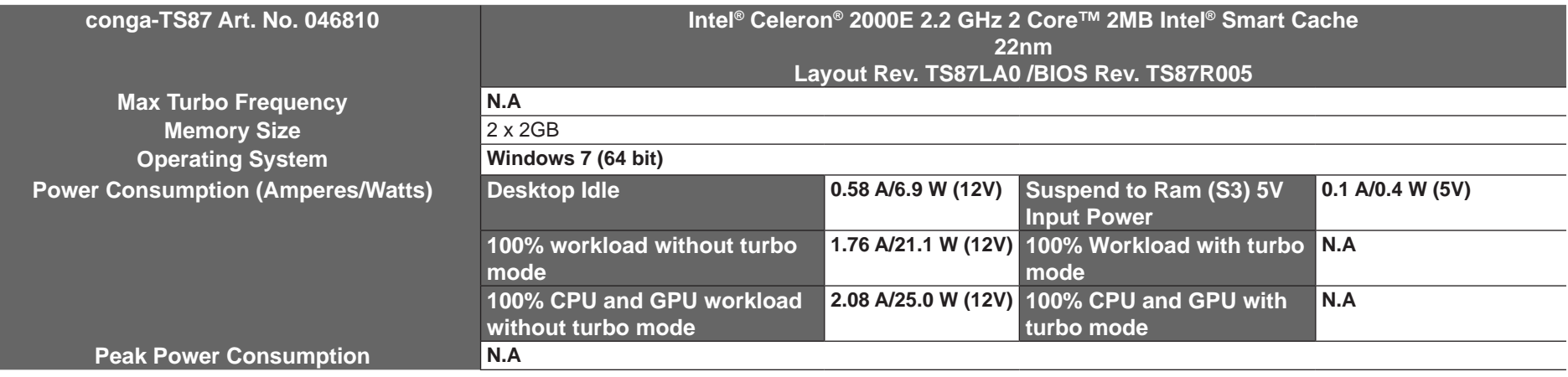

## **2.5.7 Intel® Celeron® 2002E 1.5 GHz Dual Core™ 2MB Cache**

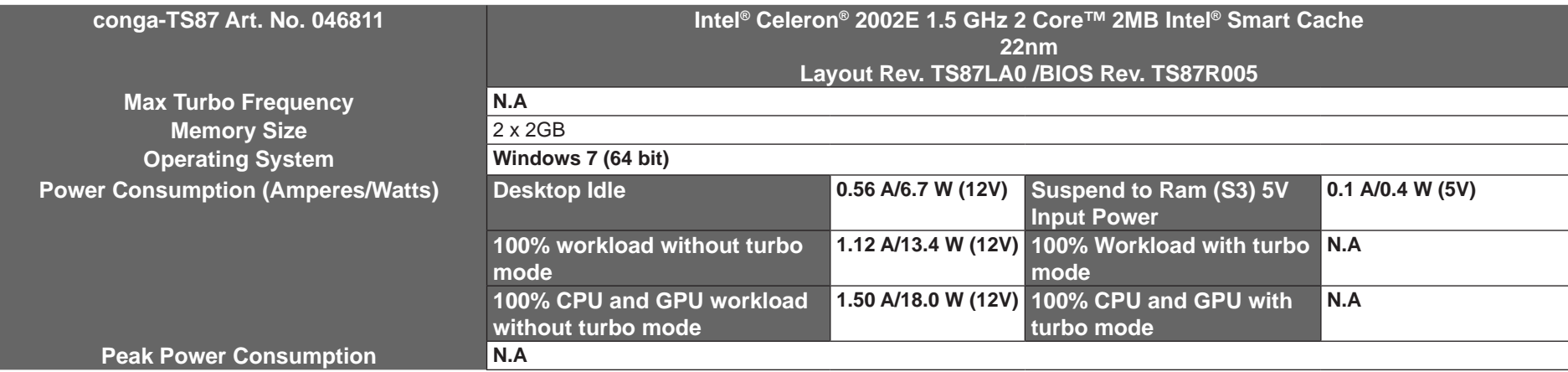

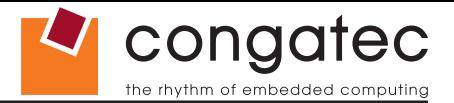

## <span id="page-19-0"></span>**2.6 Supply Voltage Battery Power**

- 2.0V-3.5V DC
- Typical 3V DC

## **2.6.1 CMOS Battery Power Consumption**

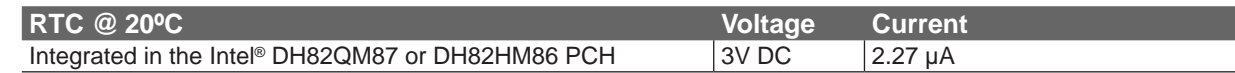

The CMOS battery power consumption value listed above should not be used to calculate CMOS battery lifetime. You should measure the CMOS battery power consumption in your customer specific application in worst case conditions, for example during high temperature and high battery voltage. The self-discharge of the battery must also be considered when determining CMOS battery lifetime. For more information about calculating CMOS battery lifetime refer to application note AN9\_RTC\_Battery\_Lifetime.pdf on congatec AG website at www.congatec.com.

## **2.7 Environmental Specifications**

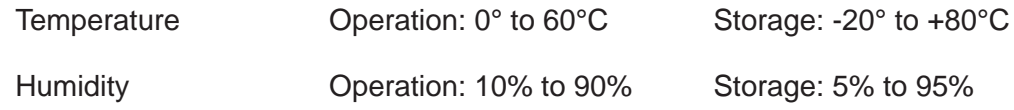

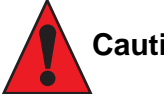

#### **Caution**

*The above operating temperatures must be strictly adhered to at all times. When using a heatspreader, the maximum operating temperature refers to any measurable spot on the heatspreader's surface.*

*congatec AG strongly recommends that you use the appropriate congatec module heatspreader as a thermal interface between the module and your application specific cooling solution.*

*If for some reason it is not possible to use the appropriate congatec module heatspreader, then it is the responsibility of the operator to ensure that all components found on the module operate within the component manufacturer's specified temperature range.* 

*For more information about operating a congatec module without heatspreader, contact congatec technical support.*

*Humidity specifications are for non-condensing conditions.*

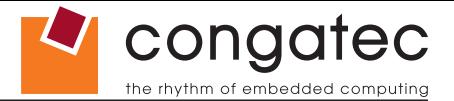

## <span id="page-20-0"></span>**3 Block Diagram**

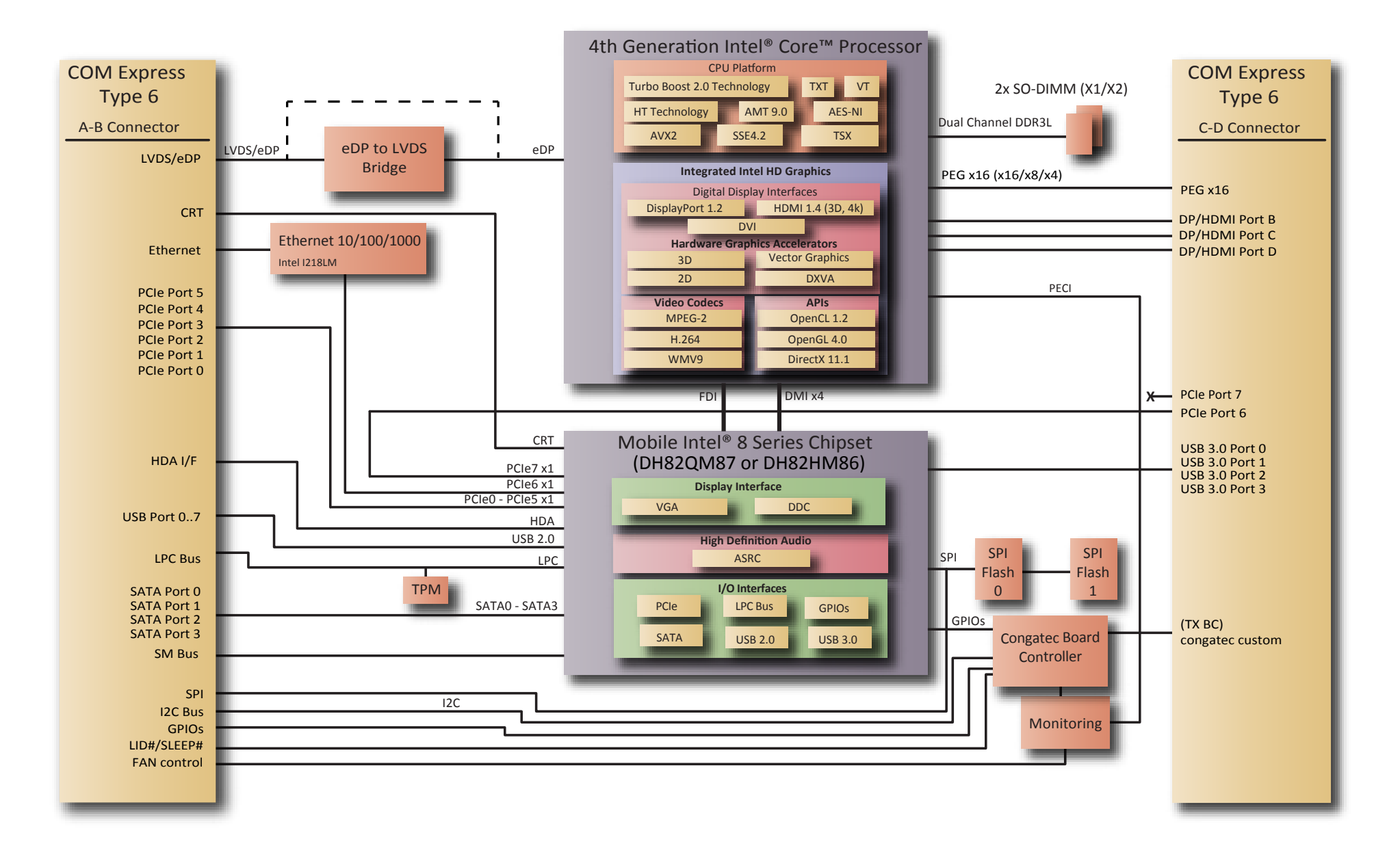

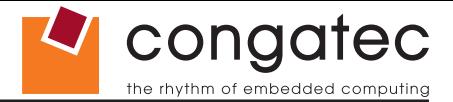

## <span id="page-21-0"></span>**4 Heatspreader**

An important factor for each system integration is the thermal design. The heatspreader acts as a thermal coupling device to the module and its aluminum plate is 3mm thick. The heatspreader is thermally coupled to the CPU and other heat generating components via a heat pipe.

Although the heatspreader is the thermal interface where most of the heat generated by the module is dissipated, it is not to be considered as a heatsink. It has been designed to be used as a thermal interface between the module and the application specific thermal solution. The application specific thermal solution may use heatsinks with fans, and/or heat pipes, which can be attached to the heatspreader. Some thermal solutions may also require that the heatspreader is attached directly to the systems chassis thereby using the whole chassis as a heat dissipater.

For additional information about the conga-TS87 heatspreader, refer to section 4.1 of this document.

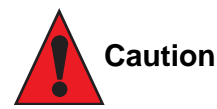

*There are mounting holes on the heatspreader designed to attach the heatspreader to the module. These mounting holes must be used to ensure that all components that are required to make contact with heatspreader do so. Failure to use these mounting holes will result in improper contact between these components and heatspreader thereby reducing heat dissipation efficiency.*

*Attention must be given to the mounting solution used to mount the heatspreader and module into the system chassis. Do not use a threaded heatspreader together with threaded carrier board standoffs. The combination of the two threads may be staggered, which could lead to stripping or cross-threading of the threads in either the standoffs of the heatspreader or carrier board.*

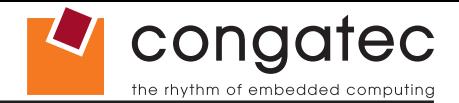

# <span id="page-22-0"></span>**4.1 Heatspreader Dimensions**<br>threaded standoff

or  $Ø2.7 \times 11$ mm

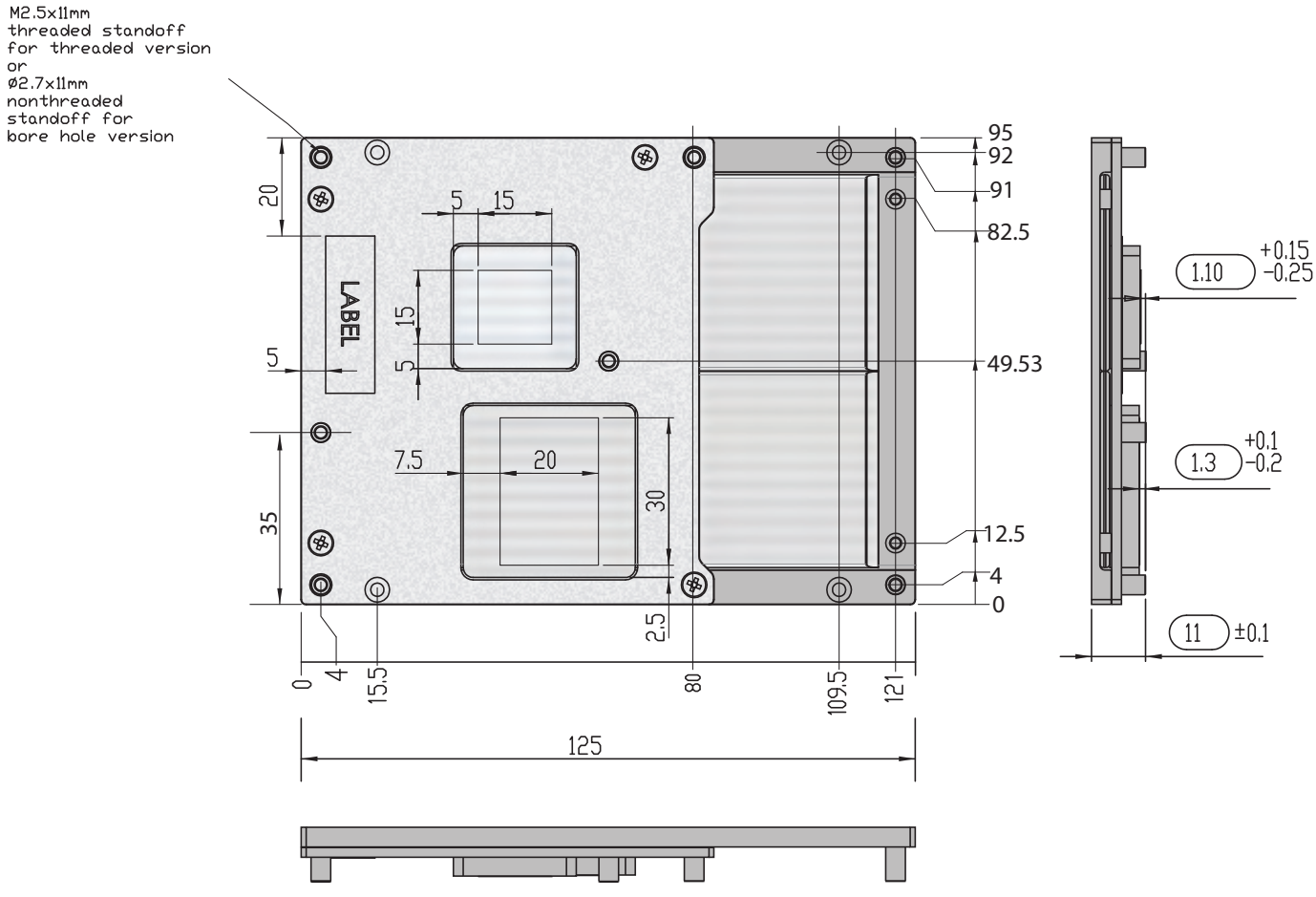

## **Note**

*All measurements are in millimeters. Torque specification for heatspreader screws is 0.3 Nm. Mechanical system assembly mounting shall follow the valid DIN/IS0 specifications.*

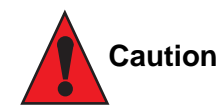

*When using the heatspreader in a high shock and/or vibration environment, congatec recommends the use of a thread-locking fluid on the heatspreader screws to ensure the above mentioned torque specification is maintained.*

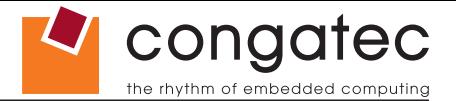

## <span id="page-23-0"></span>**5 Onboard Temperature Sensors**

Onboard the conga-TS87 are two sensors - the board temperature sensor and the system environment temperature sensor. These sensors are defined in the CGOS API as CGOS\_TEMP\_BOARD and CGOS\_TEMP\_ENV.

#### **Board Temperature Sensor:**

The board sensor (T12) is located at the top of the conga-TS87. This sensor measures the board temperature and is defined in CGOS API as CGOS\_TEMP\_BOARD. It is located on the module as shown below:

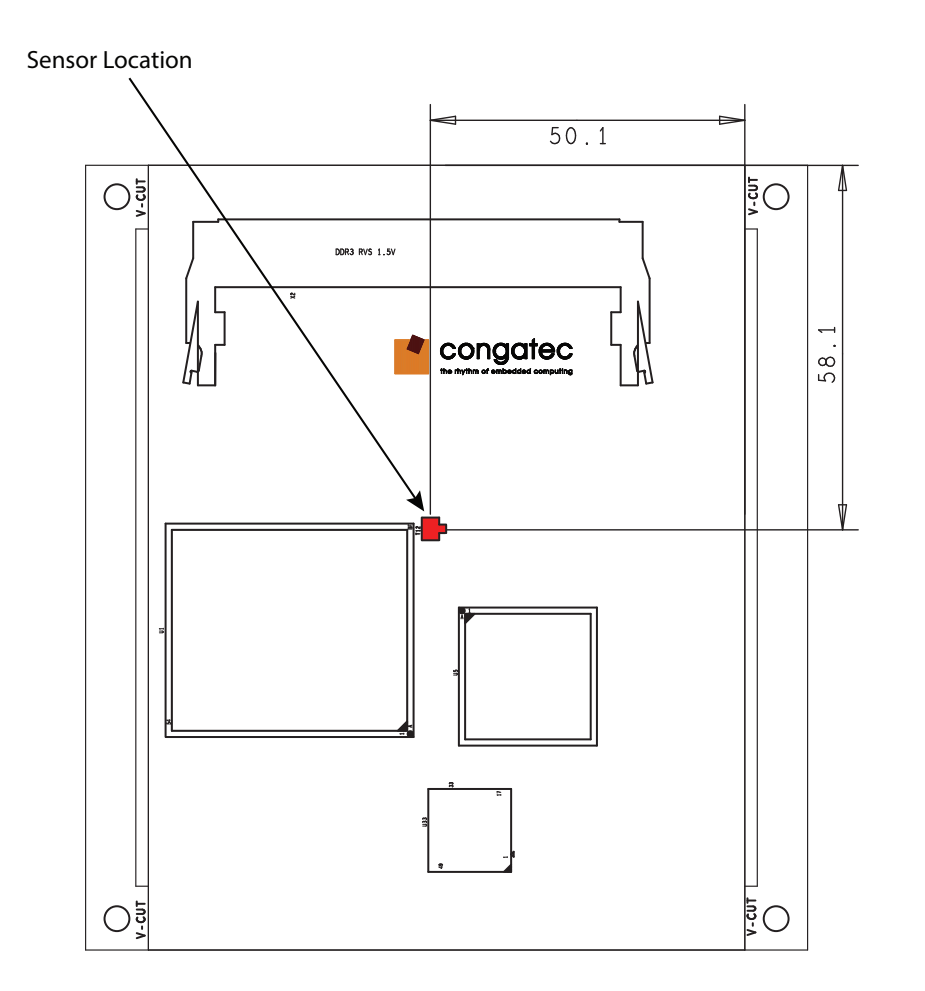

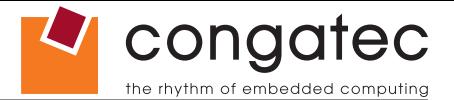

### **System Environment Temperature Sensor:**

The system environment sensor is located at the bottom of the conga-TS87. This sensor measures the system environment temperature and is defined in CGOS API as CGOS\_TEMP\_ENV. It is located on the module as shown below:

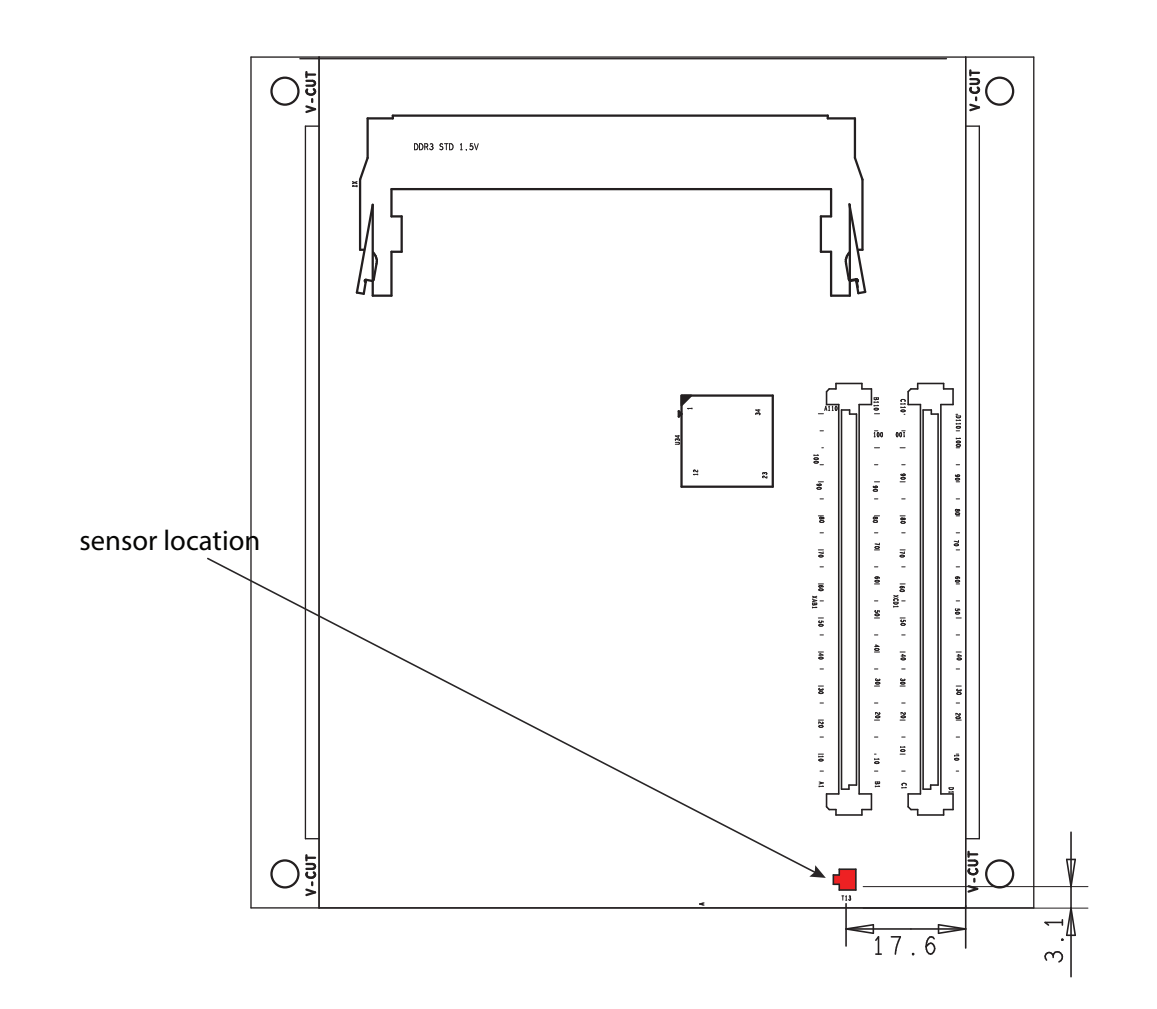

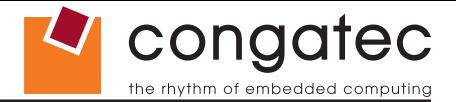

## <span id="page-25-0"></span>**6 Connector Subsystems Rows A, B, C, D**

The conga-TS87 is connected to the carrier board via two 220-pin connectors (COM Express Type 6 pinout) for a total of 440 pins connectivity. These connectors are broken down into four rows. The primary connector consists of rows A and B while the secondary connector consists of rows C and D.

In this view the connectors are seen "through" the module.

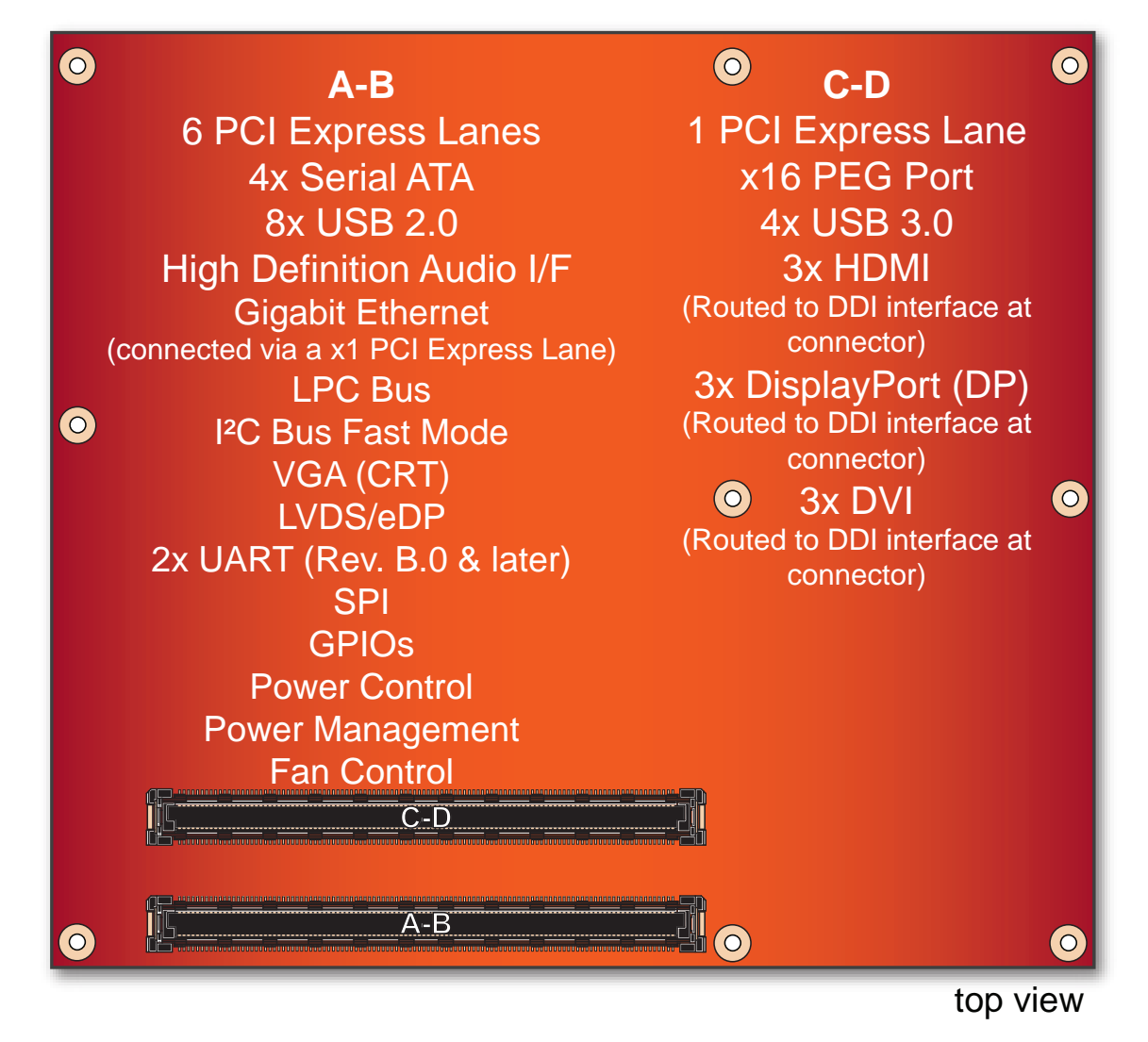

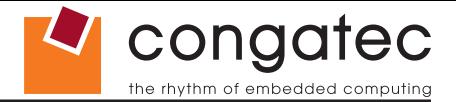

## <span id="page-26-0"></span>**6.1 Primary Connector Rows A and B**

The following subsystems can be found on the primary connector rows A and B.

## **6.1.1 Serial ATA™ (SATA)**

The conga-TS87 provides 4 SATA ports (SATA 0-3) externally via the Intel® QM87 PCH. The SATA ports are based on Serial ATA Specification, Revision 3.0 and support up to 6.0 Gb/s data transfer rates. Variants equipped with Intel® HM86 PCH support 6.0 Gb/s data rates only on SATA ports 0 and 1.

The SATA controller featured on the conga-TS87 operates in three modes in order to support different operating system conditions. The modes of operation are Native IDE, AHCI and RAID mode. Hot-plug is also supported when operating in non-native IDE mode. For more information, refer to section 11 "BIOS Setup Description".

## **Note**

*Only variants equipped with Intel® QM87 PCH support 6.0 Gb/s data rates on all SATA ports. The conga-TS87 variants equipped with Intel® HM86 PCH support 6.0 Gb/s data rates only on SATA ports 0 and 1.* 

## **6.1.2 USB 2.0**

The conga-TS87 offers two EHCI USB host controllers that support USB high speed signalling via Intel® QM87 PCH. These controllers comply with USB standard 1.1 and 2.0 and offer a total of 8 USB ports via connector rows A and B. Each port is capable of supporting USB 1.1 and 2.0 compliant devices. For more information about how the USB host controllers are routed, see section 8.5.

## **6.1.3 High Definition Audio (HDA) Interface**

The conga-TS87 provides an interface that supports the connection of HDA audio codecs.

## **6.1.4 Gigabit Ethernet**

The conga-TS87 is equipped with a Gigabit Ethernet Controller that is integrated within the Intel® QM87 PCH. This integrated controller is routed to the Intel® l218-LM Phy through the use of the seventh PCI Express lane. The Ethernet interface consists of 4 pairs of low voltage differential pair signals designated from GBE0\_MD0*±* to GBE0\_MD3*±* plus control signals for link activity indicators. These signals can be used to connect to a 10/100/1000 BaseT RJ45 connector with integrated or external isolation magnetics on the carrier board.

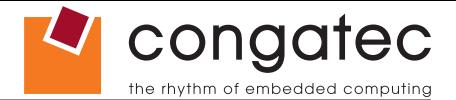

## <span id="page-27-0"></span>**Note**

*The GBE0\_LINK# output is only active during a 100Mbit or 1Gbit connection. It is not active during a 10Mbit connection. This is a limitation of Ethernet controller since it only has 3 LED outputs, ACT#, LINK100# and LINK1000#. The GBE0\_LINK# signal is a logic AND of the GBE0\_LINK100# and GBE0\_LINK1000# signals on the conga-TS87 module.*

*The Intel i218 device driver offers a new feature called ULP (Ultra Low Power) mode. In this mode, the Intel i218 driver sets the LED outputs of the controller to tri-state mode. As a result, the ethernet link and activity LEDs may lit when no ethernet cable is connected. This issue is common with older driver versions because the ULP feature is enabled by default and cannot be disabled. In newer driver version, this feature can be disabled.*

*To have the correct LED status, congatec recommends that you use the latest i218 device driver provided on the website and additionally disable the ULP mode.* 

## **6.1.5 LPC Bus**

conga-TS87 offers the LPC (Low Pin Count) bus through the Intel® QM87 PCH. There are many devices available for this Intel® defined bus. The LPC bus corresponds approximately to a serialized ISA bus yet with a significantly reduced number of signals. Due to the software compatibility to the ISA bus, I/O extensions such as additional serial ports can be easily implemented on an application specific baseboard using this bus. See section 10.2.1 for more information about the LPC Bus.

## **6.1.6 I²C Bus Fast Mode**

The I²C bus is implemented through the congatec board controller (STMicroelectronics STM32) and accessed through the congatec CGOS driver and API. The controller provides a Fast Mode multi-master I²C Bus that has maximum I²C bandwidth.

## **6.1.7 PCI Express™**

The conga-TS87 offers 8 PCI Express™ lanes via the Intel® QM87 PCH. Seven of these lanes are offered externally on the AB and CD connectors. The remaining lane is used by the onboard Gigabit Ethernet interface. The lanes are Gen 2 compliant and offer support for full 5 Gb/s bandwidth in each direction per x1 link.

The conga-TS87 offers 6 lanes on the AB connector and 1 lane on the CD connector. Default configuration for the lanes on the AB connector is 6x1 link. A 1x4 and 2x1 link configuration is also possible but requires a special/customized BIOS firmware. Contact congatec technical support for more information about this subject.

The PCI Express interface is based on the PCI Express Specification 2.0 with Gen 1 (2.5Gb/s) and Gen 2 (5 Gb/s) speed.

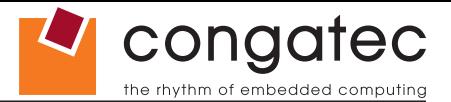

## <span id="page-28-0"></span>**6.1.8 ExpressCard™**

The conga-TS87 supports the implementation of ExpressCards, which requires the dedication of one USB port or a x1 PCI Express link for each ExpressCard used.

## **6.1.9 Graphics Output (VGA/CRT)**

The conga-TS87 provides an analog VGA display interface on the AB connector. The VGA display interface is supported on the PCH even though the main display engine is in the processor. The display engine sends display data over to the PCH via the Intel FDI - a bus connecting the processor and the PCH display components.

The analog VGA display interface has a RAM-based Digital-to-Analog Converter (RAMDAC) that transforms the digital data from the graphics engine to analog data for the VGA monitor. The 180 MHz RAMDAC supports up to 1920 x 2000 resolutions at 60 Hz refresh rate.

## **6.1.10 LCD (LVDS/eDP)**

The conga-TS87 offers an LVDS/eDP interface on the AB connector. The LVDS/eDP interface is by default configured to provide LVDS signals. The interface can optionally be switched via the BIOS setup menu to support eDP signals.

The single/dual channel LVDS interface is provided through an integrated eDP to LVDS bridge device. The eDP to LVDS bridge processes incoming DisplayPort stream and converts the DP protocol to LVDS, before transmitting the processed stream in LVDS format. The bridge supports single and dual channel signalling with color depths of 18 bits or 24 bits per pixel and pixel clock frequency up to 112 MHz.

#### **Note**

*The LVDS/eDP interface supports either LVDS or eDP signals. Both signals are not supported simultaneously.*

## **6.1.11 General Purpose Serial Interface**

Two TTL compatible two wire ports are available on Type 6 COM Express modules. These pins are designated SER0\_TX, SER0\_RX, SER1\_ TX and SER1 RX. Data out of the module is on the TX pins. Hardware handshaking and hardware flow control are not supported. The module asynchronous serial ports are intended for general purpose use and for use with debugging software that make use of the "console redirect" features available in many operating systems.

## **Note**

*The conga-TS87 supports two UART interfaces on revision B.0 and later. These interfaces are provided on the AB connecter via single-chip USB to dual UART bridge. They do not support legacy COM port emulation and console redirection.*

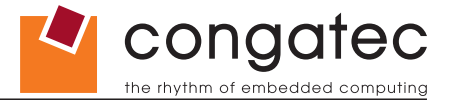

## <span id="page-29-0"></span>**6.1.12 Power Control**

#### **PWR\_OK**

Power OK from main power supply or carrier board voltage regulator circuitry. A high value indicates that the power is good and the module can start its onboard power sequencing.

Carrier board hardware must drive this signal low until all power rails and clocks are stable. Releasing PWR\_OK too early or not driving it low at all can cause numerous boot up problems. It is a good design practice to delay the PWR\_OK signal a little (typically 100ms) after all carrier board power rails are up, to ensure a stable system.

A sample screenshot is shown below:

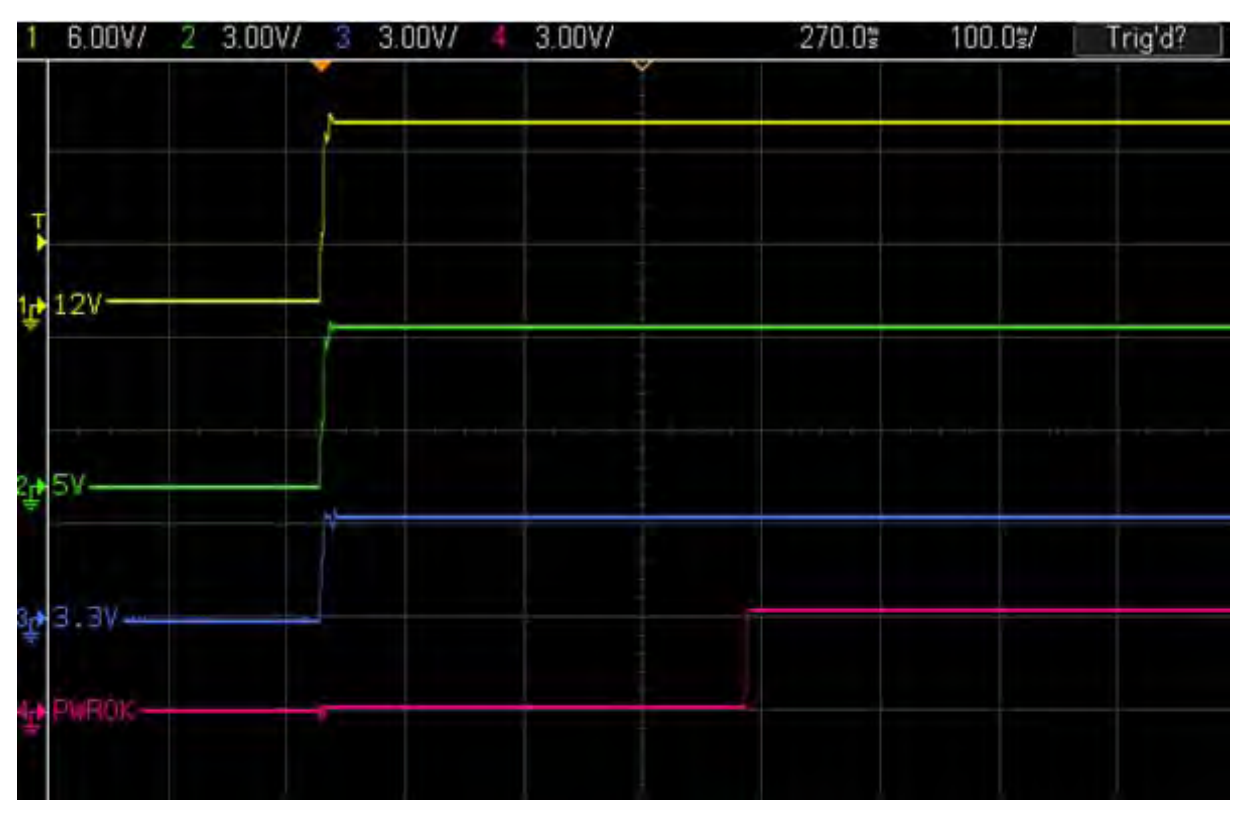

## **Note**

*The module is kept in reset as long as the PWR\_OK is driven by carrier board hardware.*

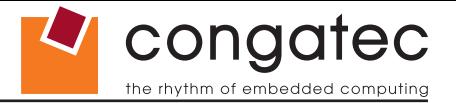

The conga-TS87 PWR\_OK input circuitry is implemented as shown below:

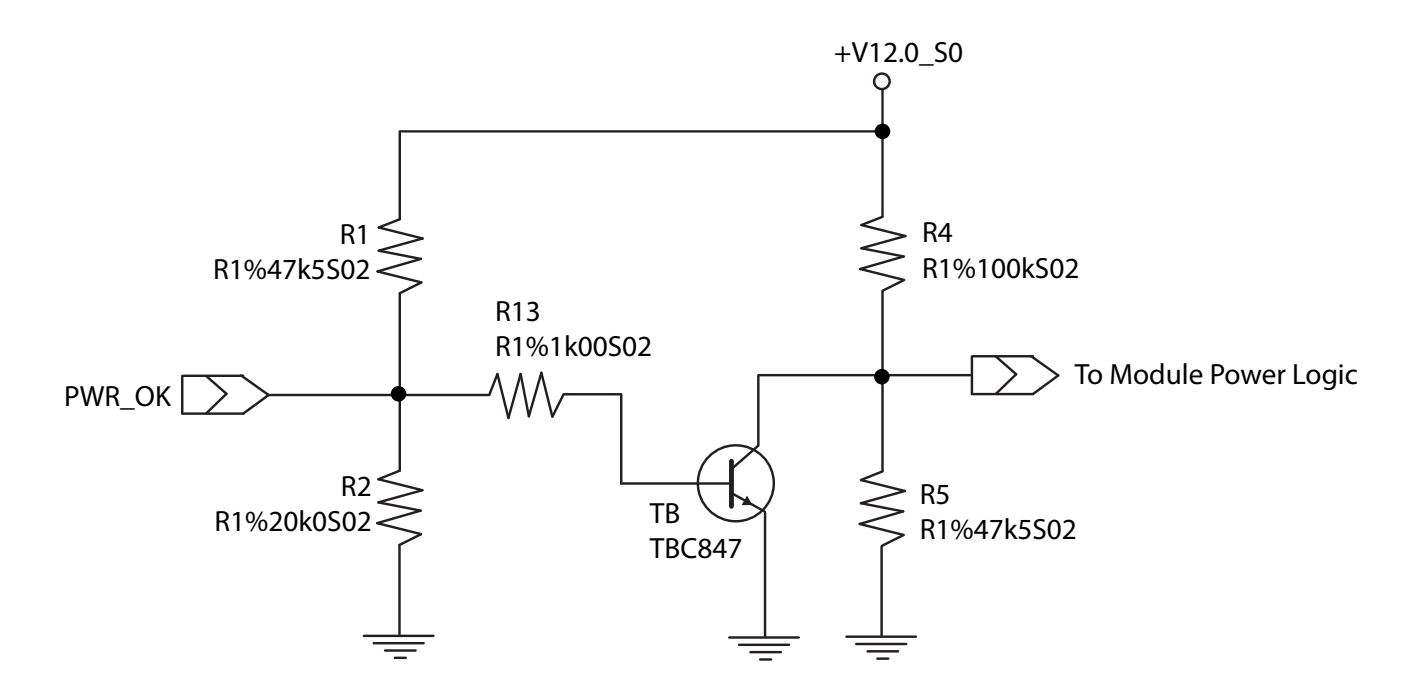

The voltage divider ensures that the input complies with 3.3V CMOS characteristic and also allows for carrier board designs that are not driving PWR\_OK. Although the PWR\_OK input is not mandatory for the onboard power-up sequencing, it is strongly recommended that the carrier board hardware drives the signal low until it is safe to let the module boot-up.

When considering the above shown voltage divider circuitry and the transistor stage, the voltage measured at the PWR\_OK input pin may be only around 0.8V when the 12V is applied to the module. Actively driving PWR\_OK high is compliant to the COM Express specification but this can cause back driving. Therefore, congatec recommends driving the PWR\_OK low to keep the module in reset and tri-state PWR\_OK when the carrier board hardware is ready to boot.

The three typical usage scenarios for a carrier board design are:

- Connect PWR\_OK to the "power good" signal of an ATX type power supply.
- Connect PWR\_OK to the last voltage regulator in the chain on the carrier board.
- Simply pull PWR OK with a 1k resistor to the carrier board 3.3V power rail.

With this solution, it must be ensured that by the time the 3.3V is up, all carrier board hardware is fully powered and all clocks are stable.

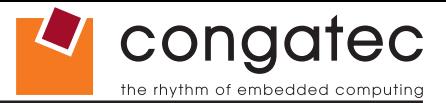

<span id="page-31-0"></span>The conga-TS87 provides support for controlling ATX-style power supplies. When not using an ATX power supply then the conga-TS87's pins SUS\_S3/PS\_ON, 5V\_SB, and PWRBTN# should be left unconnected.

#### **SUS\_S3#/PS\_ON#**

The SUS S3#/PS ON# (pin A15 on the A-B connector) signal is an active-low output that can be used to turn on the main outputs of an ATXstyle power supply. In order to accomplish this the signal must be inverted with an inverter/transistor that is supplied by standby voltage and is located on the carrier board.

#### **PWRBTN#**

When using ATX-style power supplies PWRBTN# (pin B12 on the A-B connector) is used to connect to a momentary-contact, active-low debounced push-button input while the other terminal on the push-button must be connected to ground. This signal is internally pulled up to 3V SB using a 10k resistor. When PWRBTN# is asserted it indicates that an operator wants to turn the power on or off. The response to this signal from the system may vary as a result of modifications made in BIOS settings or by system software.

### **Power Supply Implementation Guidelines**

12 volt input power is the sole operational power source for the conga-TS87. The remaining necessary voltages are internally generated on the module using onboard voltage regulators. A carrier board designer should be aware of the following important information when designing a power supply for a conga-TS87 application:

• It has also been noticed that on some occasions, problems occur when using a 12V power supply that produces non monotonic voltage when powered up. The problem is that some internal circuits on the module (e.g. clock-generator chips) will generate their own reset signals when the supply voltage exceeds a certain voltage threshold. A voltage dip after passing this threshold may lead to these circuits becoming confused resulting in a malfunction. It must be mentioned that this problem is quite rare but has been observed in some mobile power supply applications. The best way to ensure that this problem is not encountered is to observe the power supply rise waveform through the use of an oscilloscope to determine if the rise is indeed monotonic and does not have any dips. This should be done during the power supply qualification phase therefore ensuring that the above mentioned problem doesn't arise in the application. For more information about this issue visit www.formfactors.org and view page 25 figure 7 of the document "ATX12V Power Supply Design Guide V2.2".

### **6.1.13 Power Management**

ACPI 3.0 compliant with battery support. Also supports Suspend to RAM (S3).

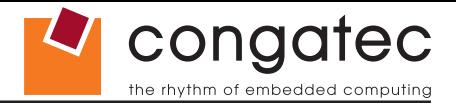

## <span id="page-32-0"></span>**6.2 Secondary Connector Rows C and D**

The following subsystems can be found on the secondary connector rows C and D.

## **6.2.1 PCI Express™**

The conga-TS87 offers 8 PCI Express™ lanes via the Intel® QM87 PCH. Seven of these lanes are offered externally on the AB and CD connectors. The remaining lane is used by the onboard Gigabit Ethernet interface. The lanes are Gen 2 compliant and offer support for full 5 Gb/s bandwidth in each direction per x1 link.

The conga-TS87 offers 1 lane on the CD connector and 6 lanes on the AB connector. The PCI Express interface is based on the PCI Express Specification 2.0 with Gen 1 (2.5Gb/s) and Gen 2 (5 Gb/s) speed.

## **6.2.2 PCI Express Graphics (PEG)**

PCI Express Graphics (PEG) is supported on conga-TS87 variants. The PEG lanes are same as PCI Express lanes 16-31 and are designed to be compliant with the PCI Express Specification 3.0, with support for 8.0 Gb/s speed.

The x16 PEG interface is by default configured as a 1x16 link. It is however possible to optionally configure the x16 PEG interface to support graphics and/or non-graphic PCI Express devices. This configuration increases the available PCI Express lanes on top of those explained in section 6.1.7 and section 6.2.1. It also enables the use of the PEG lanes for supporting x1, x2, x4 or x8 PCI Express devices. The possible configurations are 1x16 link (default), 2x8 links or 1x8 + 2x4 links as shown in the diagram below:

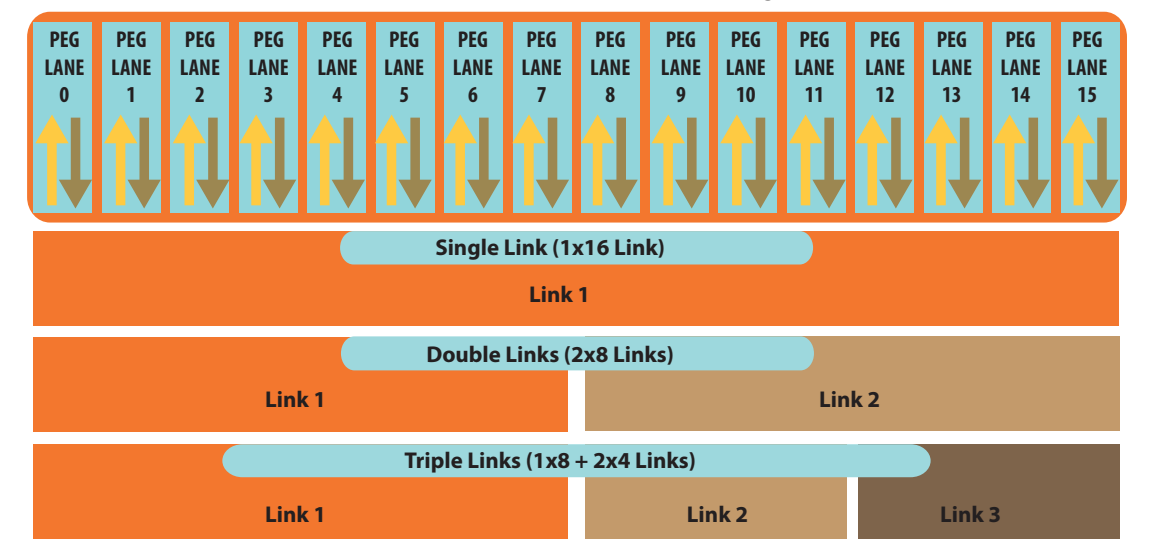

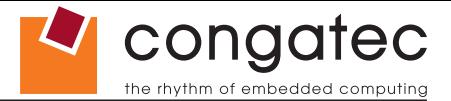

<span id="page-33-0"></span>The 16 PEG lanes can operate at 2.5 GT/s, 5 GT/s or 8 GT/s.

The sixteen PCIe lanes of the PEG interface are controlled by three controllers. Each controller can automatically operate on a lower link width allowing up to three simultaneous operating devices on the PEG interface. The PEG root port configuration can be selected in the BIOS setup.

**Note**

*The PEG lanes can not be linked together with the PCI Express lanes discussed in sections 6.1.7 and 6.2.1.* 

## **6.2.3 Digital Display Interface**

The Haswell processor onboard the conga-TS87 supports three Digital Display Interfaces. These interfaces can be configured as DisplayPort, HDMI or DVI. The processor also supports High-bandwidth Digital Content Protection (HDCP) for playing high definition content over digital interfaces.

Integrated in the processor is a dedicated Mini HD audio controller which drives audio on integrated digital display interfaces such as HDMI and DisplayPort. This controller supports two High Definition Audio streams simultaneously on any of the three digital ports.

For three independent displays, the processor supports the combination of DisplayPort, HDMI, DVI and VGA as shown below. This combination however does not include three simultaneous HDMI/DVI display.

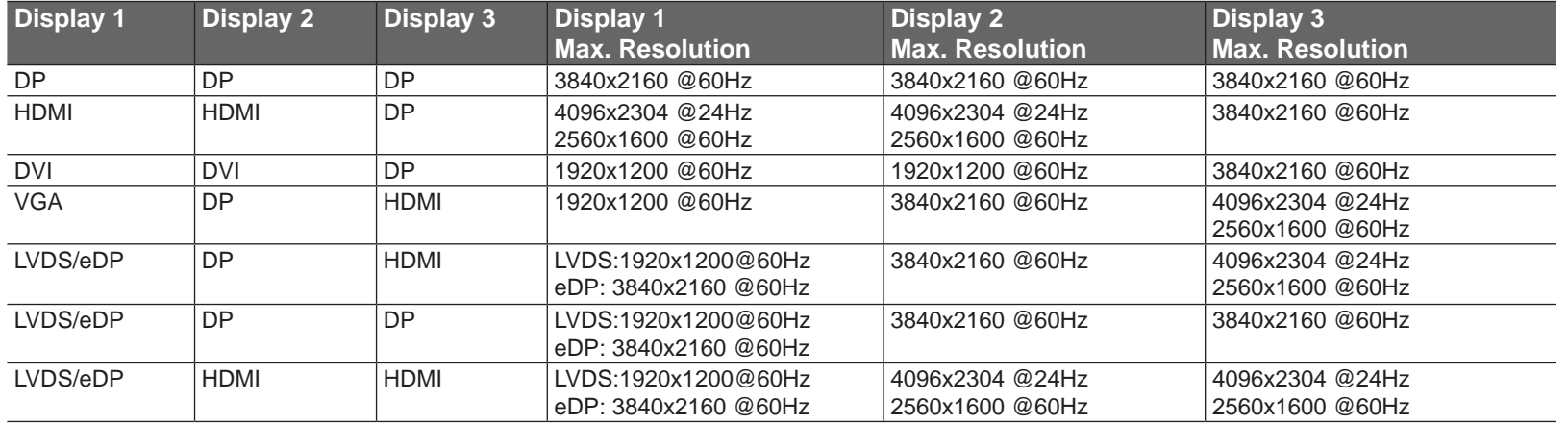

#### **Table 2 Display Combination**

## **Note**

*Two channel DDR3L memory configuration is required for driving three simultaneous 3840x2160 @ 60Hz display resolutions.*

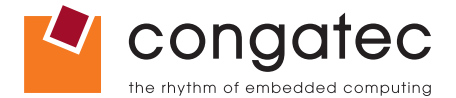

#### <span id="page-34-0"></span>**6.2.3.1 HDMI**

The conga-TS87 offers three HDMI ports on the CD connector via the Digital Display Interfaces supported by the processor. The HDMI interfaces are based on HDMI 1.4 specification with support for 3D, 4K, Deep Color and x.v Color. These interfaces are multiplexed onto the Digital Display Interface of the COM Express connector.

Supported audio formats are AC-3 Dolby Digital, Dolby Digital Plus, DTS-HD, LPCM, 192 KHz/24 bit, 8 channel, Dolby TrueHD, DTS-HD Master Audio (Lossless Blu-Ray Disc Audio Format).

### **Note**

*The processor supports a maximum of 2 independent HDMI displays. See table 2 above for possible display combinations.*

#### **6.2.3.2 DVI**

The conga-TS87 offers three DVI ports on the CD connector. The DVI interfaces are multiplexed onto the Digital Display Interface of the COM Express connector.

#### **Note**

*The processor supports a maximum of 2 independent DVI displays. See table 2 above for possible display combinations.*

#### **6.2.3.3 DisplayPort (DP)**

The conga-TS87 offers three DP ports, each capable of supporting data rate of 1.62 GT/s, 2.7 GT/s and 5.4 GT/s on 1, 2 or 4 data lanes. The DP is multiplexed onto the Digital Display Interface (DDI) of the COM Express connector and can support up to 3840x2160 resolutions at 60Hz.

The DisplayPort specification is a VESA standard aimed at consolidating internal and external connection methods to reduce device complexity, supporting key cross industry applications, and providing performance scalability to enable the next generation of displays. See section 9.5 of this document for more information about enabling DisplayPort peripherals.

#### **Note**

*The DisplayPort supports 3 independent displays. See table 2 above for possible display combinations.*

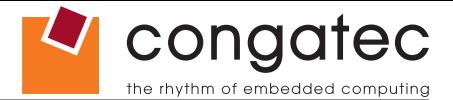

## <span id="page-35-0"></span>**6.2.4 USB 3.0**

The conga-TS87 offers four SuperSpeed USB 3.0 ports on variants with Intel QM87 and two SuperSpeed USB 3.0 on variants with Intel HM86. These ports are controlled by an xHCI host controller provided by the Intel® QM87/HM86 PCH. The host controller allows data transfers of up to 5 Gb/s and supports SuperSpeed, high-speed, full-speed and low-speed traffic.

#### **Note** 10 L

*The xHCI controller does not support USB debug port. If you desire USB debug port functionality, use the EHCI based debug port.*
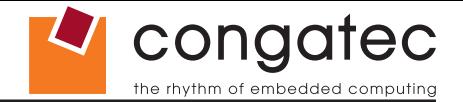

# **7 Additional Features**

## **7.1 congatec Board Controller (cBC)**

The conga-TS87 is equipped with a STMicroelectronics STM32 microcontroller. This onboard microcontroller plays an important role for most of the congatec embedded/industrial PC features. It fully isolates some of the embedded features such as system monitoring or the I²C bus from the x86 core architecture, which results in higher embedded feature performance and more reliability, even when the x86 processor is in a low power mode. It also ensures that the congatec embedded feature set is fully compatible amongst all congatec modules.

## **7.2 Board Information**

The cBC provides a rich data-set of manufacturing and board information such as serial number, EAN number, hardware and firmware revisions, and so on. It also keeps track of dynamically changing data like runtime meter and boot counter.

## **7.3 Watchdog**

The conga-TS87 is equipped with a multi stage watchdog solution that is triggered by software. The COM Express™ Specification does not provide support for external hardware triggering of the Watchdog, which means the conga-TS87 does not support external hardware triggering. For more information about the Watchdog feature, see the BIOS setup description in section 11.4.2 of this document and application note AN3 Watchdog.pdf on the congatec AG website at www.congatec.com.

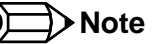

*The conga-TS87 module does not support the watchdog NMI mode.* 

#### **7.4 I 2 C Bus**

The conga-TS87 supports I<sup>2</sup>C bus. Thanks to the I<sup>2</sup>C host controller in the cBC, the I<sup>2</sup>C bus is multimaster capable and runs at fast mode.

## **7.5 Power Loss Control**

The cBC has full control of the power-up of the module and therefore can be used to specify the behaviour of the system after a AC power loss condition. Supported modes are "Always On", "Remain Off" and "Last State".

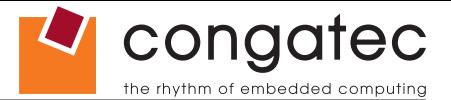

## **7.6 Embedded BIOS**

The conga-TS87 is equipped with congatec Embedded BIOS, which is based on American Megatrends Inc. Aptio UEFI firmware. These are the most important embedded PC features:

## **7.6.1 CMOS Backup in Non Volatile Memory**

A copy of the CMOS memory (SRAM) is stored in the BIOS flash device. This prevents the system from not booting up with the correct system configuration if the backup battery (RTC battery) has failed. Additionally, it provides the ability to create systems that do not require a CMOS backup battery.

## **7.6.2 OEM CMOS Default Settings and OEM BIOS Logo**

This feature allows system designers to create and store their own CMOS default configuration and BIOS logo (splash screen) within the BIOS flash device. Customized BIOS development by congatec for these changes is no longer necessary because customers can easily do these changes by themselves using the congatec system utility CGUITL (version 1.5.0 and later).

**Note**

*Use always the latest congatec System Utility version available on the congatec website.*

## **7.6.3 OEM BIOS Code**

With the congatec embedded BIOS it is even possible for system designers to add their own code to the BIOS POST process. Except for custom specific code, this feature can also be used to support Win XP SLP installation, Window 7 SLIC table, verb tables for HDA codecs, rare graphic modes and Super I/O controllers.

For more information about customizing the congatec embedded BIOS refer to the congatec System Utility user's guide, which is called CGUTLm1x.pdf and can be found on the congatec AG website at www.congatec.com or contact congatec technical support.

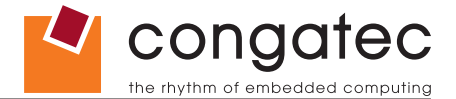

### **7.6.4 congatec Battery Management Interface**

In order to facilitate the development of battery powered mobile systems based on embedded modules, congatec AG has defined an interface for the exchange of data between a CPU module (using an ACPI operating system) and a Smart Battery system. A system developed according to the congatec Battery Management Interface Specification can provide the battery management functions supported by an ACPI capable operating system (e.g. charge state of the battery, information about the battery, alarms/events for certain battery states, ...) without the need for any additional modifications to the system BIOS.

The conga-TS87 BIOS fully supports this interface. For more information about this subject visit the congatec website and view the following documents:

- congatec Battery Management Interface Specification
- Battery System Design Guide
- conga-SBM3 User's Guide

## **7.6.5 API Support (CGOS/EAPI)**

In order to benefit from the above mentioned non-industry standard feature set, congatec provides an API that allows application software developers to easily integrate all these features into their code. The CGOS API (congatec Operating System Application Programming Interface) is the congatec proprietary API that is available for all commonly used Operating Systems such as Win32, Win64, Win CE, Linux. The architecture of the CGOS API driver provides the ability to write application software that runs unmodified on all congatec CPU modules. All the hardware related code is contained within the congatec embedded BIOS on the module. See section 1.1 of the CGOS API software developers guide, which is available on the congatec website .

Other COM (Computer on Modules) vendors offer similar driver solutions for these kind of embedded PC features, which are by nature proprietary. All the API solutions that can be found on the market are not compatible to each other. As a result, writing application software that can run on more than one vendor's COM is not so easy. Customers have to change their application software when switching to another COM vendor. EAPI (Embedded Application Programming Interface) is a programming interface defined by the PICMG that addresses this problem. With this unified API it is now possible to run the same application on all vendor's COMs that offer EAPI driver support. Contact congatec technical support for more information about EAPI.

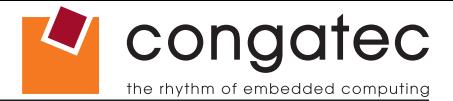

## **7.7 Security Features**

The conga-TS87 can be equipped optionally with a "Trusted Platform Module" (TPM 1.2). This TPM 1.2 includes coprocessors to calculate efficient hash and RSA algorithms with key lengths up to 2,048 bits as well as a real random number generator. Security sensitive applications like gaming and e-commerce will benefit also with improved authentication, integrity and confidence levels.

## **7.8 Suspend to Ram**

The Suspend to RAM feature is available on the conga-TS87.

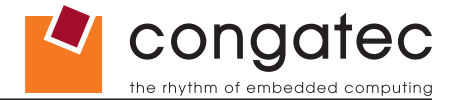

# **8 conga Tech Notes**

The conga-TS87 has some technological features that require additional explanation. The following section will give the reader a better understanding of some of these features. This information will also help to gain a better understanding of the information found in the System Resources section of this user's guide as well as some of the setup nodes found in the BIOS Setup Program description section.

## **8.1 Intel® PCH Features**

## **8.1.1 Intel® Rapid Storage Technology**

The Intel® QM87 provides support for Intel® Rapid Storage Technology, allowing AHCI functionality and RAID 0/1/5/10 support.

#### **8.1.1.1 AHCI**

The Intel® DH82QM87 or DH82HM86 provides hardware support for Advanced Host Controller Interface (AHCI), a new programming interface for SATA host controllers. Platforms supporting AHCI may take advantage of performance features such as no master/slave designation for SATA devices (each device is treated as a master) and hardware-assisted native command queuing. AHCI also provides usability enhancements such as Hot-Plug.

### **8.1.1.2 RAID**

The industry-leading RAID capability provides high performance RAID 0, 1, 5, and 10 functionality on the 4 SATA ports of Intel® QM87 PCH. Software components include an Option ROM for pre-boot configuration and boot functionality, a Microsoft\* Windows\* compatible driver, and a user interface for configuration and management of the RAID capability of the Intel® QM87 PCH.

**Note**

*The conga-TS87 variants that feature the Intel® HM86 chipset do not support RAID.*

## **8.1.2 Intel® Smart Response Technology**

Intel® Smart Response Technology is a disk caching solution that can provide improved computer system performance with improved power savings. It allows configuration of a computer systems with the advantage of having HDDs for maximum storage capacity with system performance at or near SSD performance levels.

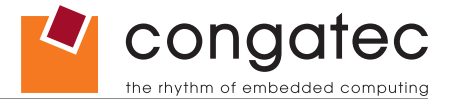

## **8.1.3 Intel® Rapid Start Technology**

Intel® Rapid Start Technology enables systems to quickly resume from deep sleep. With this feature enabled, the system resumes smoothly and faster than with fresh Start Up or Resume from Hibernate, while maintaining the previous activity of the user.

## **Note**

*This feature requires an Intel® Core Processor*

## **8.2 Intel® Processor Features**

## **8.2.1 Intel® Turbo Boost Technology**

Intel<sup>®</sup> Turbo Boost Technology allows processor cores to run faster than the base operating frequency if it's operating below power, current, and temperature specification limits. Intel® Turbo Boost Technology is activated when the Operating System (OS) requests the highest processor performance state. The maximum frequency of Intel® Turbo Boost Technology is dependent on the number of active cores. The amount of time the processor spends in the Intel Turbo Boost 2 Technology state depends on the workload and operating environment. Any of the following can set the upper limit of Intel® Turbo Boost Technology on a given workload:

- Number of active cores
- Estimated current consumption
- Estimated power consumption
- Processor temperature

When the processor is operating below these limits and the user's workload demands additional performance, the processor frequency will dynamically increase by 100 MHz on short and regular intervals until the upper limit is met or the maximum possible upside for the number of active cores is reached. For more information about Intel® Turbo Boost 2 Technology visit the Intel® website.

## **Note**

*Only conga-TS87 module variants that feature the Core™ i7 and i5 processors support Intel® Turbo Boost 2 Technology. Refer to the power consumption tables in section 2.5 of this document for information about the maximum turbo frequency available for each variant of the conga-TS87.*

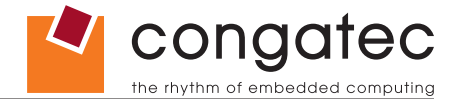

## **8.2.2 Thermal Monitor and Catastrophic Thermal Protection**

Intel® Core™ i7/i5/i3 and Celeron® processors have a thermal monitor feature that helps to control the processor temperature. The integrated TCC (Thermal Control Circuit) activates if the processor silicon reaches its maximum operating temperature. The activation temperature that the Intel® Thermal Monitor uses to activate the TCC, can be slightly modified via TCC Activation Offset in BIOS setup submenu "CPU submenu".

The Thermal Monitor can control the processor temperature through the use of two different methods defined as TM1 and TM2. TM1 method consists of the modulation (starting and stopping) of the processor clocks at a 50% duty cycle. The TM2 method initiates an Enhanced Intel Speedstep transition to the lowest performance state once the processor silicon reaches the maximum operating temperature.

## **Note**

*The maximum operating temperature for Intel® Core™ i7/i5/i3 and Celeron® processors is 100°C.*

*To ensure that the TCC is active for only short periods of time, thus reducing the impact on processor performance to a minimum, it is necessary to have a properly designed thermal solution. The Intel® Core™ i7/i5/i3 and Celeron® processor's respective datasheet can provide you with more information about this subject.*

THERMTRIP# signal is used by Intel®'s Core™ i7/i5/i3 and Celeron*®* processors for catastrophic thermal protection. If the processor's silicon reaches a temperature of approximately 125°C then the processor signal THERMTRIP# will go active and the system will automatically shut down to prevent any damage to the processor as a result of overheating. The THERMTRIP# signal activation is completely independent from processor activity and therefore does not produce any bus cycles.

## **Note**

*In order for THERMTRIP# to be able to automatically switch off the system, it is necessary to use an ATX style power supply.* 

## **8.2.3 Processor Performance Control**

Intel® Core™ i7/i5/i3 and Celeron*®* processors found on the conga-TS87 run at different voltage/frequency states (performance states), which is referred to as Enhanced Intel® SpeedStep® technology (EIST). Operating systems that support performance control take advantage of microprocessors that use several different performance states in order to efficiently operate the processor when it's not being fully used. The operating system will determine the necessary performance state that the processor should run at so that the optimal balance between performance and power consumption can be achieved during runtime.

The Windows family of operating systems links its processor performance control policy to the power scheme setting. You must ensure that the power scheme setting you choose has the ability to support Enhanced Intel® SpeedStep® technology.

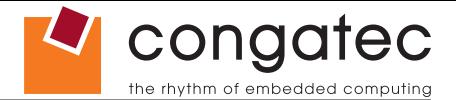

### **8.2.4 Intel® 64 Architecture**

The formerly known Intel<sup>®</sup> Extended Memory 64 Technology is an enhancement to Intel<sup>®</sup>'s IA-32 architecture. Intel<sup>®</sup> 64 is only available on Intel® Core™ i7/i5/i3 and Celeron*®* processors and is designed to run with newly written 64-bit code and access more than 4GB of memory. Processors with Intel® 64 architecture support 64-bit-capable operating systems from Microsoft, Red Hat and SuSE. Processors running in legacy mode remain fully compatible with today's existing 32-bit applications and operating systems

Platforms with Intel® 64 can be run in three basic ways :

- 1. **Legacy Mode:** 32-bit operating system and 32-bit applications. In this mode no software changes are required, however the benefits of Intel® 64 are not utilized.
- 2. **Compatibility Mode:** 64-bit operating system and 32-bit applications. This mode requires all device drivers to be 64-bit. The operating system will see the 64-bit extensions but the 32-bit application will not. Existing 32-bit applications do not need to be recompiled and may or may not benefit from the 64-bit extensions. The application will likely need to be re-certified by the vendor to run on the new 64-bit extended operating system.
- 3. **64-bit Mode:** 64-bit operating system and 64-bit applications. This usage requires 64-bit device drivers. It also requires applications to be modified for 64‑bit operation and then recompiled and validated.

Intel® 64 provides support for:

- 64-bit flat virtual address space
- 64-bit pointers
- 64-bit wide general purpose registers
- 64-bit integer support
- Up to one Terabyte (TB) of platform address space

You can find more information about Intel® 64 Technology at: http://developer.intel.com/technology/intel64/index.htm

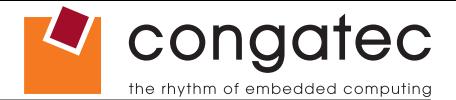

### **8.2.5 Intel® Virtualization Technology**

Intel® Virtualization Technology (Intel® VT) makes a single system appear as multiple independent systems to software. This allows multiple, independent operating systems to run simultaneously on a single system. Intel® VT comprises technology components to support virtualization of platforms based on Intel architecture microprocessors and chipsets. Intel® Virtualization Technology for IA-32, Intel® 64 and Intel® Architecture Intel® VT-x) added hardware support in the processor to improve the virtualization performance and robustness.

## **Note**

*congatec does not offer virtual machine monitor (VMM) software. All VMM software support questions and queries should be directed to the VMM software vendor and not congatec technical support.*

## **8.2.6 Thermal Management**

ACPI is responsible for allowing the operating system to play an important part in the system's thermal management. This results in the operating system having the ability to take control of the operating environment by implementing cooling decisions according to the demands put on the CPU by the application.

The conga-TS87 supports Critical Trip Point. This cooling policy ensures that the operating system shuts down properly if the temperature in the thermal zone reaches a critical point, in order to prevent damage to the system as a result of high temperatures. Use the "critical trip point" setup node in the BIOS setup program to determine the temperature threshold that the operating system will use to shut down the system.

## **Note**

*The end user must determine the cooling preferences for the system by using the setup nodes in the BIOS setup program to establish the appropriate trip points.*

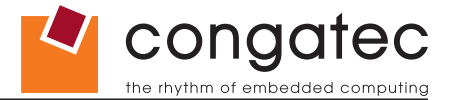

## **8.3 ACPI Suspend Modes and Resume Events**

conga-TS87 supports S3 (STR= Suspend to RAM). For more information about S3 wake events, see section 11.4.5 "ACPI Configuration Submenu".

S4 (Suspend to Disk) is not supported by the BIOS (S4 BIOS) but it is supported by the following operating systems (S4 OS= Hibernate):

• Windows 8, Windows 7, Windows Vista, Linux.

This table lists the "Wake Events" that resume the system from S3 unless otherwise stated in the "Conditions/Remarks" column:

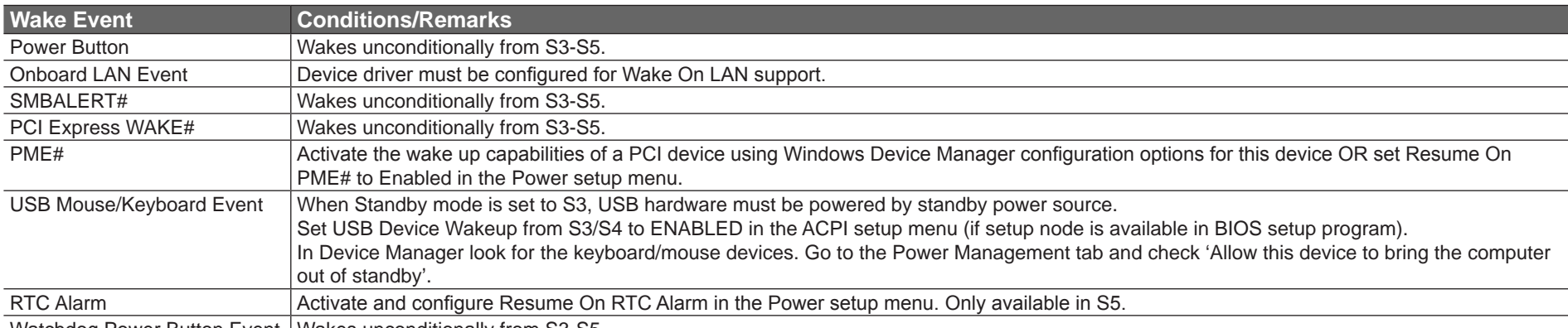

Watchdog Power Button Event | Wakes unconditionally from S3-S5.

## **8.4 Low Voltage Memory (DDR3L)**

The Haswell processor featured on the conga-TS87 supports low voltage system memory interface. The memory interface I/O voltage is 1.35V and supports non-ECC, unbuffered DDR3L SO-DIMMs. With this low voltage system memory interface on the processor, the conga-TS87 offers a system optimized for lowest possible power consumption. The reduction in power consumption due to lower voltage subsequently reduces the heat generated.

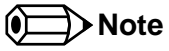

*The usage of DDR3@1.5V SO-DIUM modules may affect the stability or boot-up of the conga-TS87. Therefore use only non-ECC, unbuffered DDR3L SO-DIMM memory modules up to 1600 MT/s on the conga-TS87.*

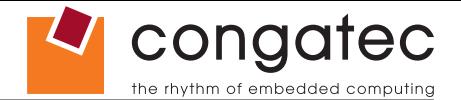

## **8.5 USB 2.0 EHCI Host Controller Support**

The 8 available USB ports are provided by two USB 2.0 Rate Matching Hubs (RMH) integrated within the Intel® QM87 PCH . Each EHCI controller has one hub connected to it as shown below. The Hubs convert low and full-speed traffic into high-speed traffic. When the RMHs are enabled, they will appear to software like an external hub is connected to Port 0 of each EHCI controller. In addition, port 1 of each of the RMHs is muxed with Port 1 of the EHCI controllers and is able to bypass the RMH for use as the Debug Port. The hub operates like any USB 2.0 Discrete Hub and will consume one tier of hubs allowed by the USB 2.0 Spec. A maximum of four additional non-root hubs can be supported on any of the PCH USB Ports. The RMH will report the following Vendor ID = 8087h and Product ID = 0024h.

#### **Routing Diagram**

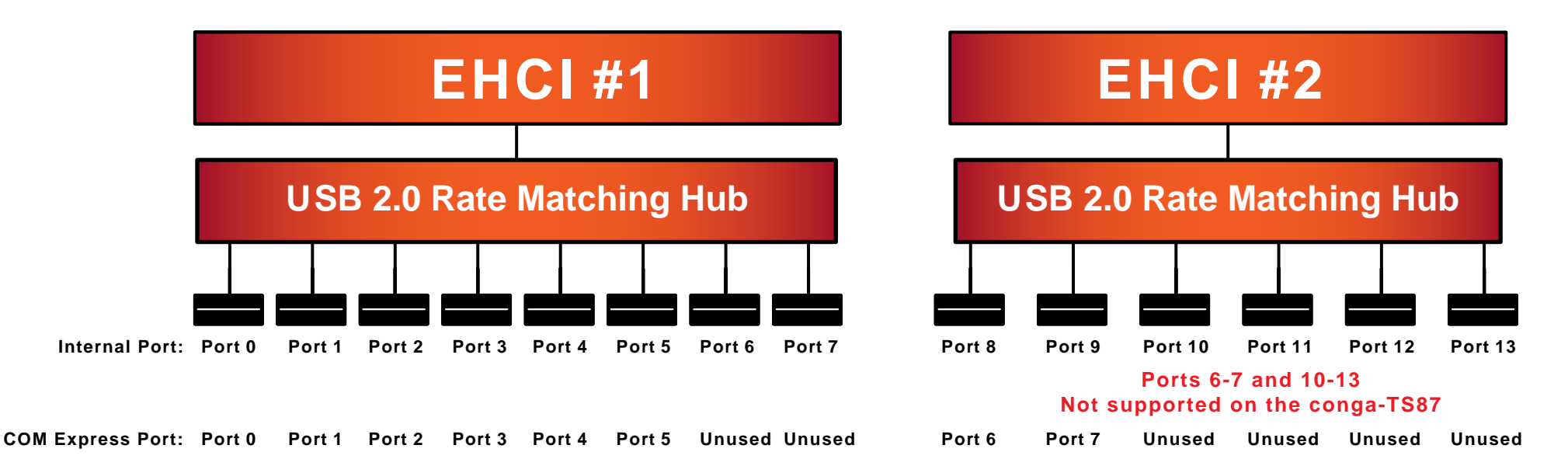

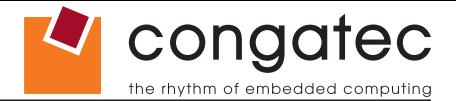

# **9 Signal Descriptions and Pinout Tables**

The following section describes the signals found on COM Express™ Type VI connectors used for congatec AG modules. The pinout of the modules complies with COM Express Type 6 Rev. 2.1.

Table 3 describes the terminology used in this section for the Signal Description tables. The PU/PD column indicates if a COM Express™ module pull-up or pull-down resistor has been used, if the field entry area in this column for the signal is empty, then no pull-up or pull-down resistor has been implemented by congatec.

The "#" symbol at the end of the signal name indicates that the active or asserted state occurs when the signal is at a low voltage level. When "#" is not present, the signal is asserted when at a high voltage level.

#### **Note**

*The Signal Description tables do not list internal pull-ups or pull-downs implemented by the chip vendors, only pull-ups or pull-downs implemented by congatec are listed. For information about the internal pull-ups or pull-downs implemented by the chip vendors, refer to the respective chip's datasheet.*

#### **Table 3 Signal Tables Terminology Descriptions**

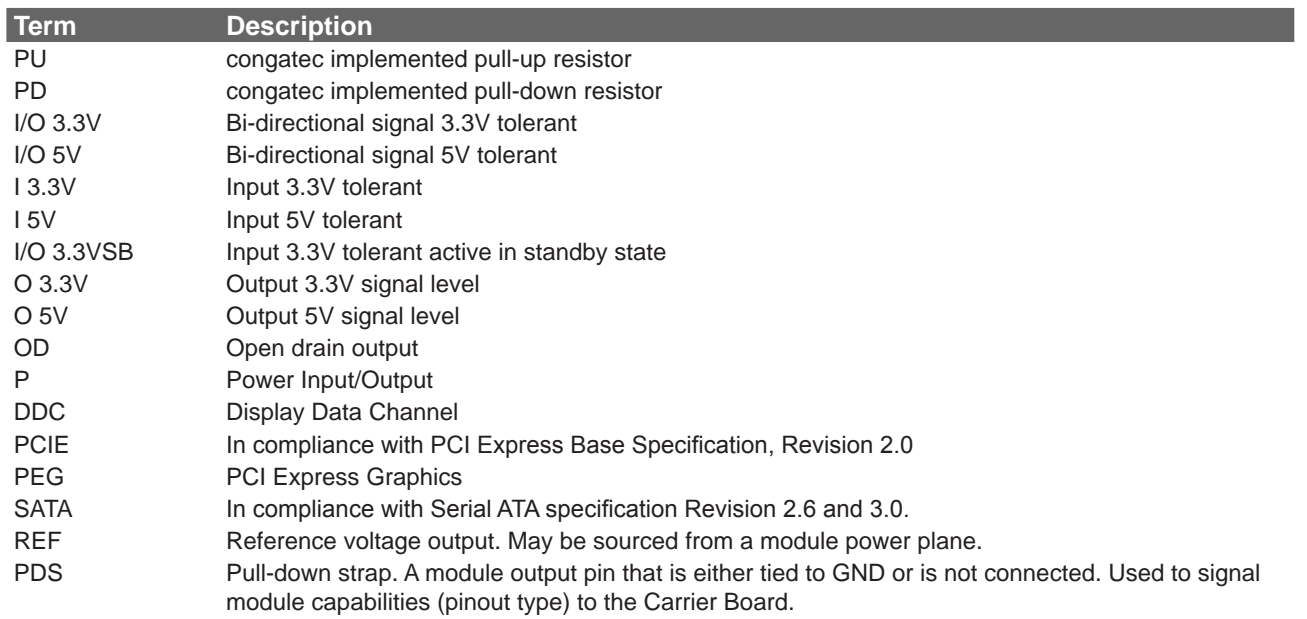

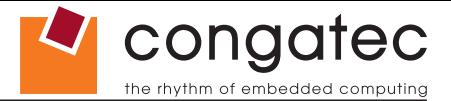

## **9.1 A-B Connector Signal Descriptions**

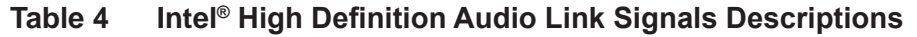

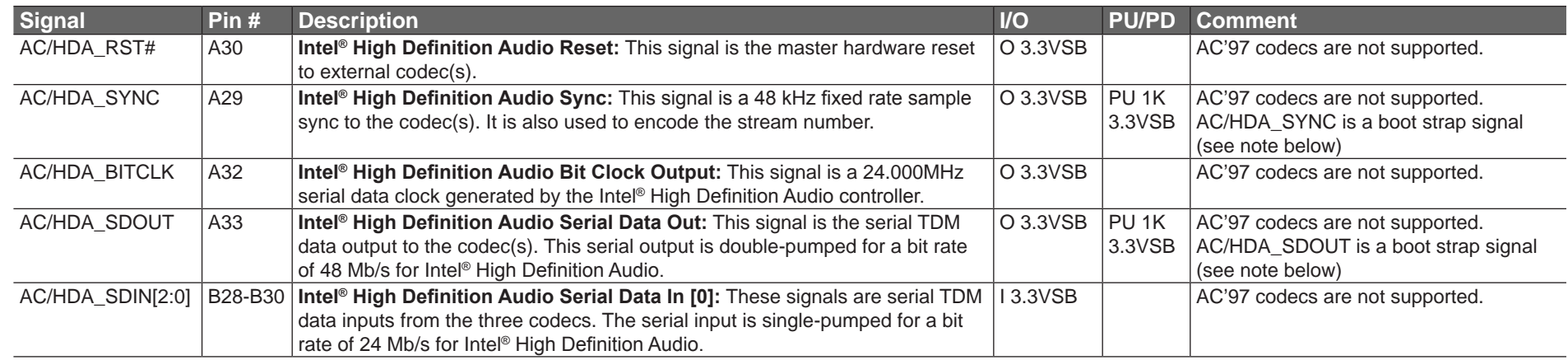

#### **INote**

*Some signals have special functionality during the reset process. They may bootstrap some basic important functions of the module.*

*For more information refer to section 9.5 of this user's guide.*

#### **Table 5 Gigabit Ethernet Signal Descriptions**

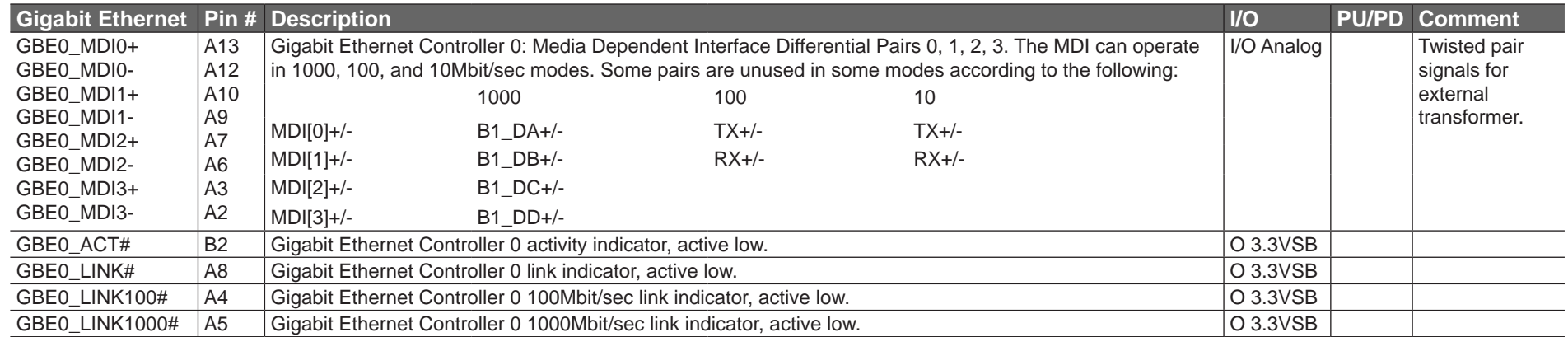

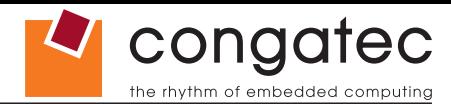

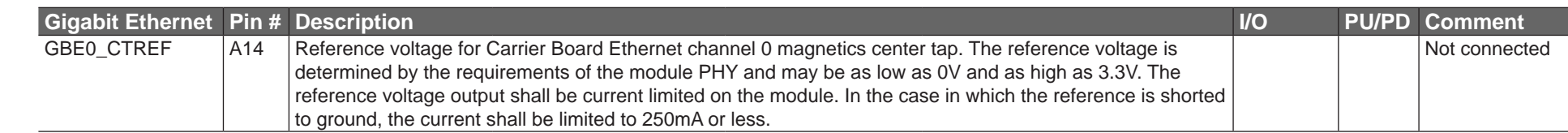

### **Note**

*The GBE0\_LINK# output is only active during a 100Mbit or 1Gbit connection, it is not active during a 10Mbit connection. This is a limitation*  of Ethernet controller since it only has 3 LED outputs, ACT#, LINK100# and LINK1000#. The GBE0\_LINK# signal is a logic AND of the *GBE0\_LINK100# and GBE0\_LINK1000# signals on the conga-TS87 module.*

#### **Table 6 Serial ATA Signal Descriptions**

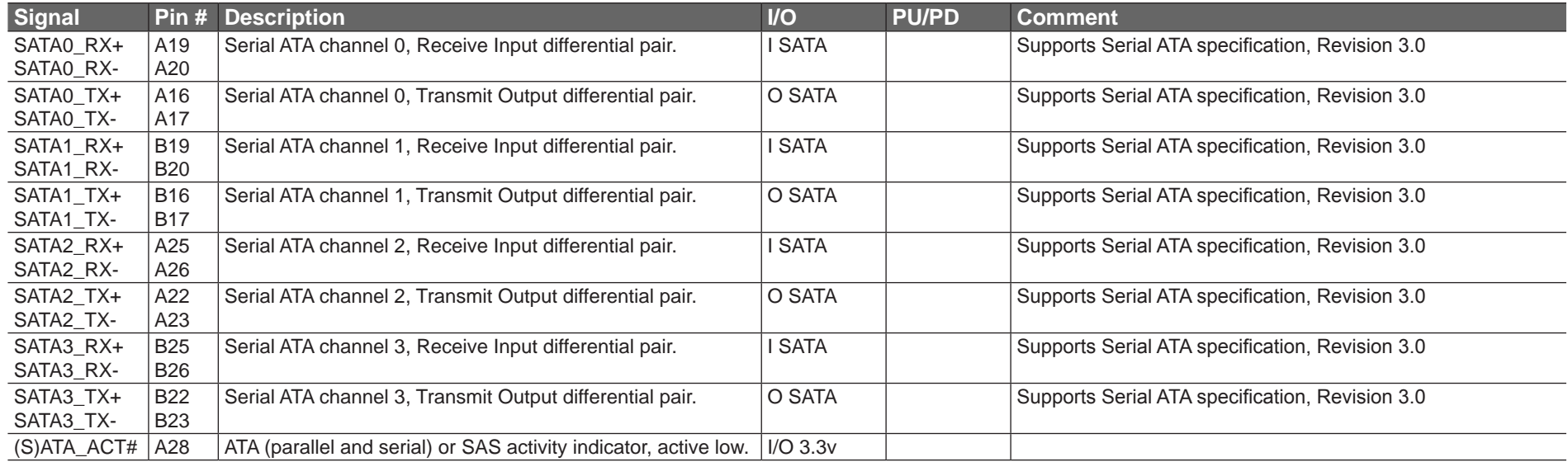

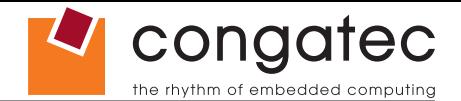

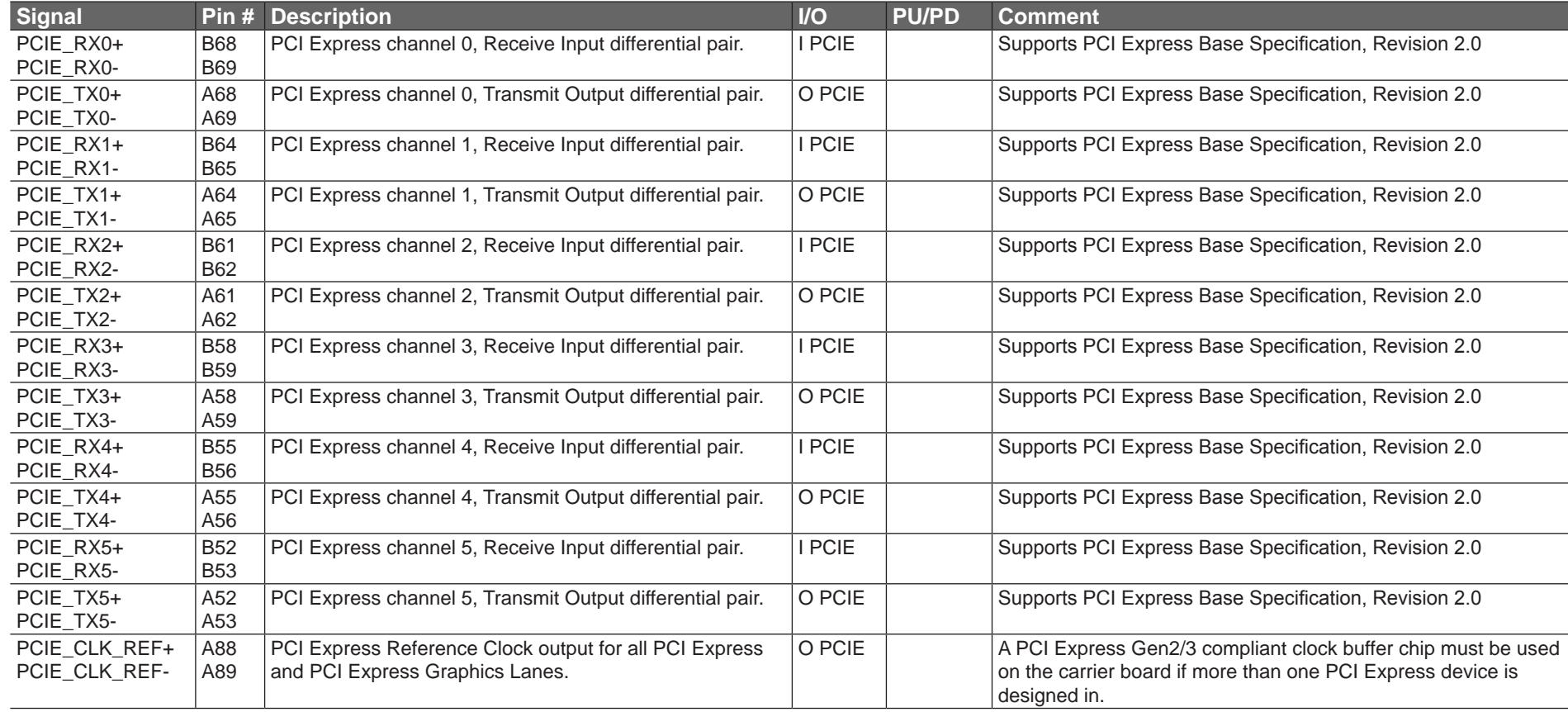

#### **Table 7 PCI Express Signal Descriptions (general purpose)**

## **Table 8 ExpressCard Support Pins Signal Descriptions**

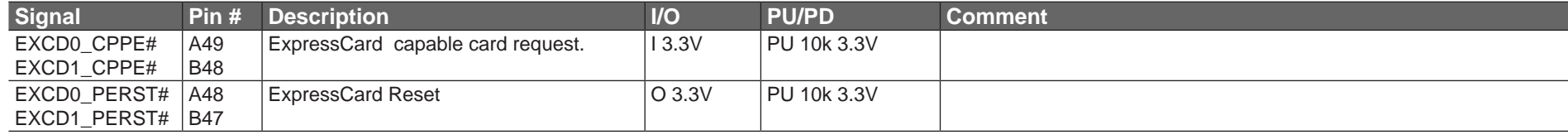

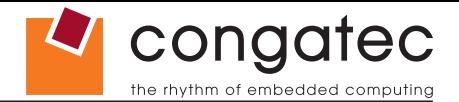

#### **Table 9 LPC Signal Descriptions**

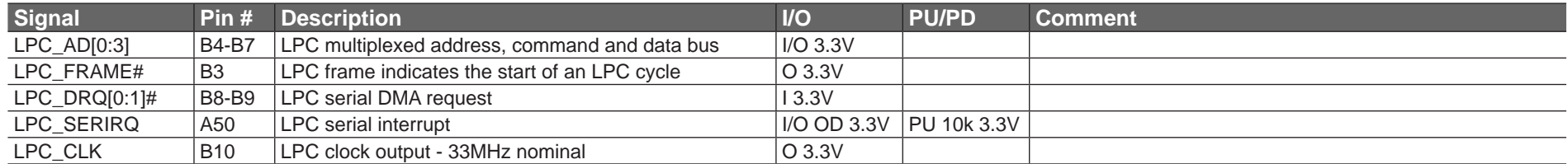

#### **Table 10 USB Signal Descriptions**

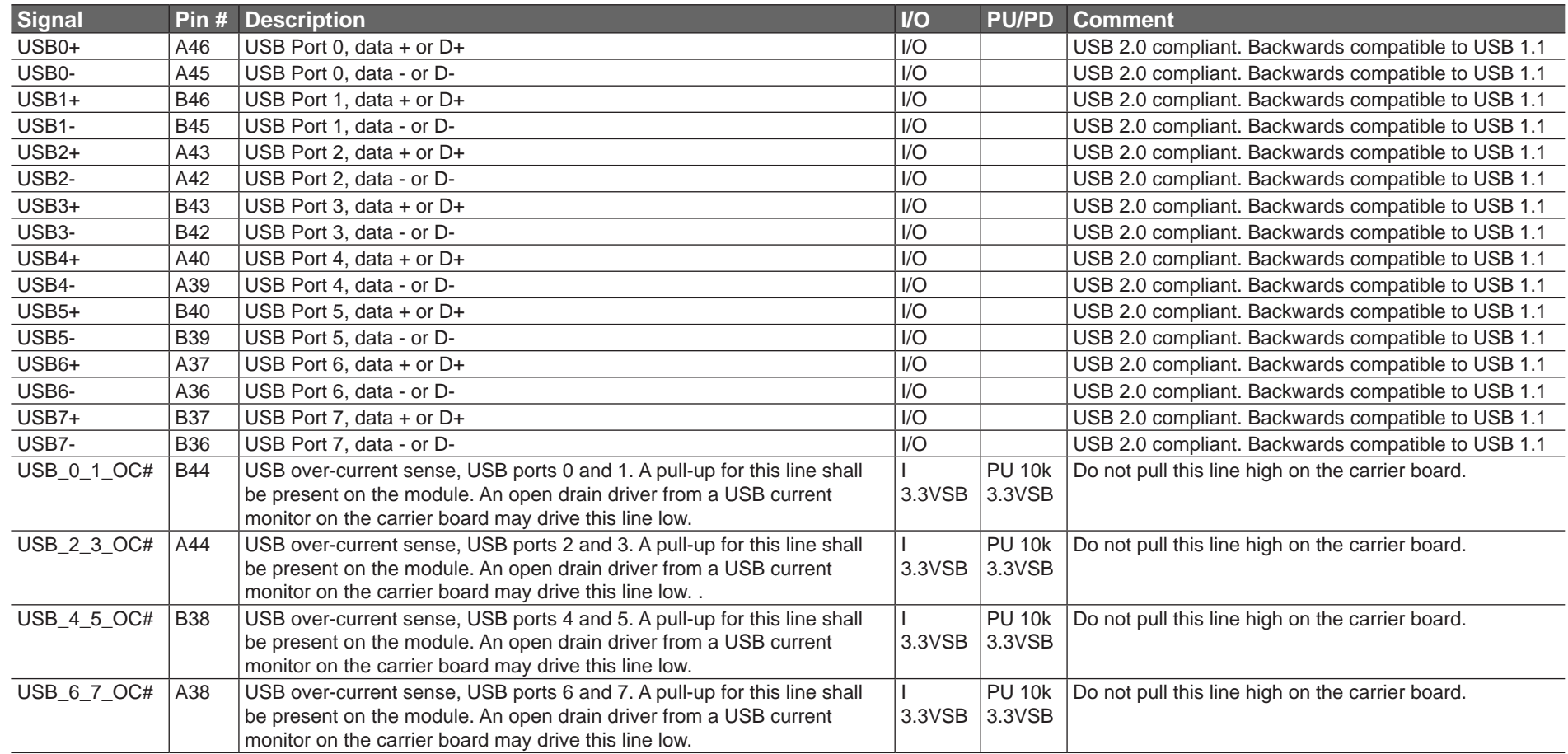

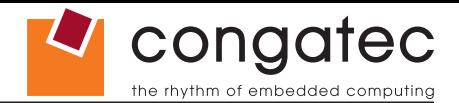

#### **Table 11 CRT Signal Descriptions**

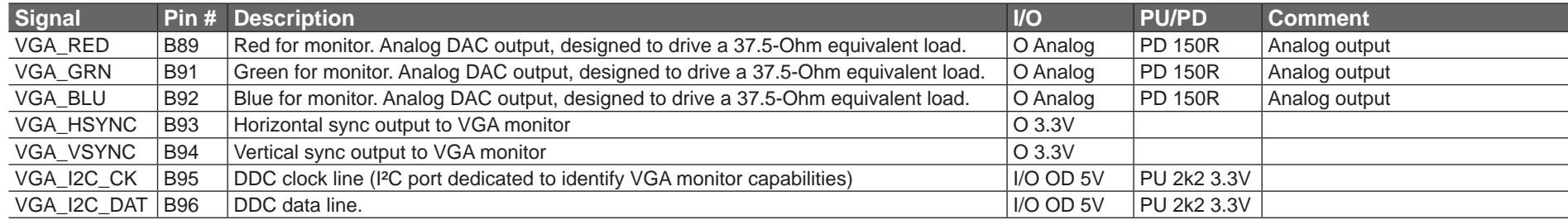

#### **Table 12 LVDS Signal Descriptions**

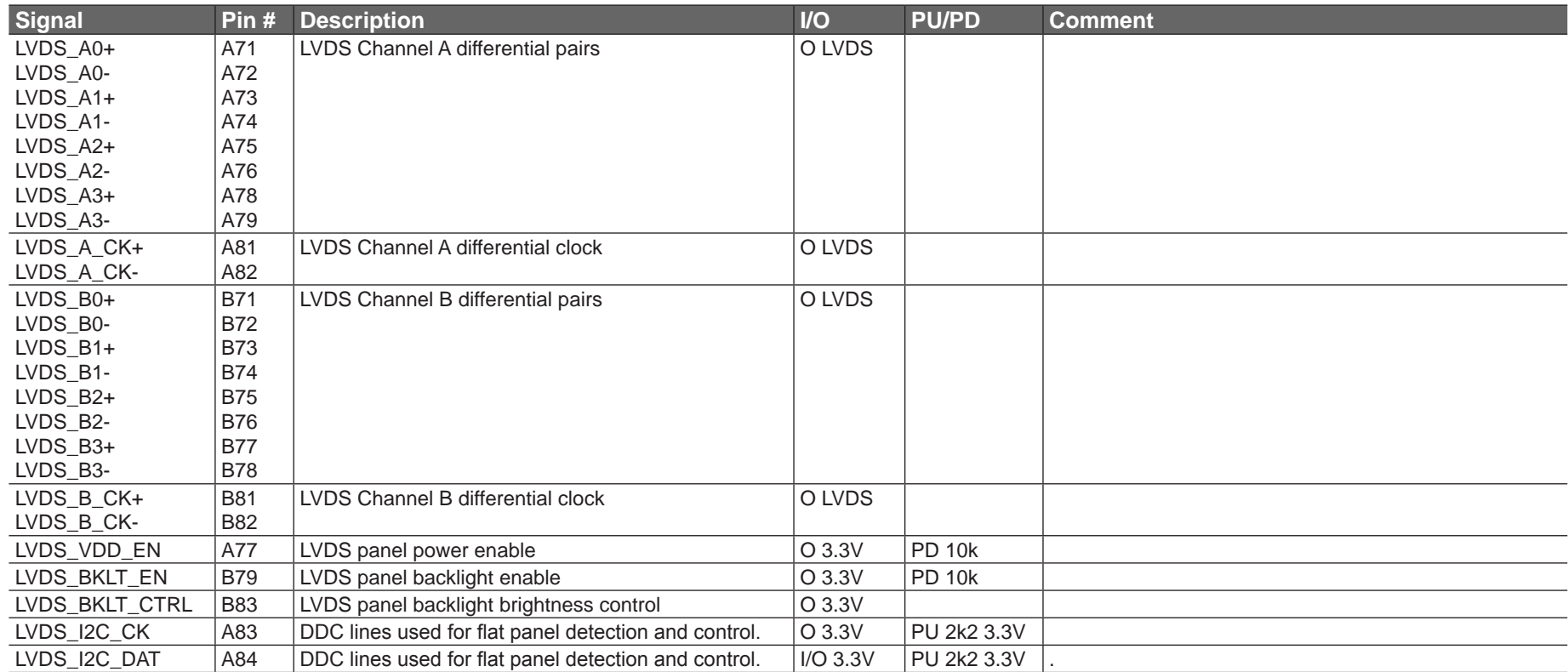

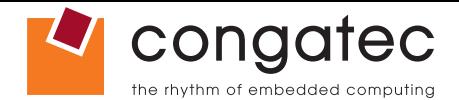

#### **Table 13 Embedded DisplayPort Signal Descriptions**

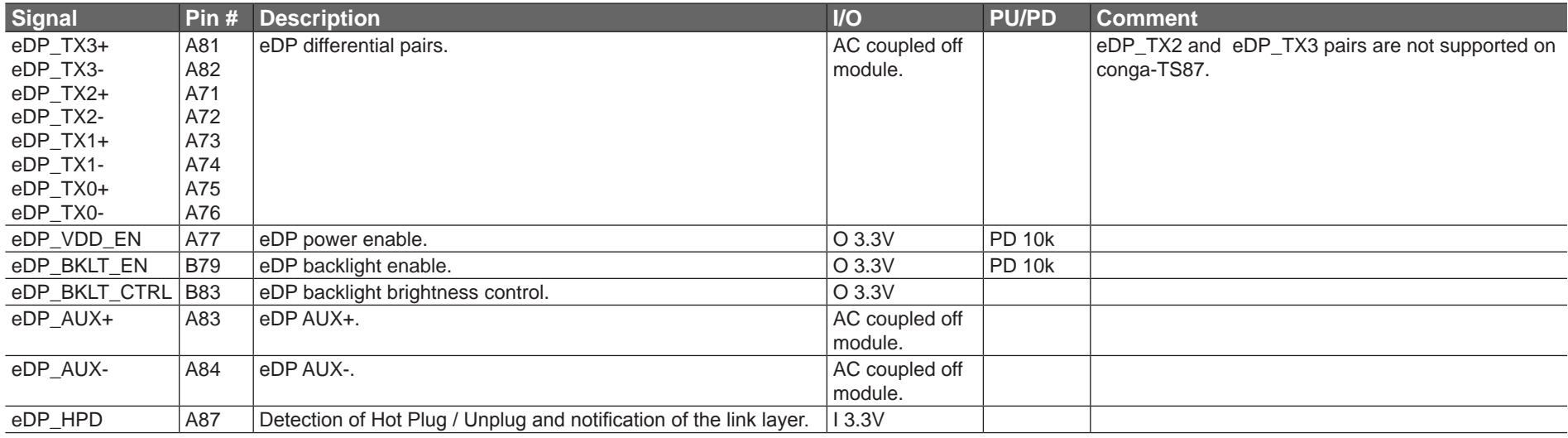

#### **Table 14 SPI BIOS Flash Interface Signal Descriptions**

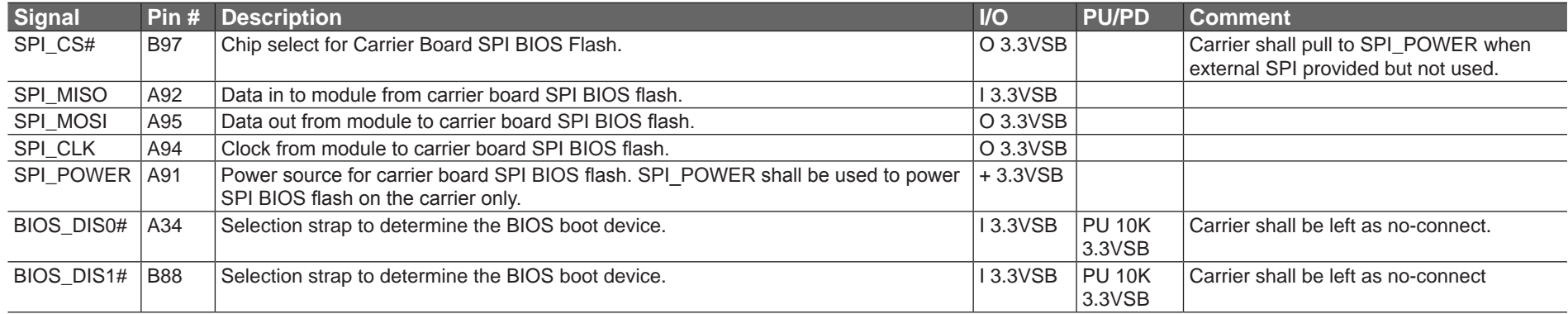

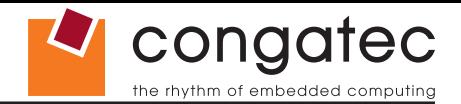

#### **Table 15 Miscellaneous Signal Descriptions**

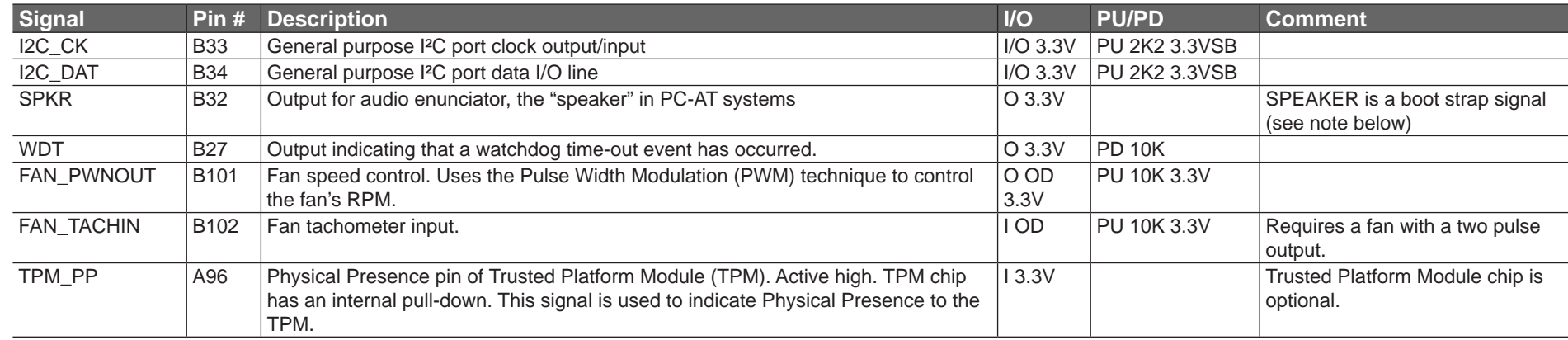

#### **(a)** Note

*Some signals have special functionality during the reset process. They may bootstrap some basic important functions of the module. For more information refer to section 9.5 of this user's guide.*

#### **Table 16 General Purpose I/O Signal Descriptions**

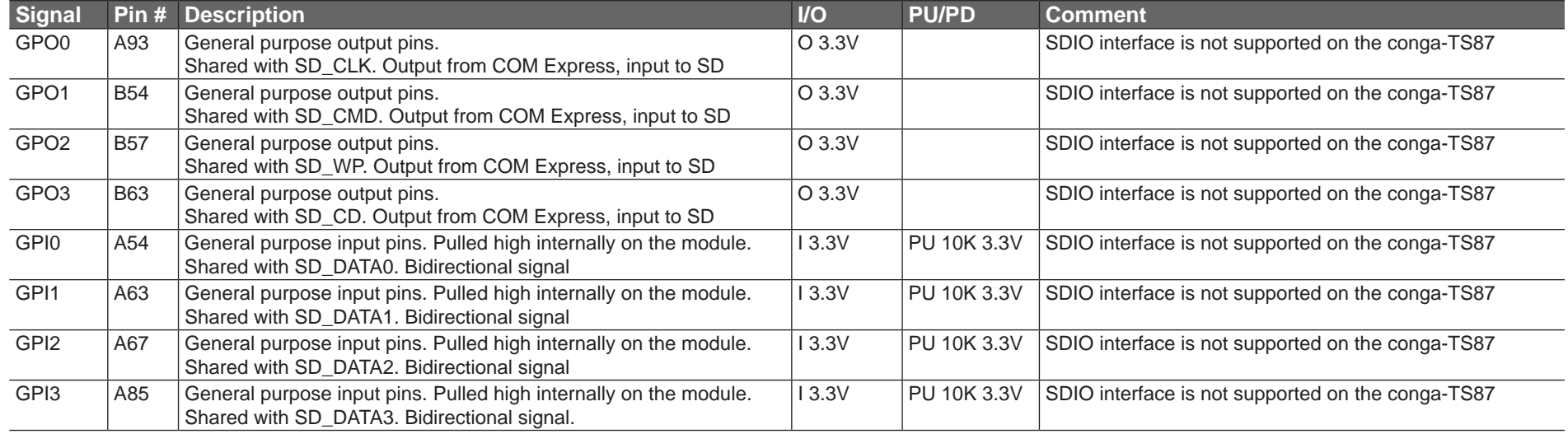

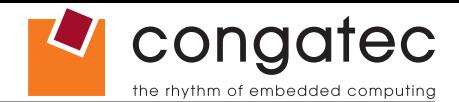

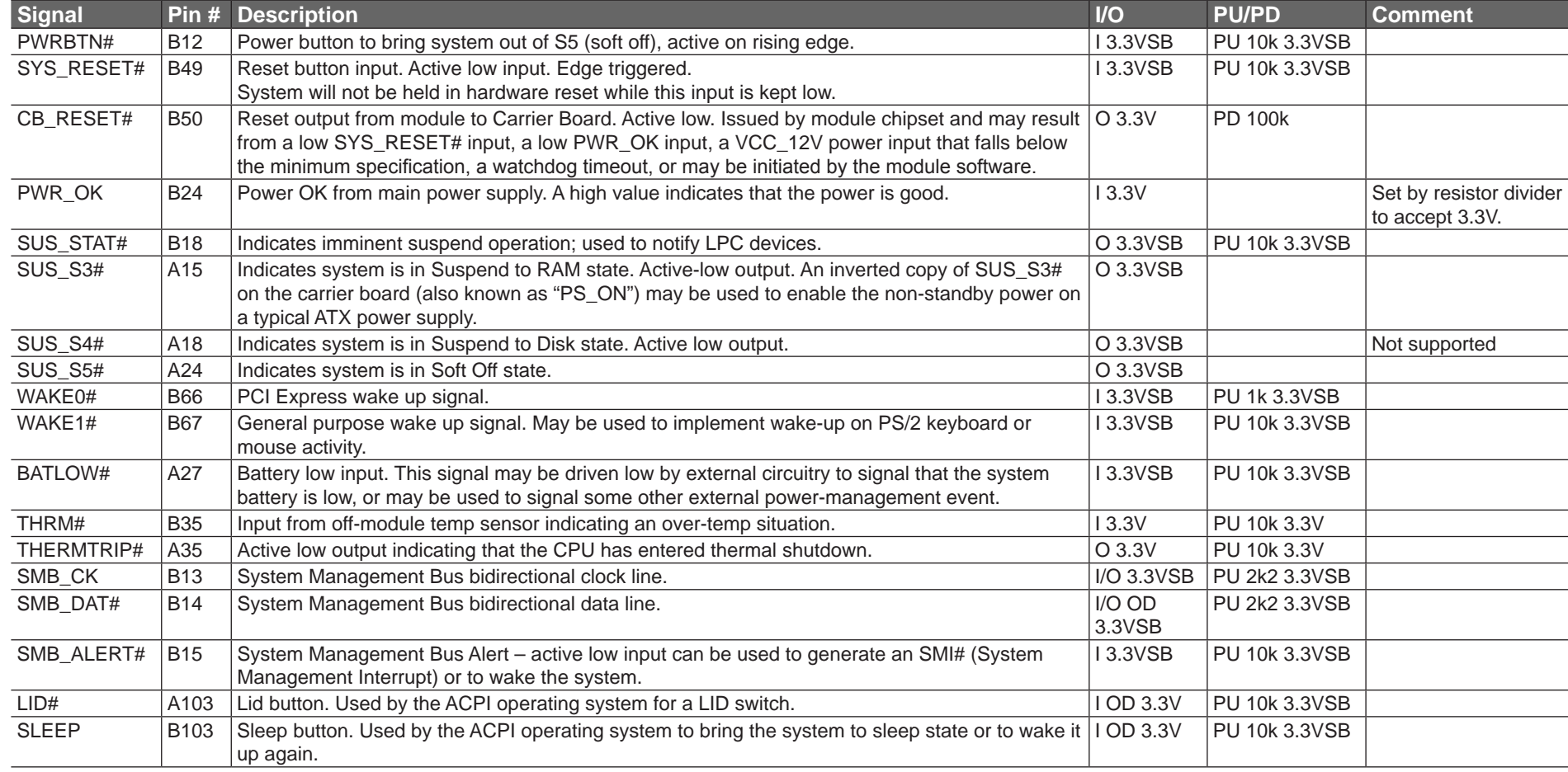

#### **Table 17 Power and System Management Signal Descriptions**

### **Table 18 General Purpose Serial Interface Signal Descriptions**

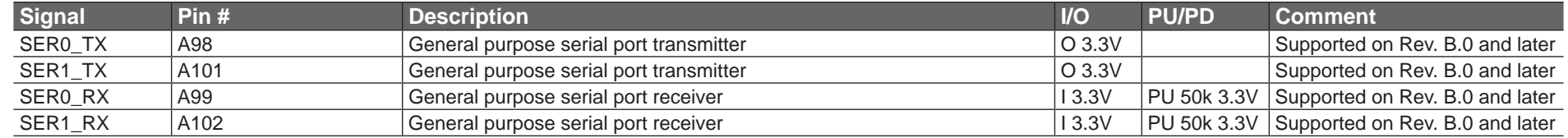

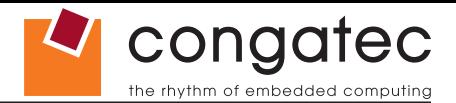

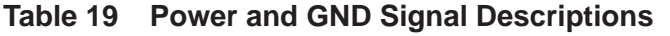

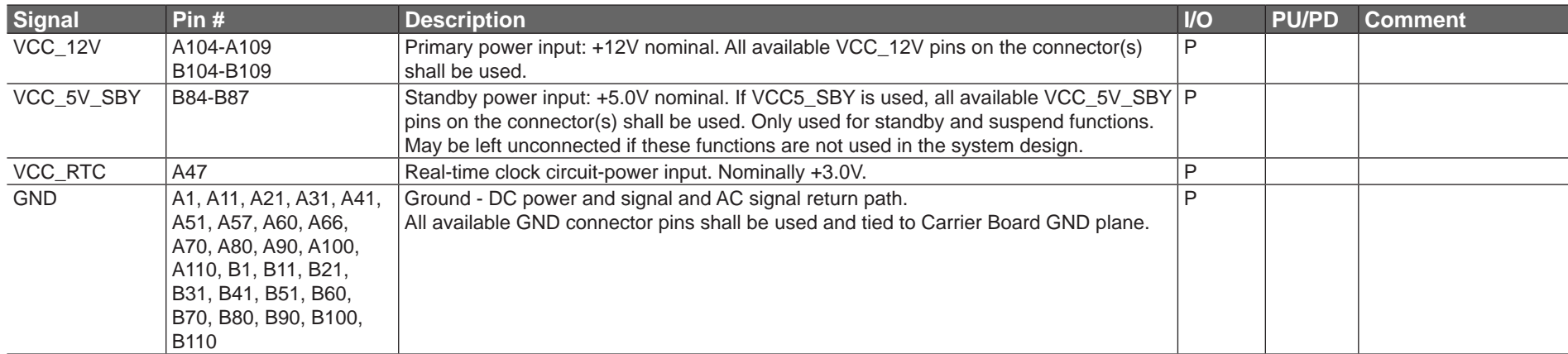

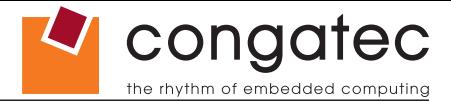

## **9.2 A-B Connector Pinout**

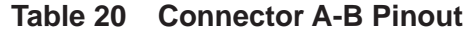

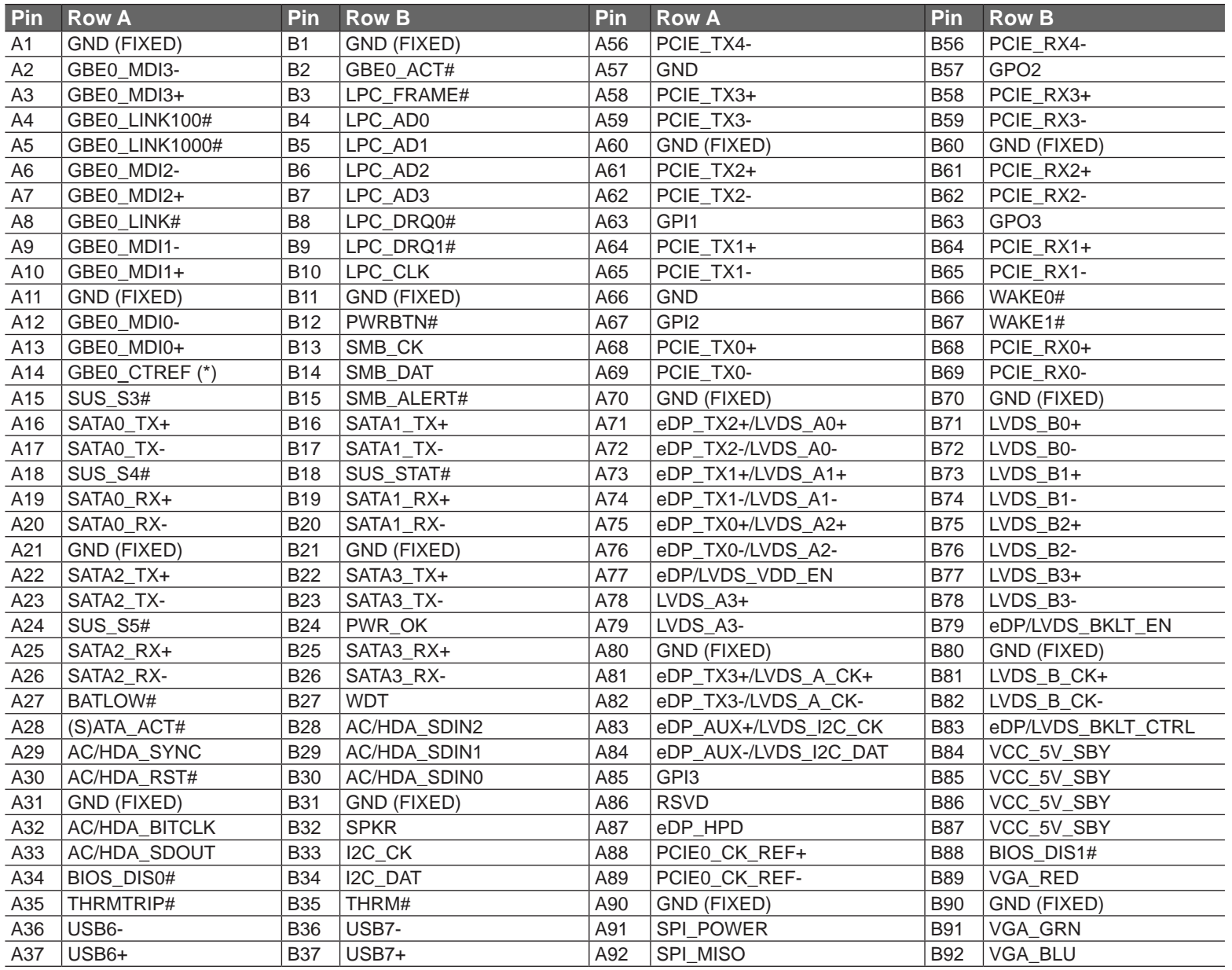

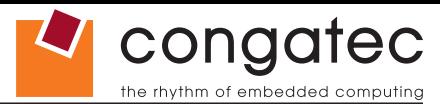

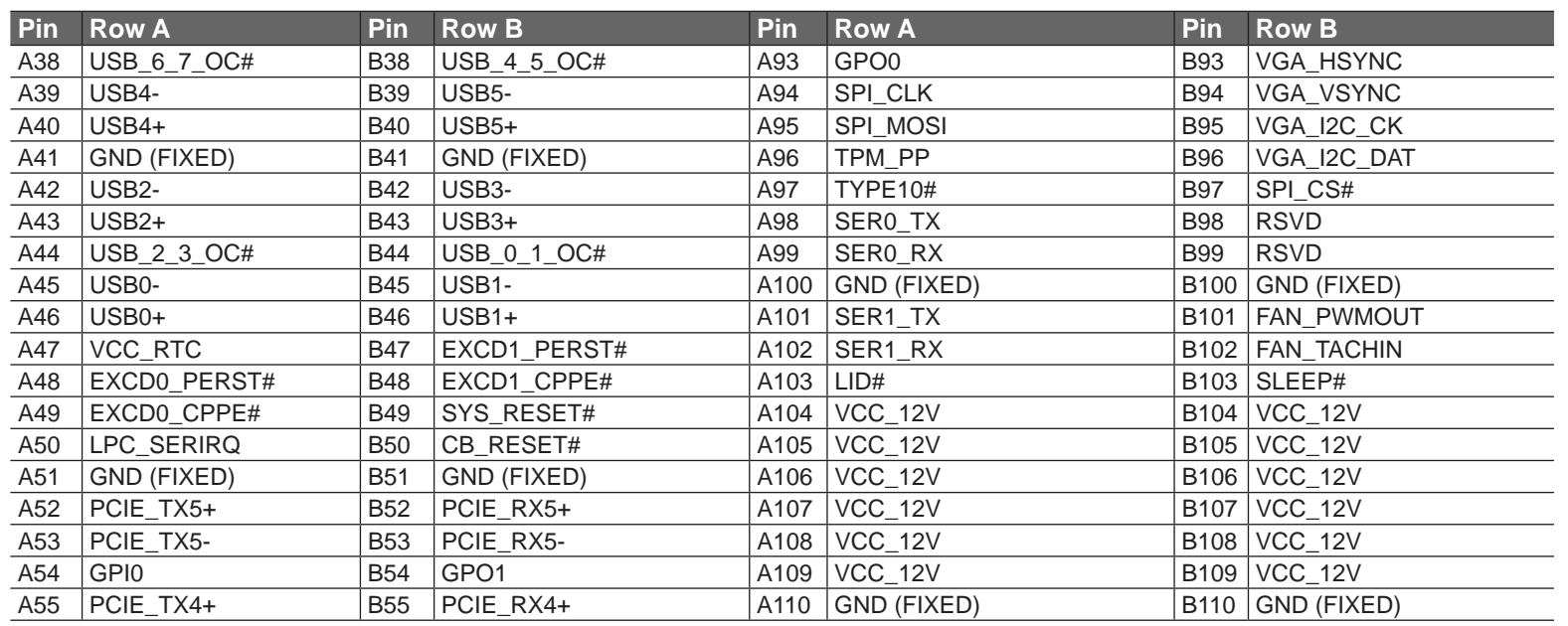

#### **I**O<sub>D</sub> Note

*The signals marked with an asterisk symbol (\*) are not supported on the conga TS87.*

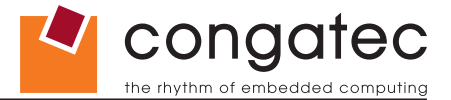

## **9.3 C-D Connector Signal Descriptions**

### **Table 21 PCI Express Signal Descriptions (general purpose)**

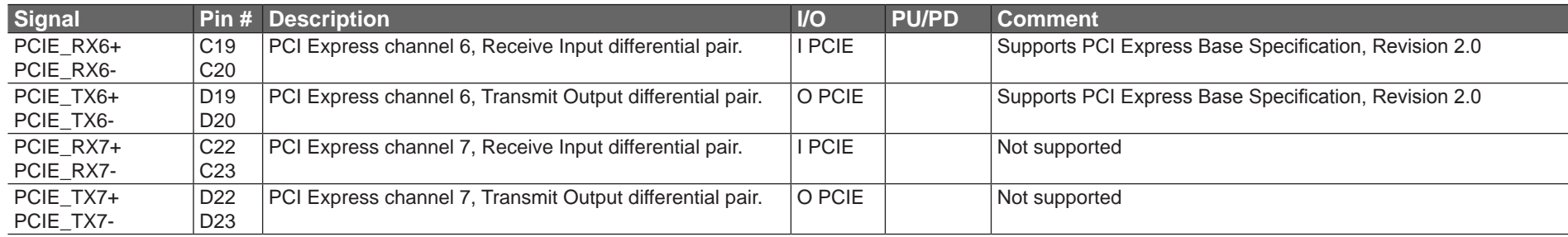

### **Table 22 USB 3.0 Signal Descriptions**

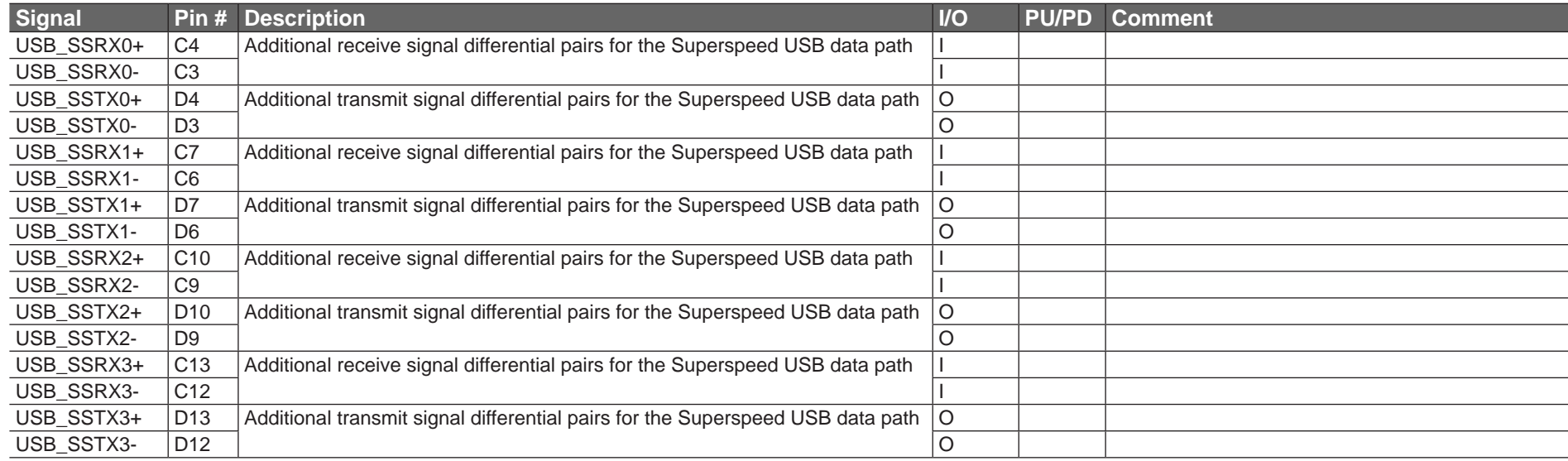

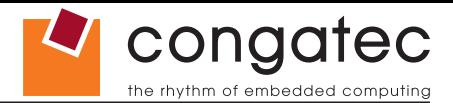

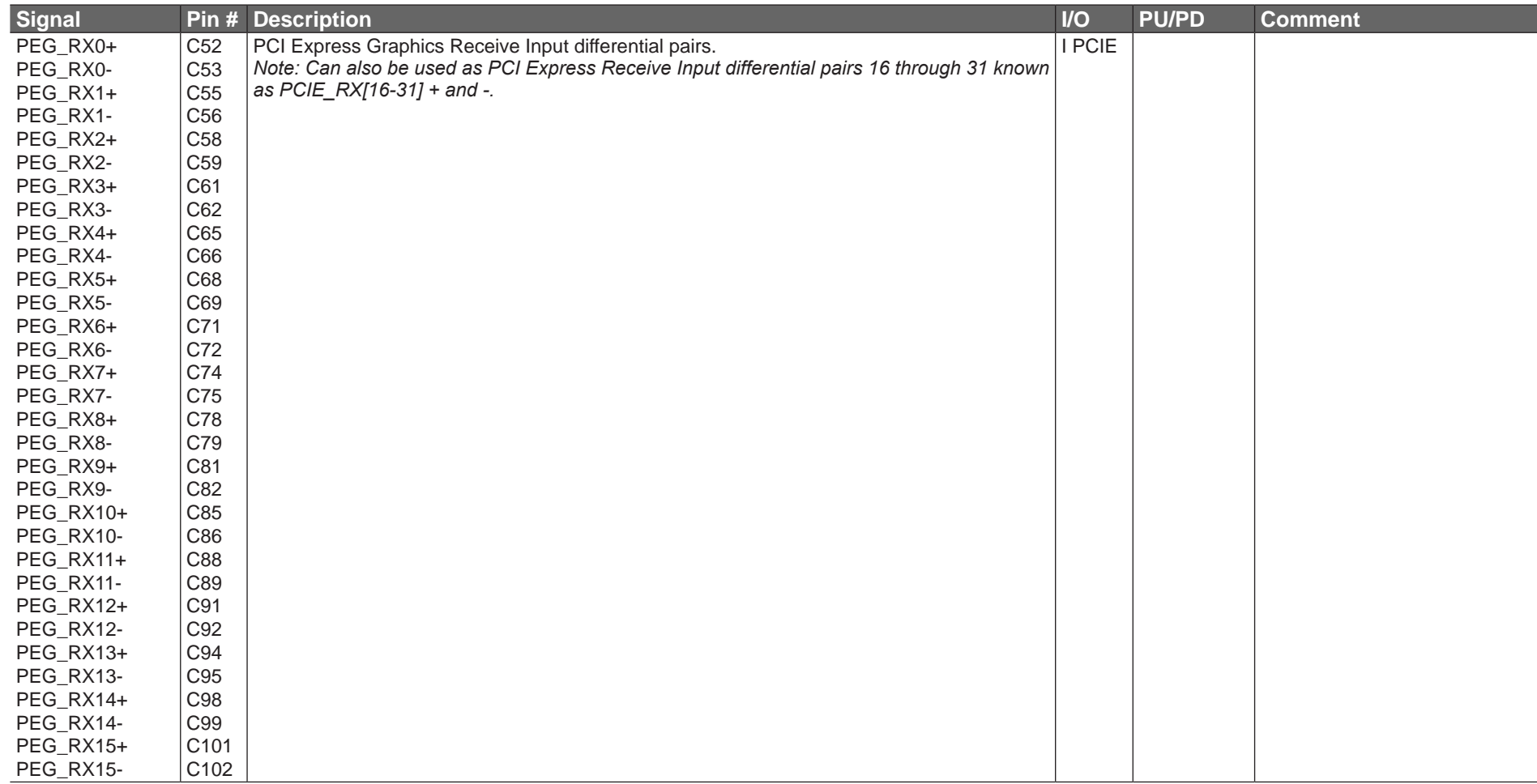

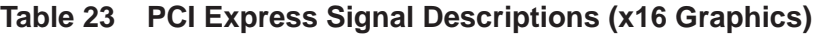

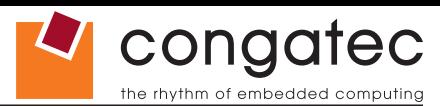

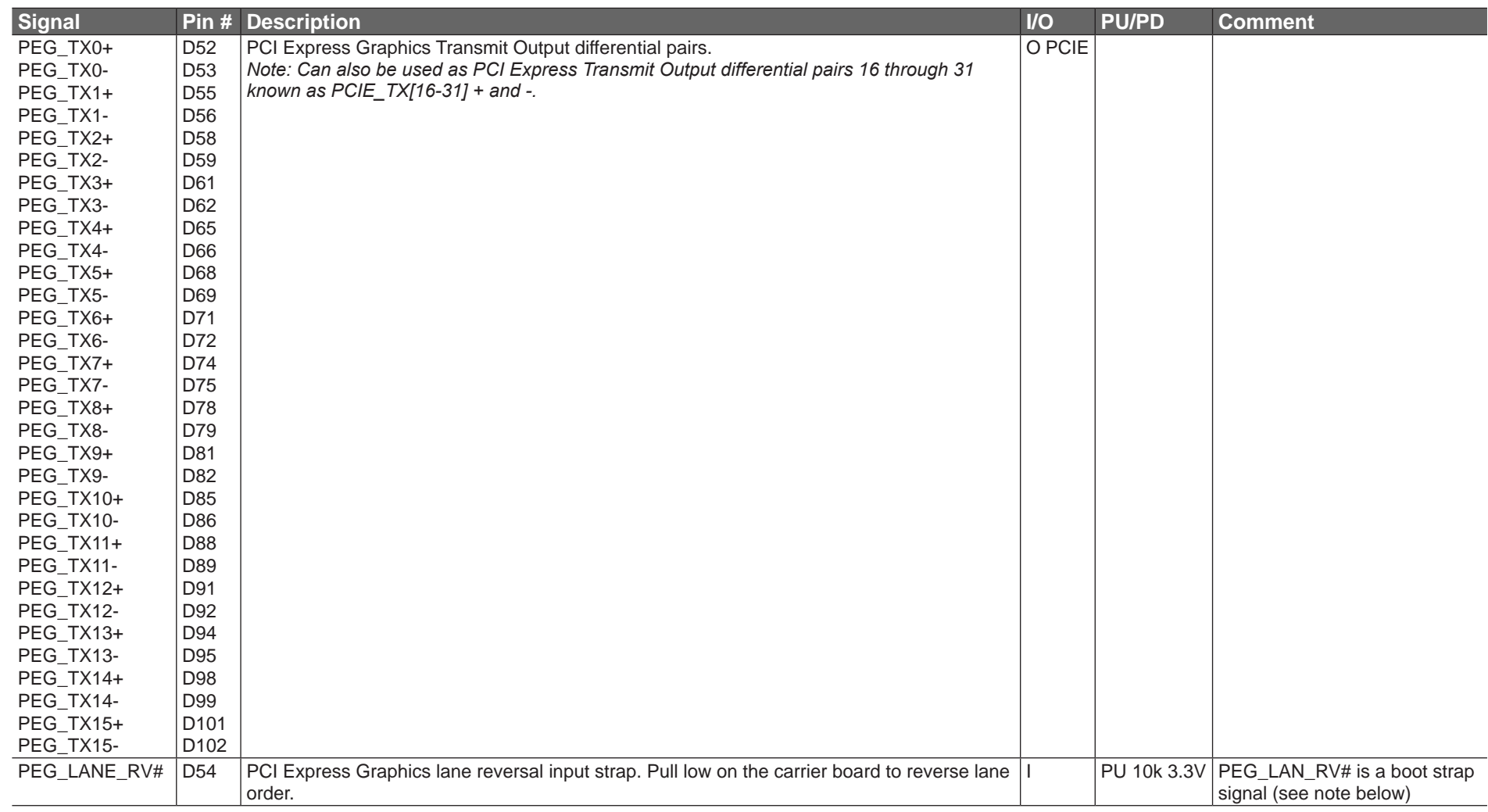

### **I**O<sub>D</sub> Note

*Dedicated PEG Channels are provided in Type 6. SDVO is no longer multiplexed on the PEG port.*

*Some signals have special functionality during the reset process. They may bootstrap some basic important functions of the module. For more information refer to section 9.5 of this user's guide.*

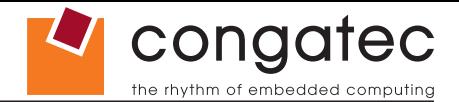

### **Table 24 DDI Signal Description**

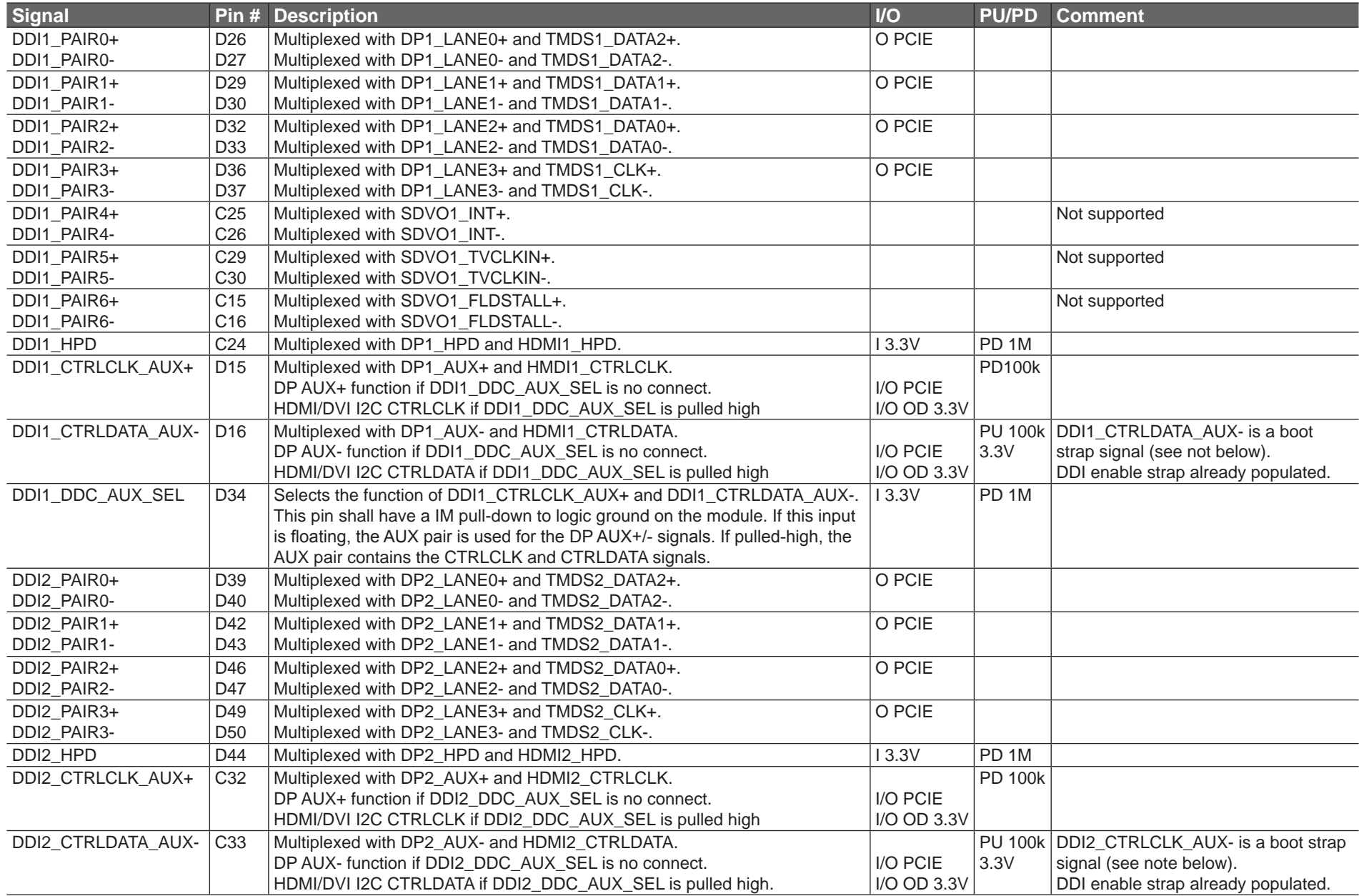

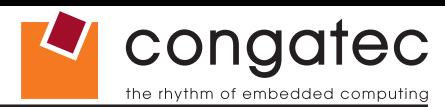

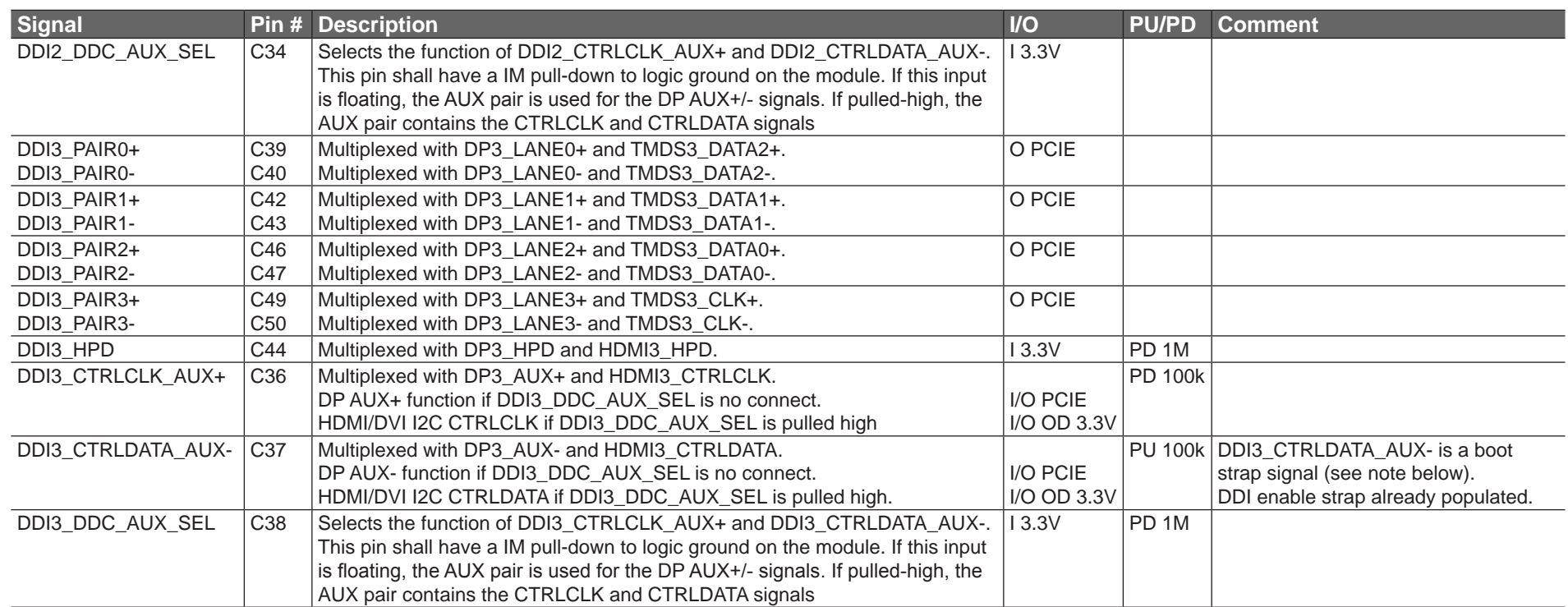

#### **Note**

*Some signals have special functionality during the reset process. They may bootstrap some basic important functions of the module. For more information refer to section 9.5 of this user's guide.*

*The Digital Display Interface (DDI) signals are multiplexed with HDMI and DisplayPort (DP). The signals for these interfaces are routed to the DDI interface of the COM Express connector. Refer to the HDMI and DisplayPort signal description tables in this section for information about the signals routed to the DDI interface of the COM Express connector.*

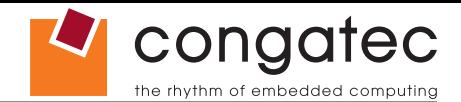

### **Table 25 HDMI Signal Descriptions**

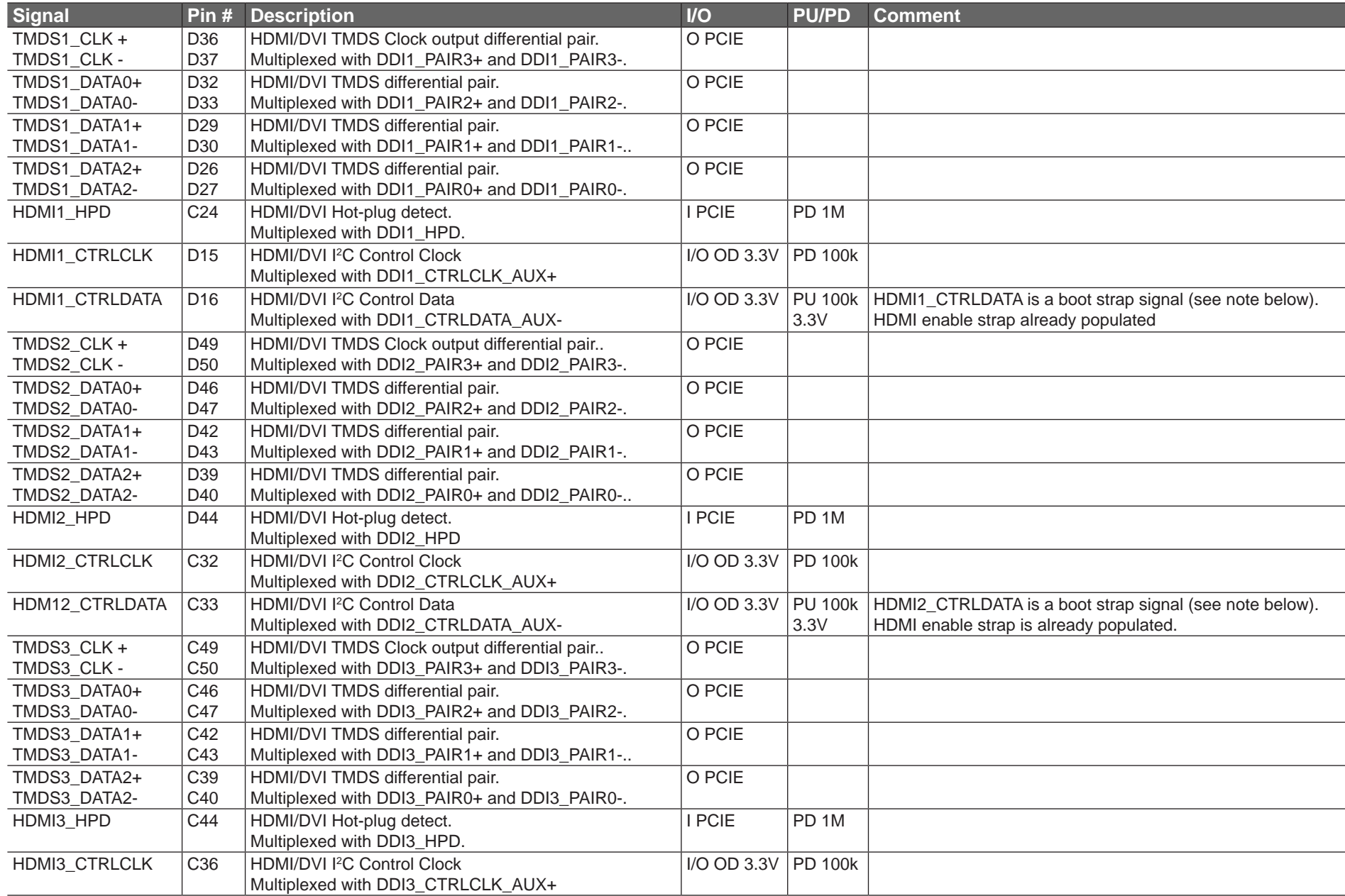

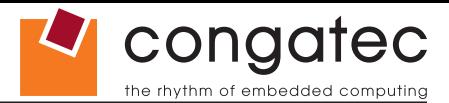

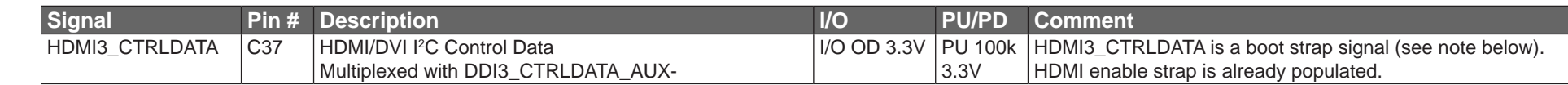

#### **(a)** Note

*Some signals have special functionality during the reset process. They may bootstrap some basic important functions of the module. For more information refer to section 9.5 of this user's guide.*

#### **Table 26 DisplayPort (DP) Signal Descriptions**

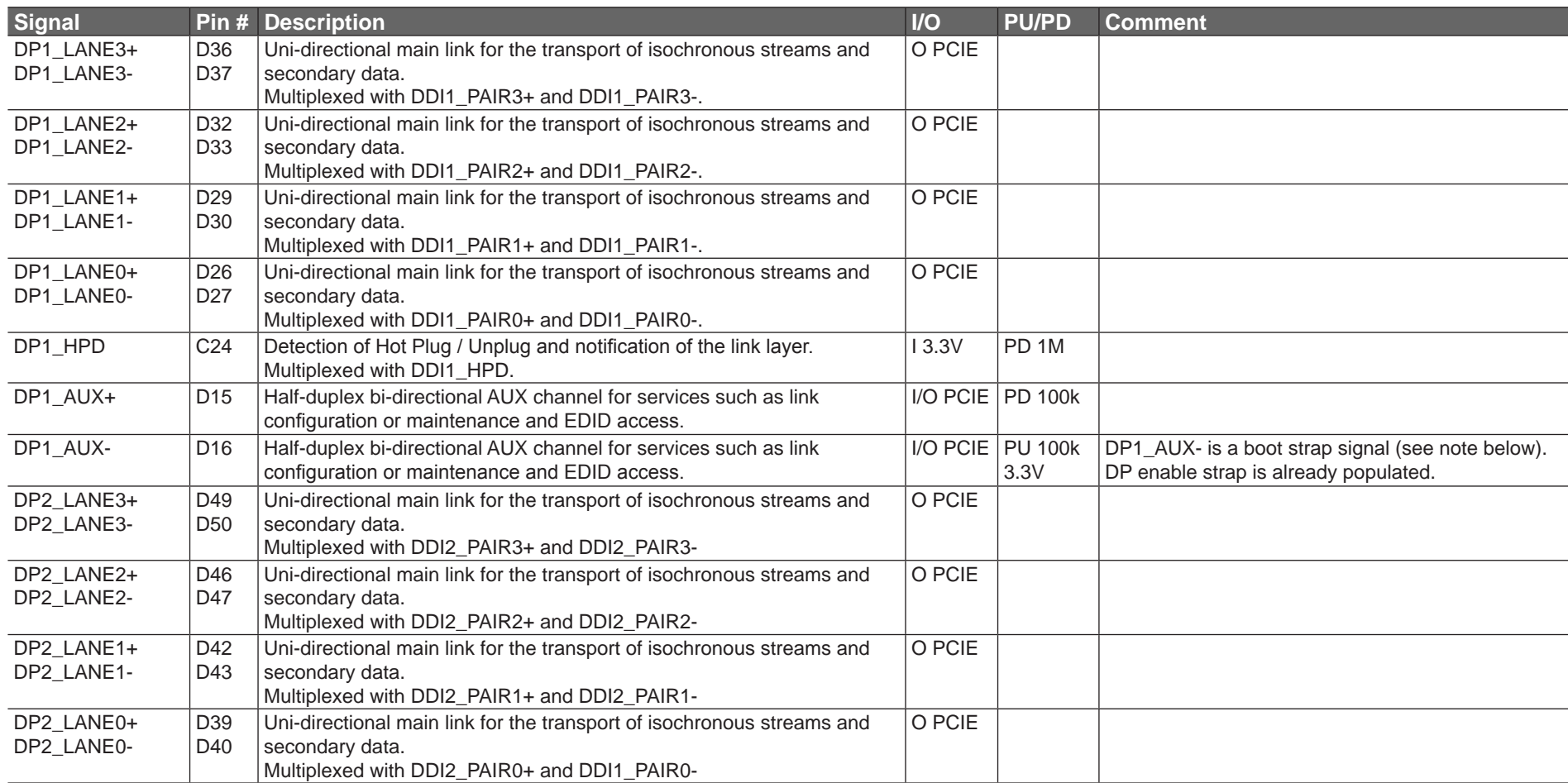

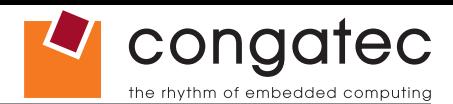

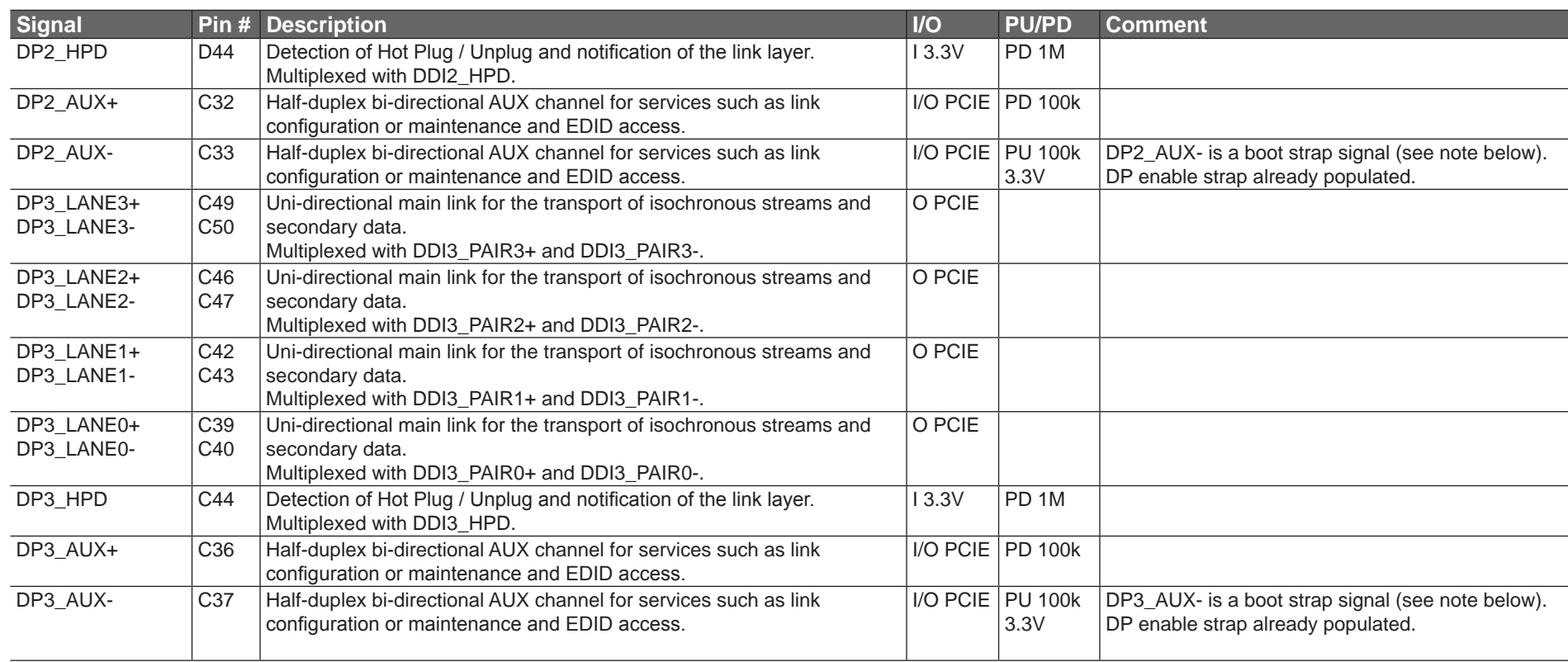

## **Note**

*Some signals have special functionality during the reset process. They may bootstrap some basic important functions of the module. For more information refer to section 9.5 of this user's guide.*

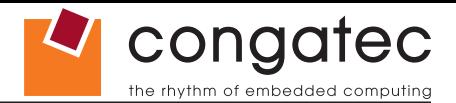

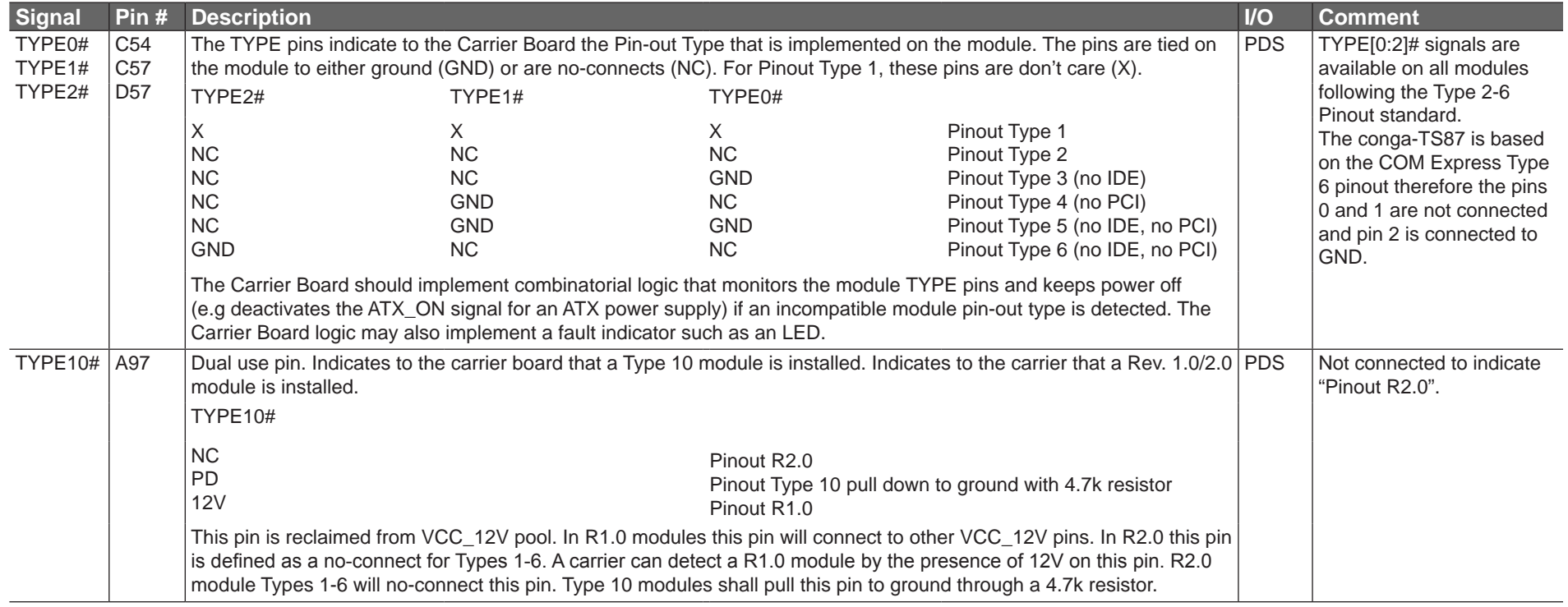

#### **Table 27 Module Type Definition Signal Description**

#### **Table 28 Power and GND Signal Descriptions**

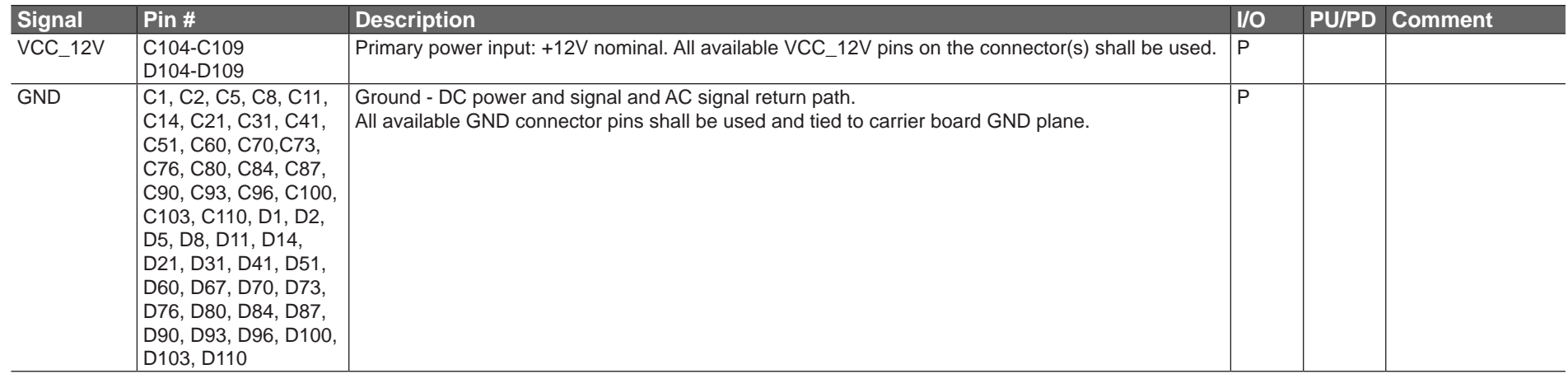

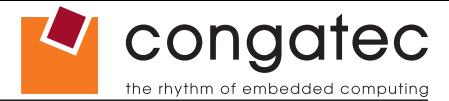

## **9.4 C-D Connector Pinout**

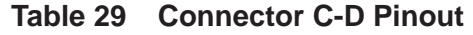

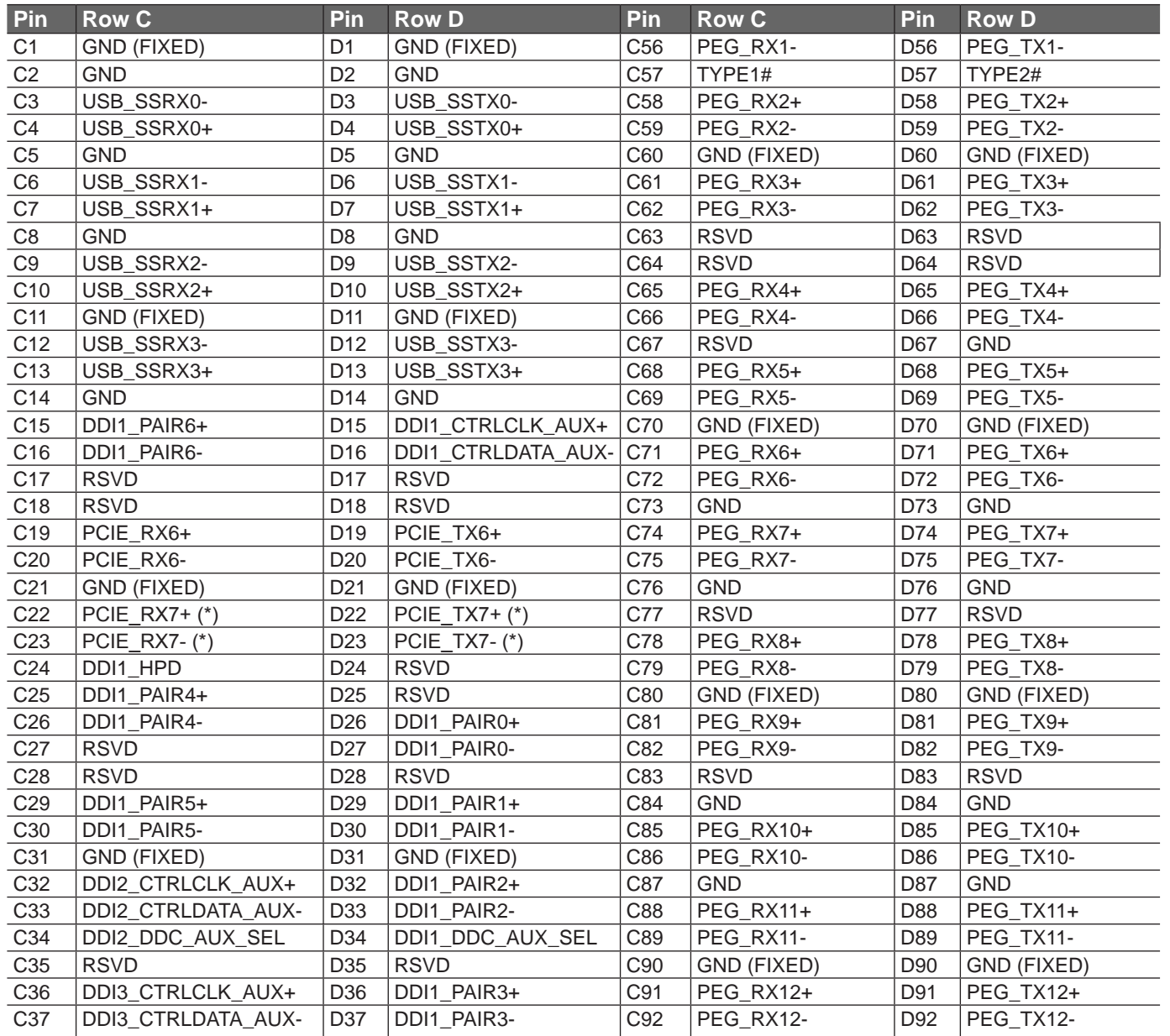

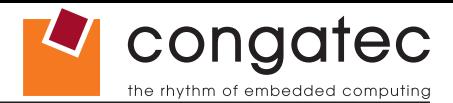

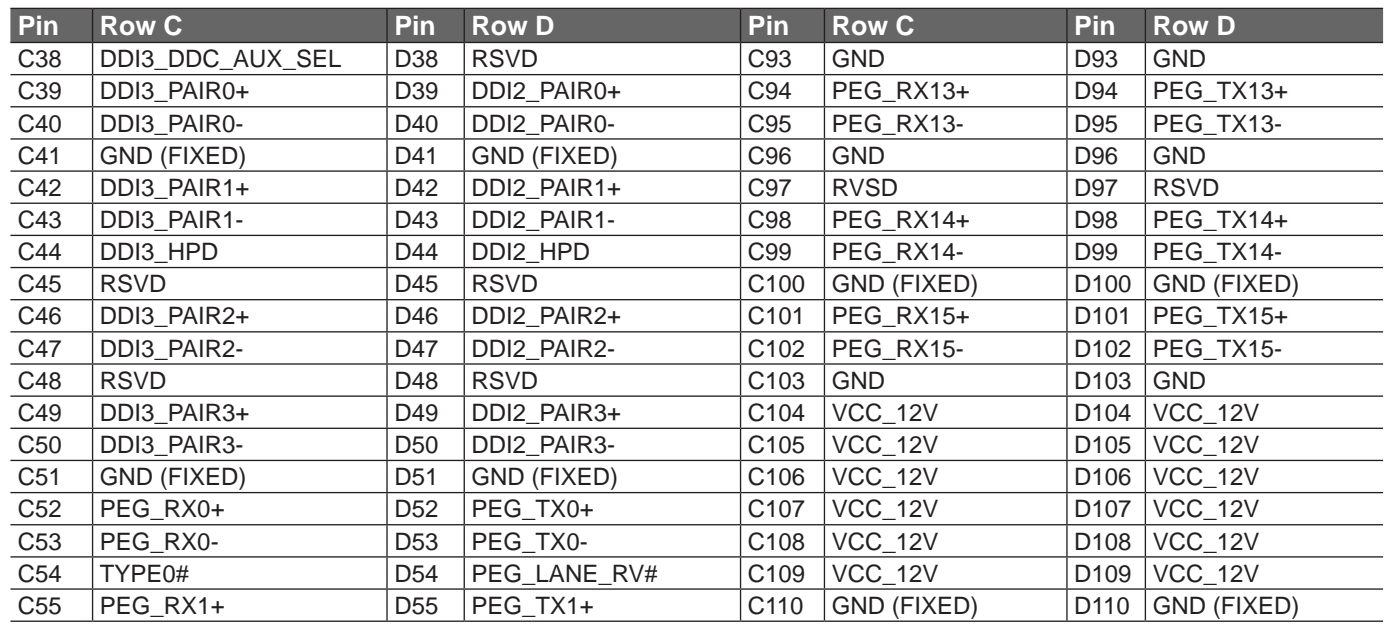

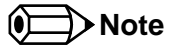

*The signals marked with an asterisk symbol (\*) are not supported on the conga-TS87.*

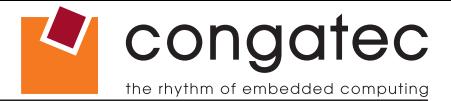

## **9.5 Boot Strap Signals**

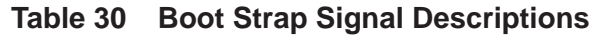

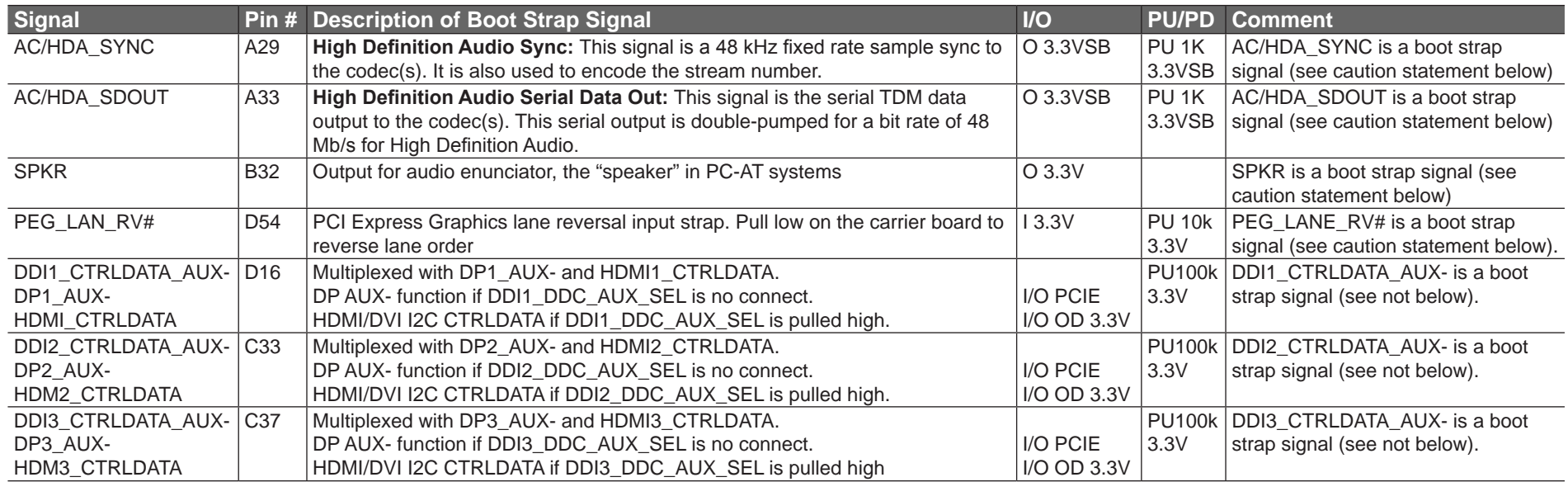

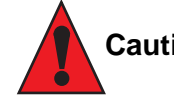

#### **Caution**

*The signals listed in the table above are used as chipset configuration straps during system reset. In this condition (during reset), they are inputs that are pulled to the correct state by either COM Express™ internally implemented resistors or chipset internally implemented resistors that are located on the module. No external DC loads or external pull-up or pull-down resistors should change the configuration of the signals listed in the above table. External resistors may override the internal strap states and cause the COM Express™ module to malfunction and/or cause irreparable damage to the module.*

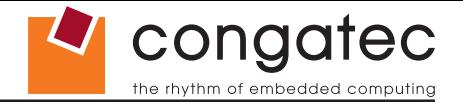

# **10 System Resources**

## **10.1 I/O Address Assignment**

The I/O address assignment of the conga-TS87 module is functionally identical with a standard PC/AT.

## **Note**

*The BIOS assigns PCI and PCI Express I/O resources from FFF0h downwards. Non PnP/PCI/PCI Express compliant devices must not consume I/O resources in that area.*

## **10.1.1 LPC Bus**

On the conga-TS87, the PCI Express Bus acts as the subtractive decoding agent. All I/O cycles that are not positively decoded are forwarded to the PCI Bus not the LPC Bus. Only specified I/O ranges are forwarded to the LPC Bus. In the congatec Embedded BIOS, the following I/O address ranges are sent to the LPC Bus:

2Eh – 2Fh 4Eh – 4Fh 60h, 64h A00 – BFFh

Parts of these ranges are not available if a Super I/O is used on the carrier board. If a Super I/O is not implemented on the carrier board, then this range is available for customer use. If you require additional LPC Bus resources other than those mentioned above, or more information about this subject, contact congatec technical support for assistance.
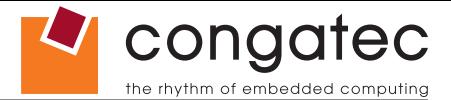

# **10.2 PCI Configuration Space Map**

**Table 31 PCI Configuration Space Map**

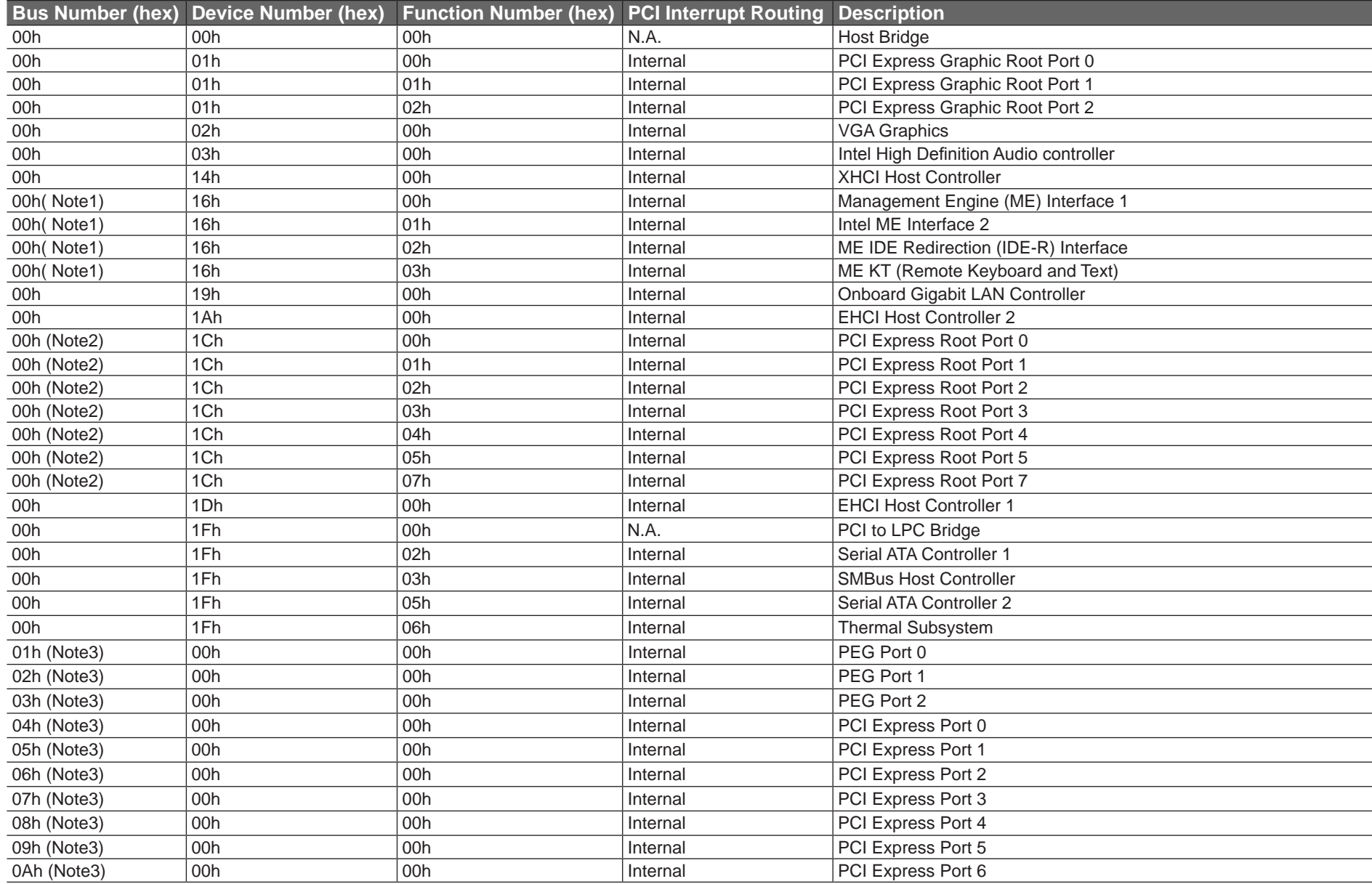

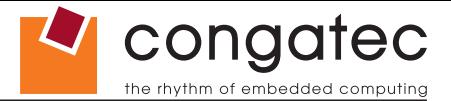

**Note**  $\bullet$ 

- *1. In the standard configuration, the Intel Management Engine (ME) related devices are partly present or not present at all.*
- *2. The PCI Express Ports are visible only if a device is attached behind them to the PCI Express Slot on the carrier board.*
- *3. The table represents a case when a single function PCI/PCIe device is connected to all possible slots on the carrier board. The given bus numbers will change based on actual hardware configuration.*

# **10.3 PCI Interrupt Routing Map**

#### **Table 32 PCI Interrupt Routing Map**

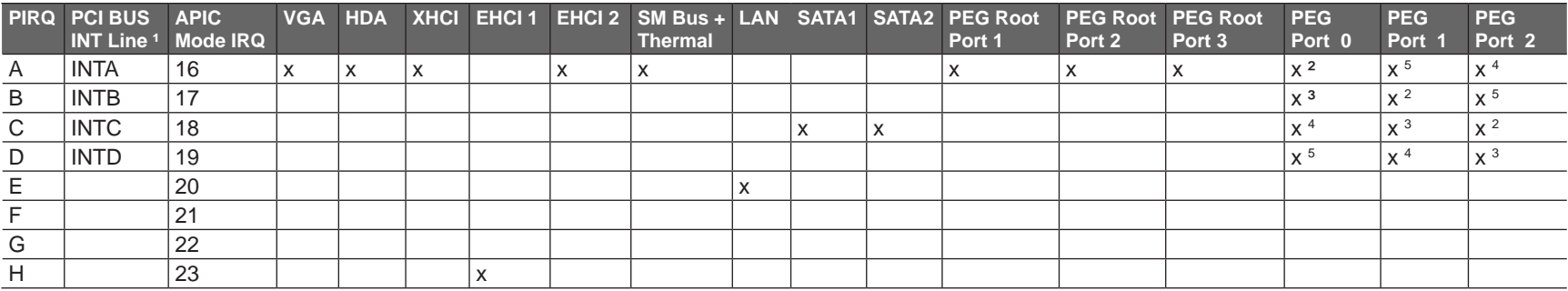

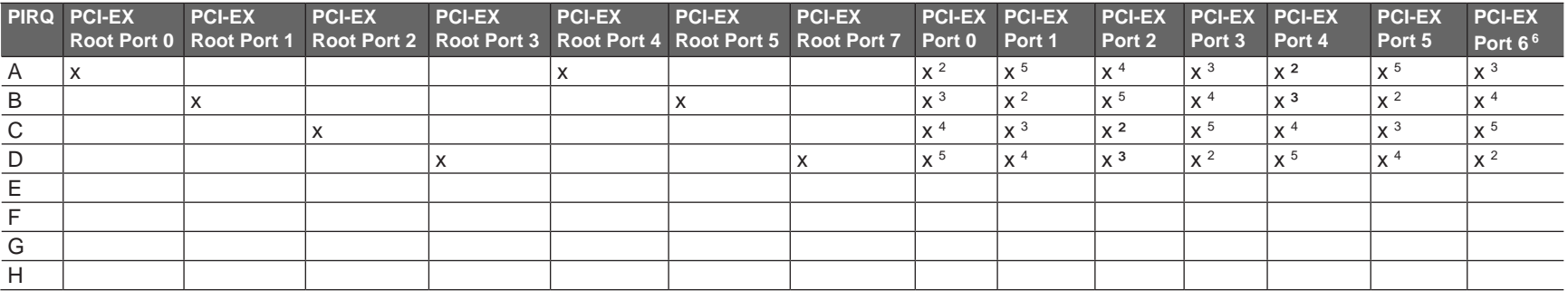

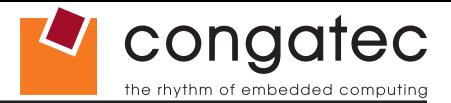

#### **Note**

- *1 These interrupt lines are virtual (message based).*
- *2 Interrupt used by single function PCI Express devices (INTA).*
- *3 Interrupt used by multifunction PCI Express devices (INTB).*
- *4 Interrupt used by multifunction PCI Express devices (INTC).*
- *5 Interrupt used by multifunction PCI Express devices (INTD).*
- *6 The COM Express PCIe Port 6 is routed to the PCIe Root Port 7 of the PCH.*

# **10.4 I²C Bus**

There are no onboard resources connected to the I²C bus. Address 16h is reserved for congatec Battery Management solutions.

# **10.5 SM Bus**

System Management (SM) bus signals are connected to the Intel® DH82QM87 or DH82HM86 PCH and the SM bus is not intended to be used by off-board non-system management devices. For more information about this subject, contact congatec technical support.

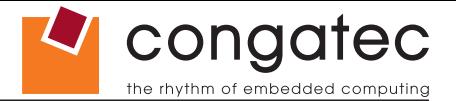

# **11 BIOS Setup Description**

The following section describes the BIOS setup program. The BIOS setup program can be used to view and change the BIOS settings for the module. Only experienced users should change the default BIOS settings.

# **11.1 Entering the BIOS Setup Program.**

The BIOS setup program can be accessed by pressing the <DEL> or <F2> key during POST.

#### **11.1.1 Boot Selection Popup**

Press the <F11> key during POST to access the Boot Selection Popup menu. A selection menu displays immediately after POST, allowing the operator to select either the boot device that should be used or an option to enter the BIOS setup program.

## **11.2 Setup Menu and Navigation**

The congatec BIOS setup screen is composed of the menu bar, left frame and right frame. The menu bar is shown below:

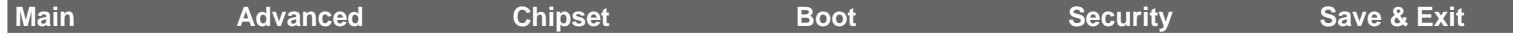

The left frame displays all the options that can be configured in the selected menu. Grayed-out options cannot be configured. Only the blue options can be configured. When an option is selected, it is highlighted in white.

The right frame displays the key legend. Above the key legend is an area reserved for text messages. These text messages explain the options and the possible impacts when changing the selected option in the left frame.

#### **Note**

*Entries in the option column that are displayed in bold indicate BIOS default values.*

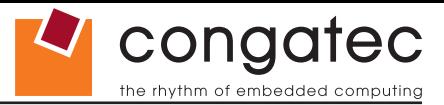

The setup program uses a key-based navigation system. Most of the keys can be used at any time while in setup. The table below explains the supported keys:

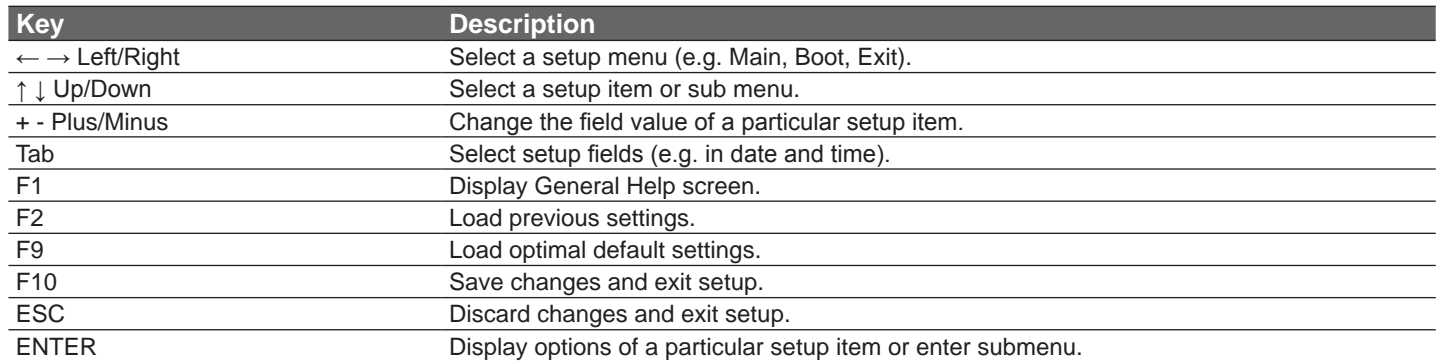

# **11.3 Main Setup Screen**

When you first enter the BIOS setup, you will enter the main setup screen. The main setup screen reports BIOS, processor, memory and board information and is for configuring the system date and time. You can always return to the main setup screen by selecting the 'Main' tab.

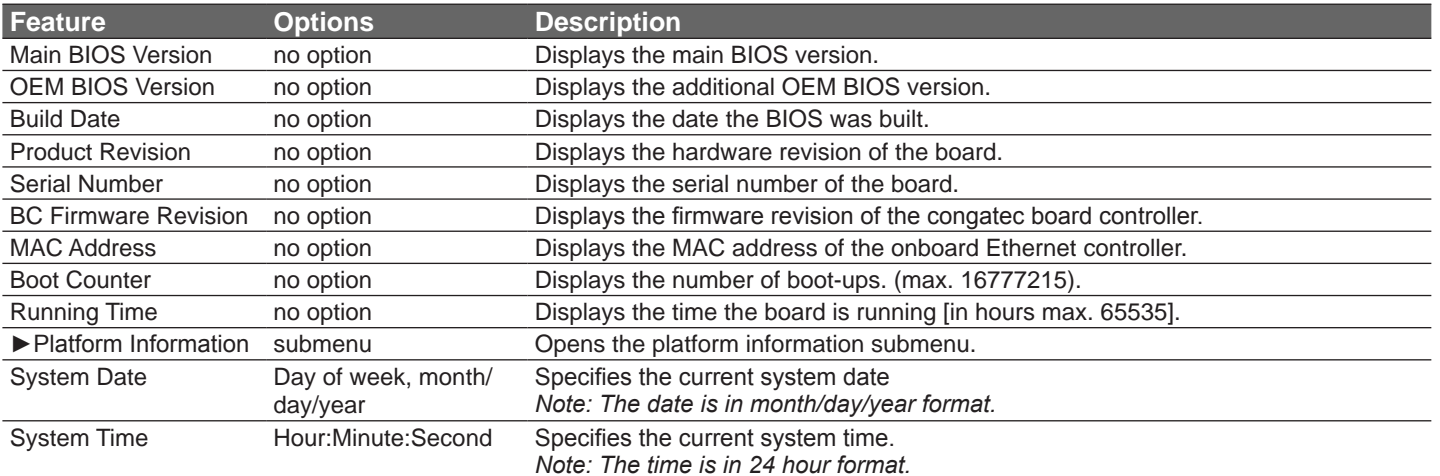

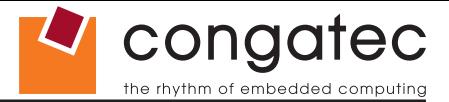

### **11.3.1 Platform Information Submenu**

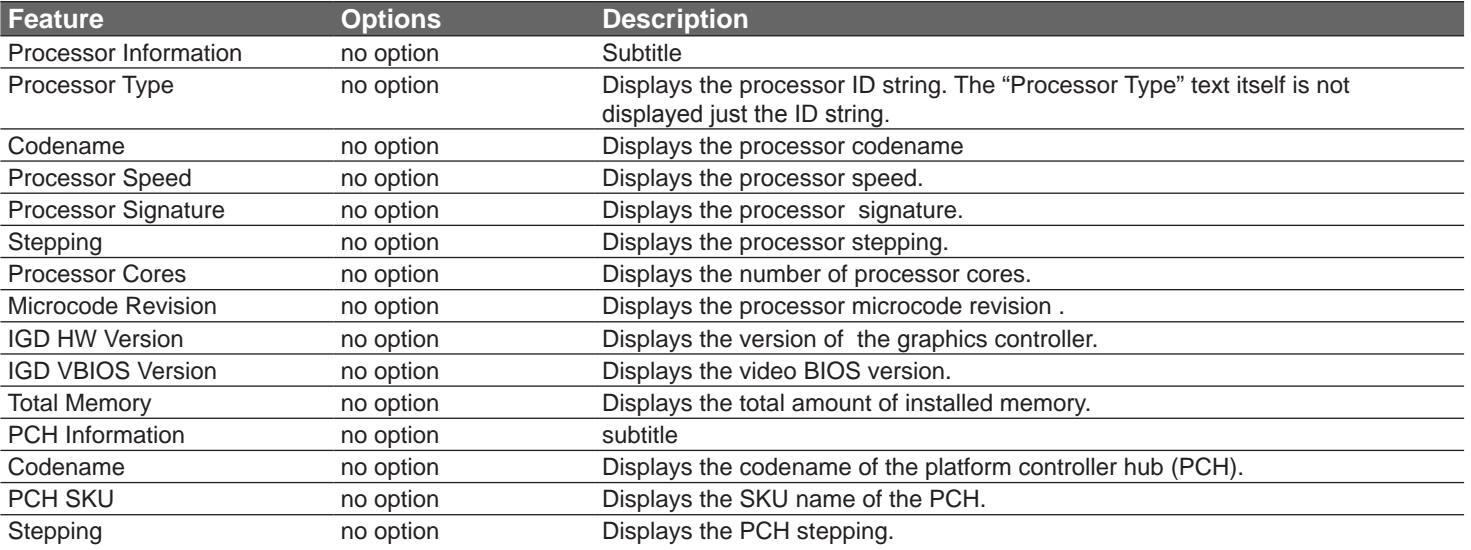

The platform information submenu offers additional hardware and software information.

# **11.4 Advanced Setup**

Select the advanced tab from the setup menu to enter the advanced BIOS setup screen. The menu is used for setting advanced features and only features described within this user's guide are listed.

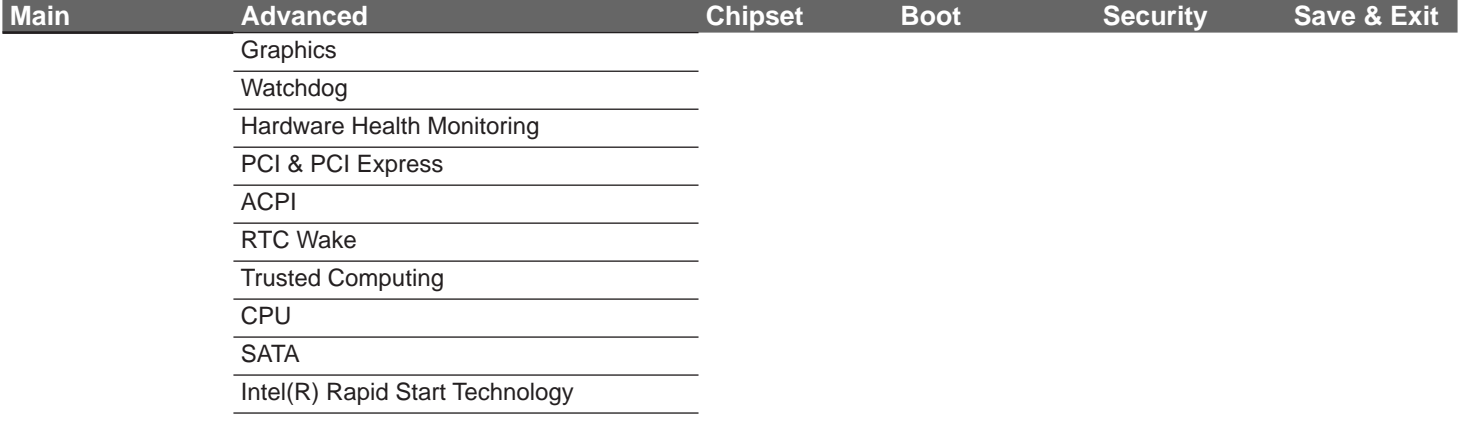

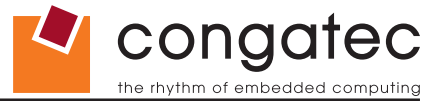

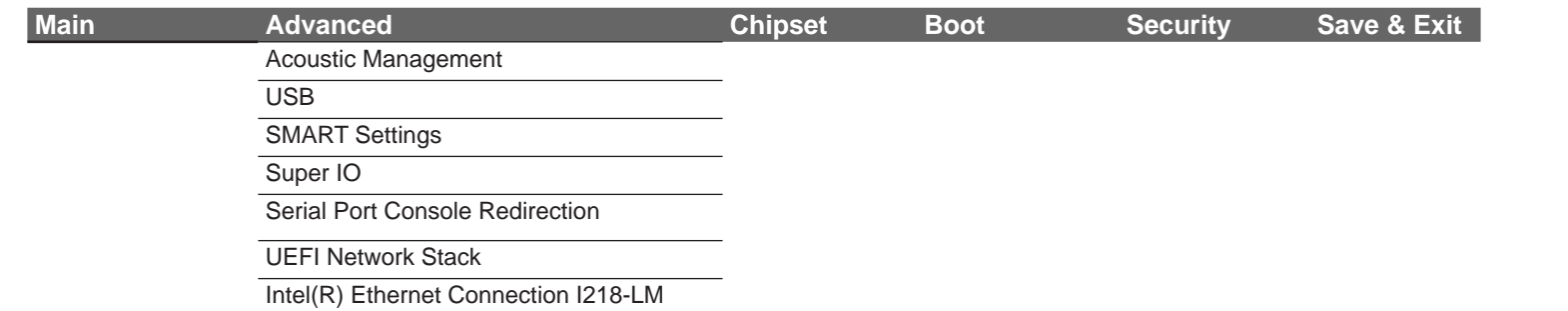

# **11.4.1 Graphics Submenu**

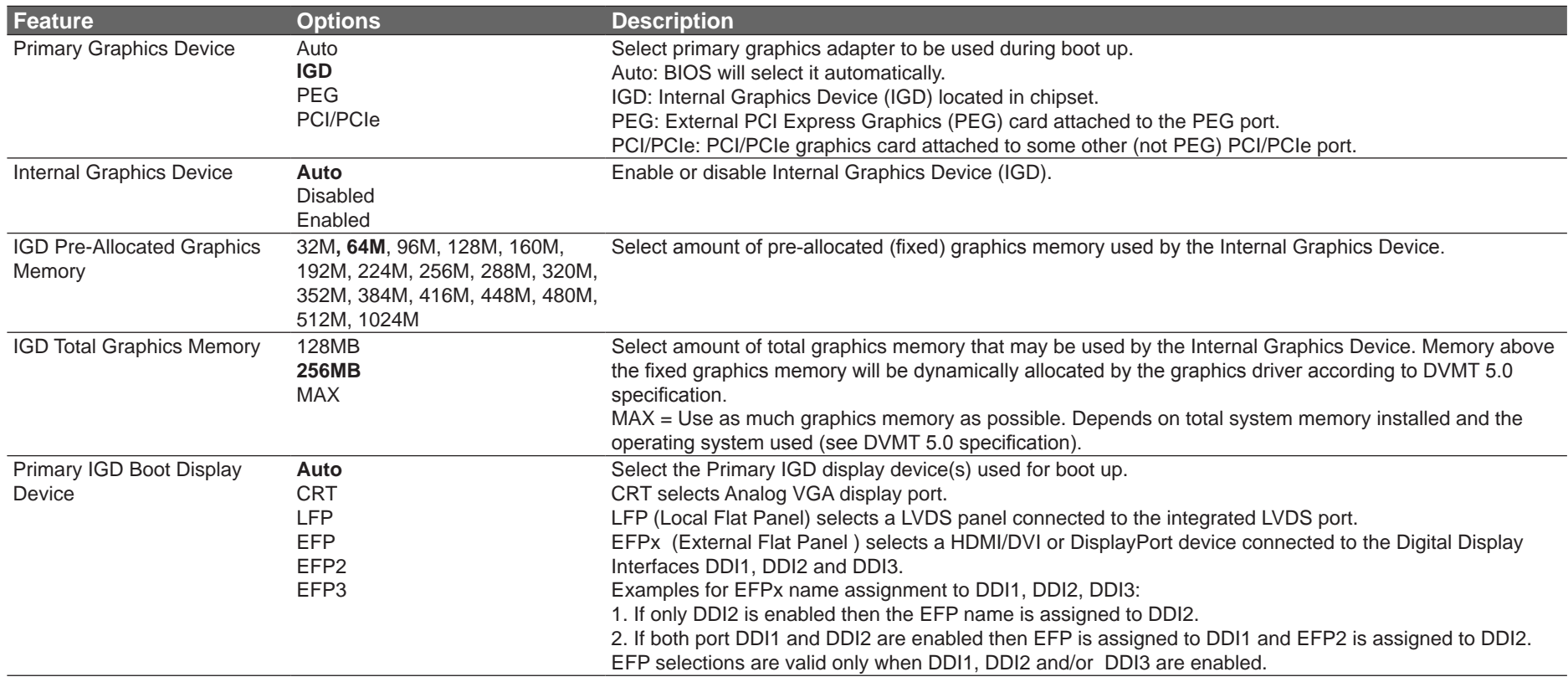

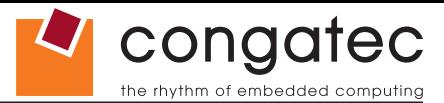

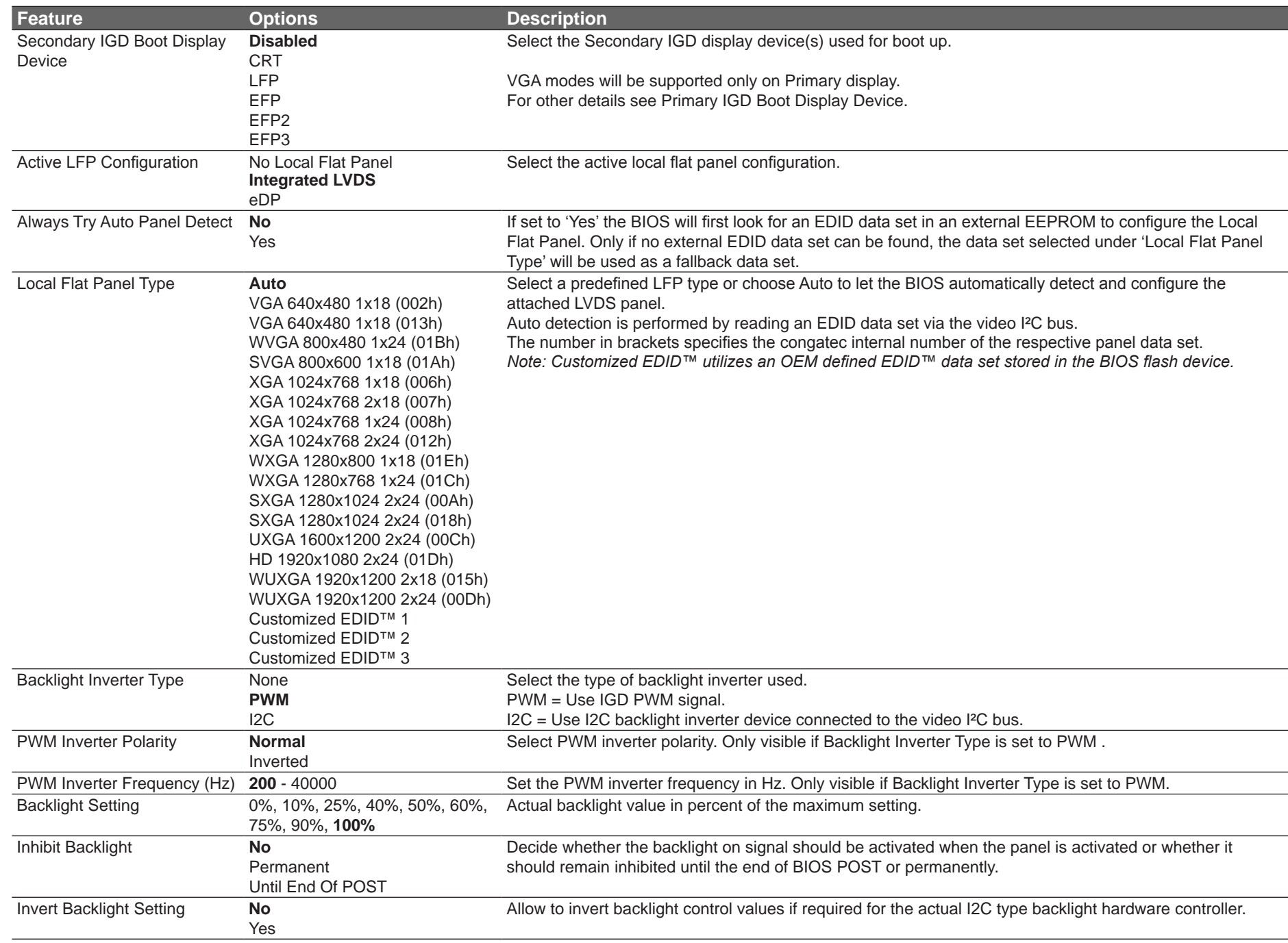

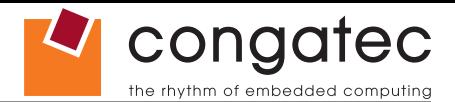

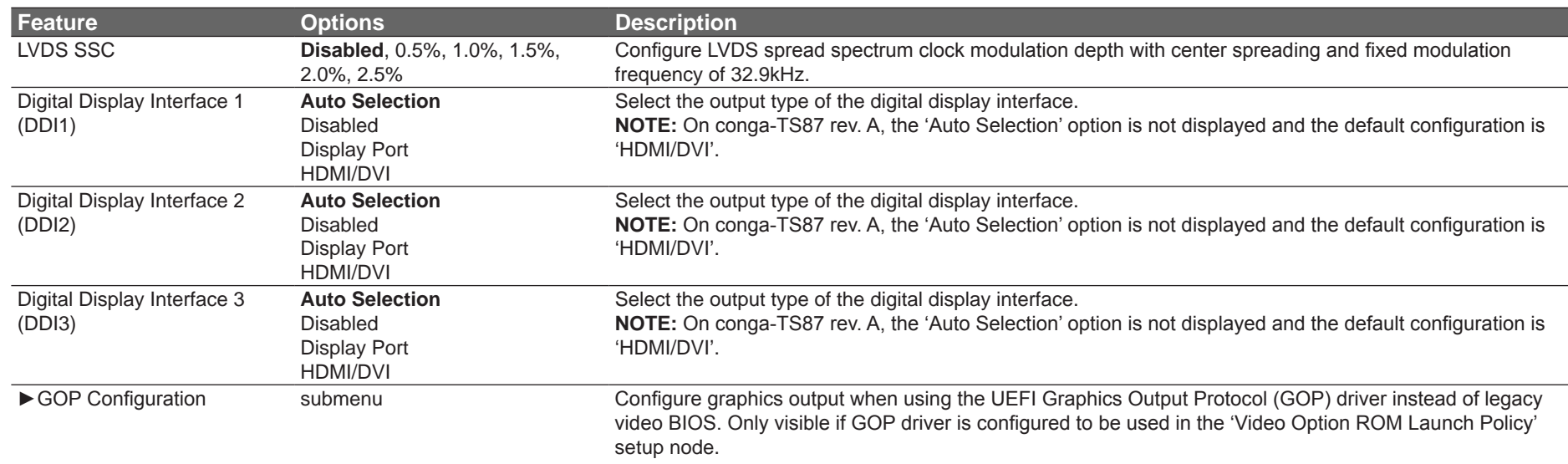

### **11.4.1.1 GOP Configuration Submenu**

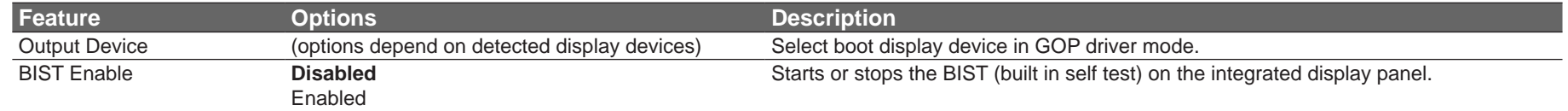

# **11.4.2 Watchdog Submenu**

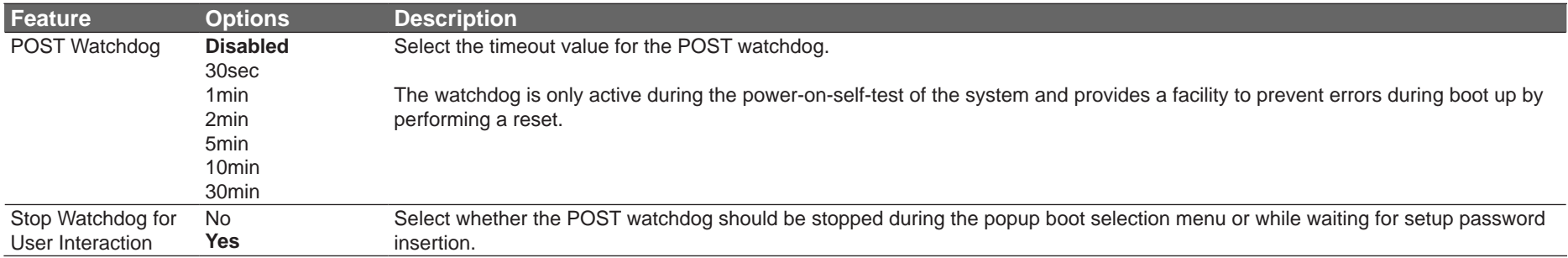

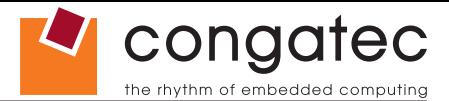

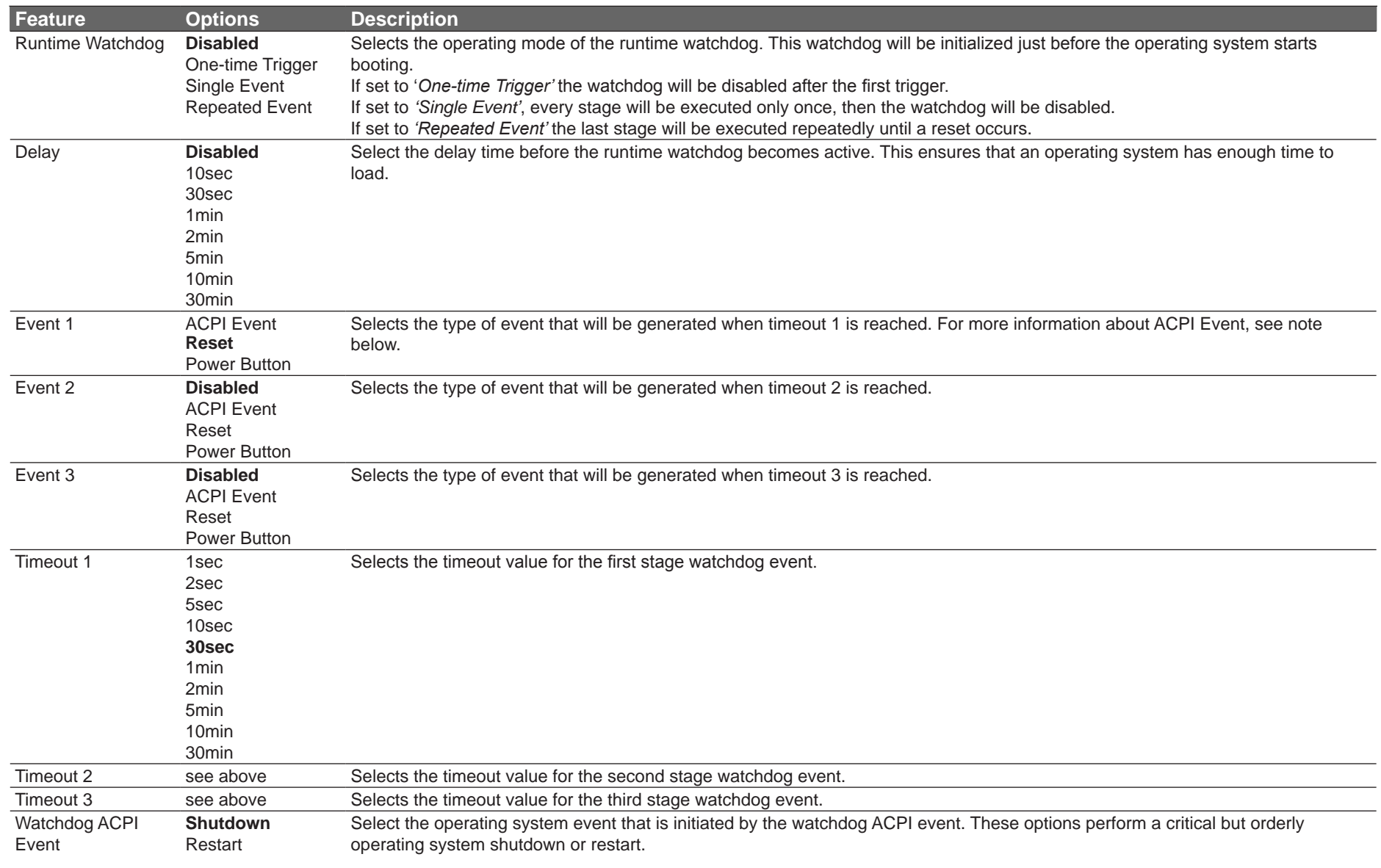

#### **ID**>Note

*In ACPI mode, it is not possible for a "Watchdog ACPI Event" handler to directly restart or shutdown the OS. For this reason the congatec BIOS will do one of the following:*

*For Shutdown: An over temperature notification is executed. This causes the OS to shut down in an orderly fashion.*

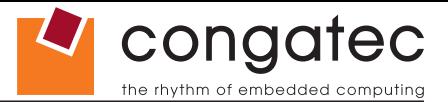

*For Restart: An ACPI fatal error is reported to the OS.* 

*Additionally, the conga-TS87 module does not support the watchdog NMI mode.*

# **11.4.3 Hardware Health Monitoring Submenu**

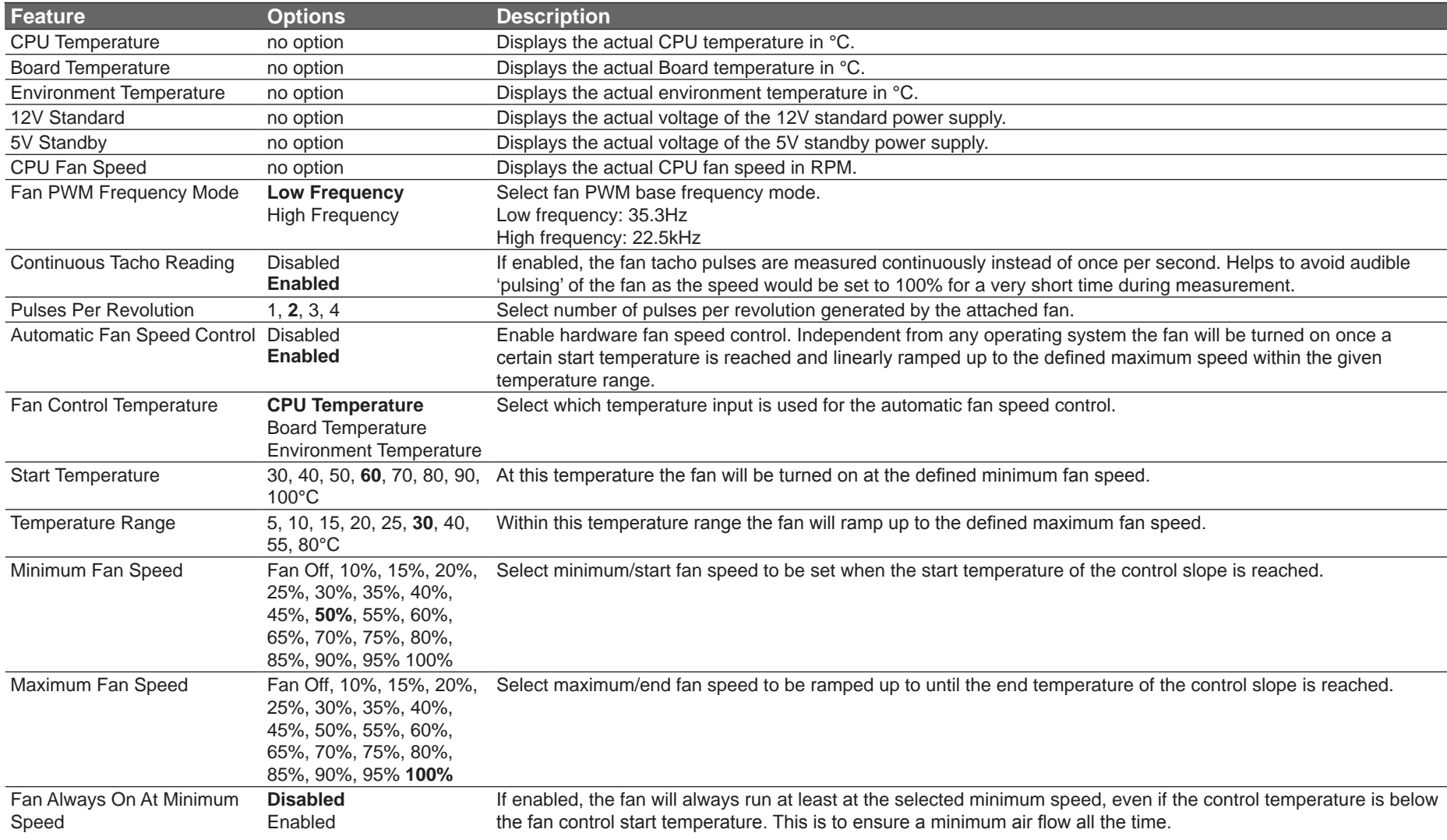

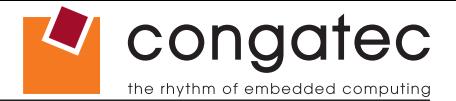

# **11.4.4 PCI & PCI Express Submenu**

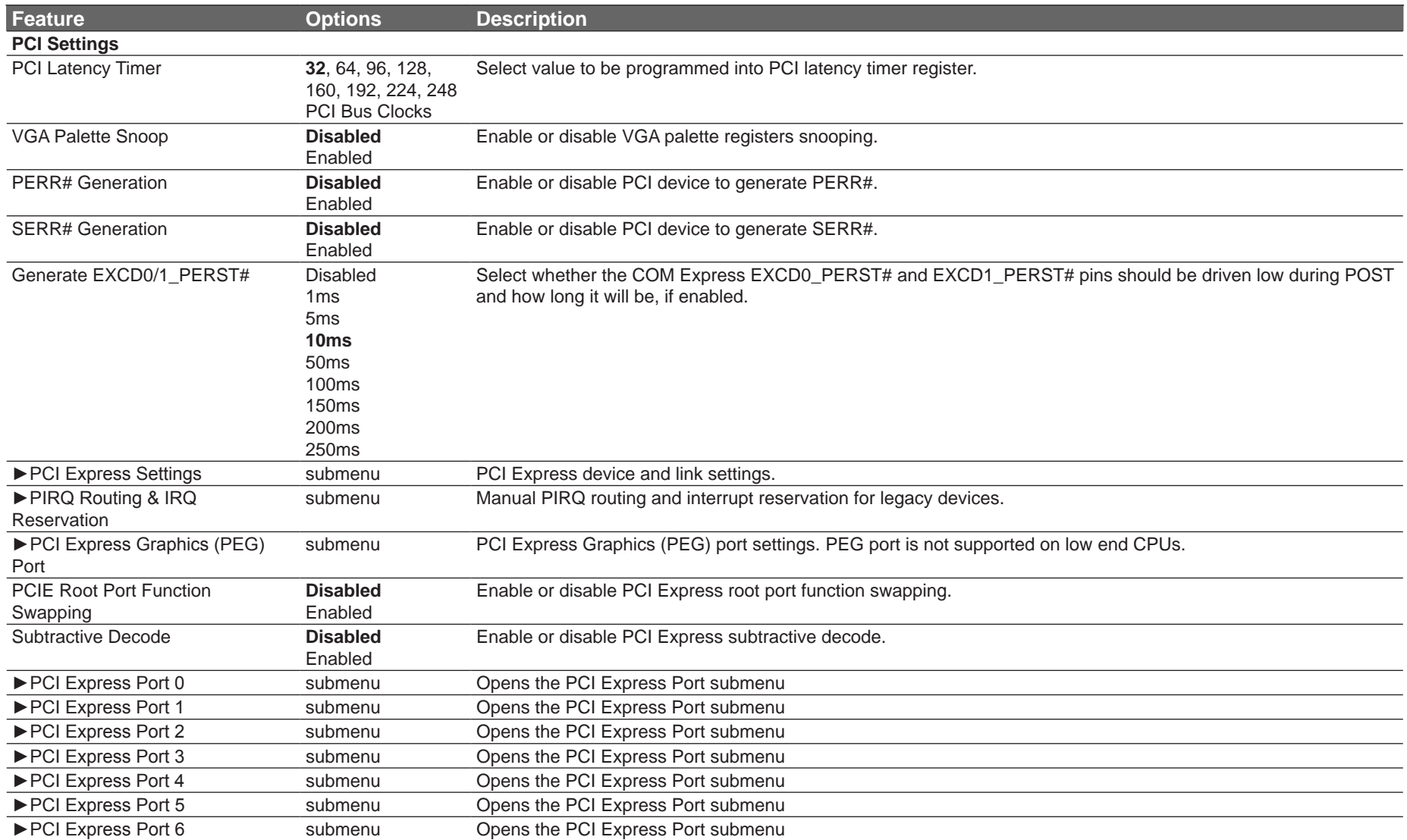

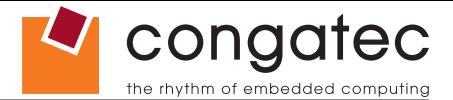

## **11.4.4.1 PCI Express Settings Submenu**

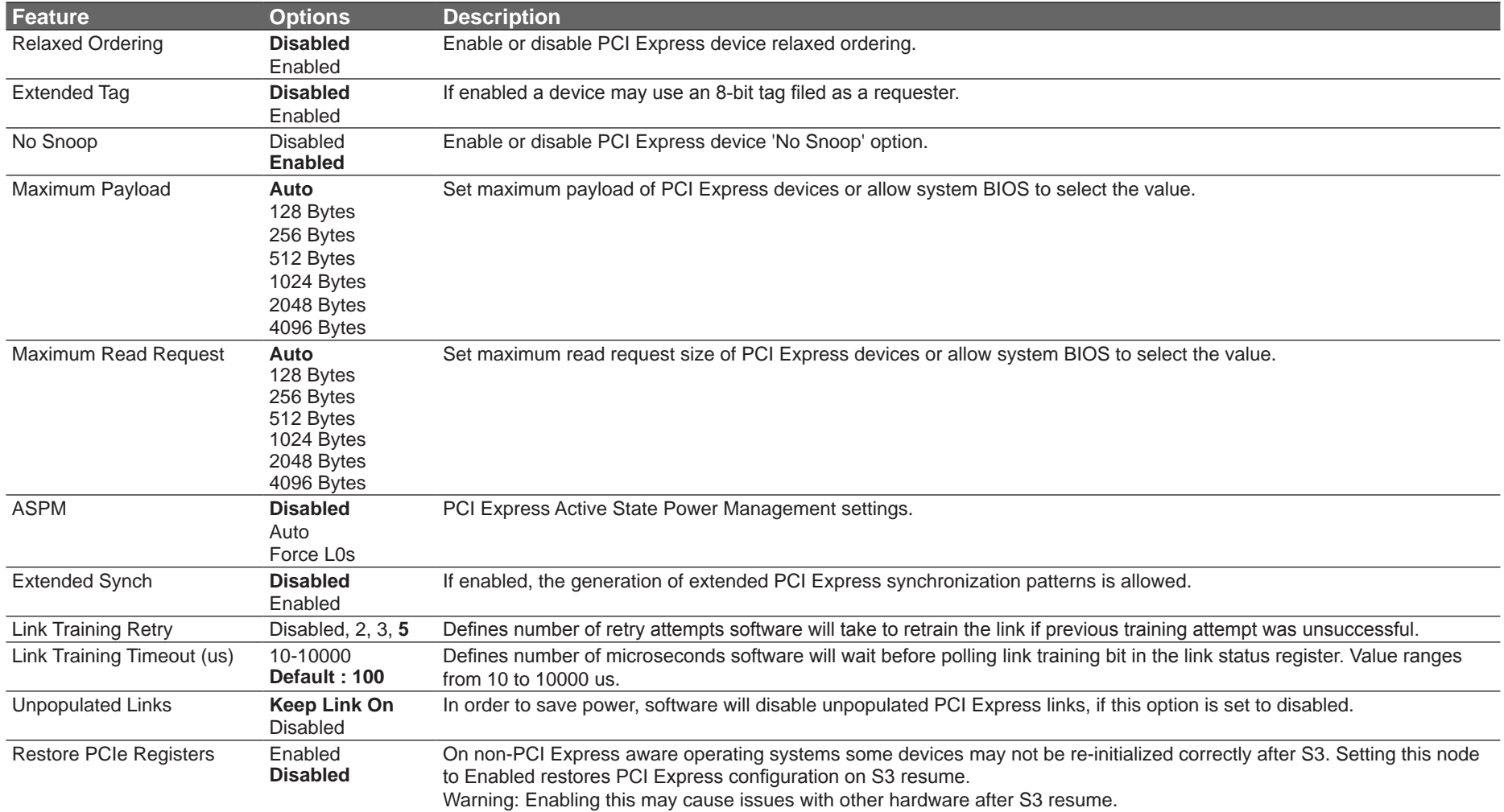

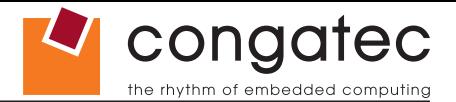

#### **11.4.4.2 PIRQ Routing & IRQ Reservation Submenu**

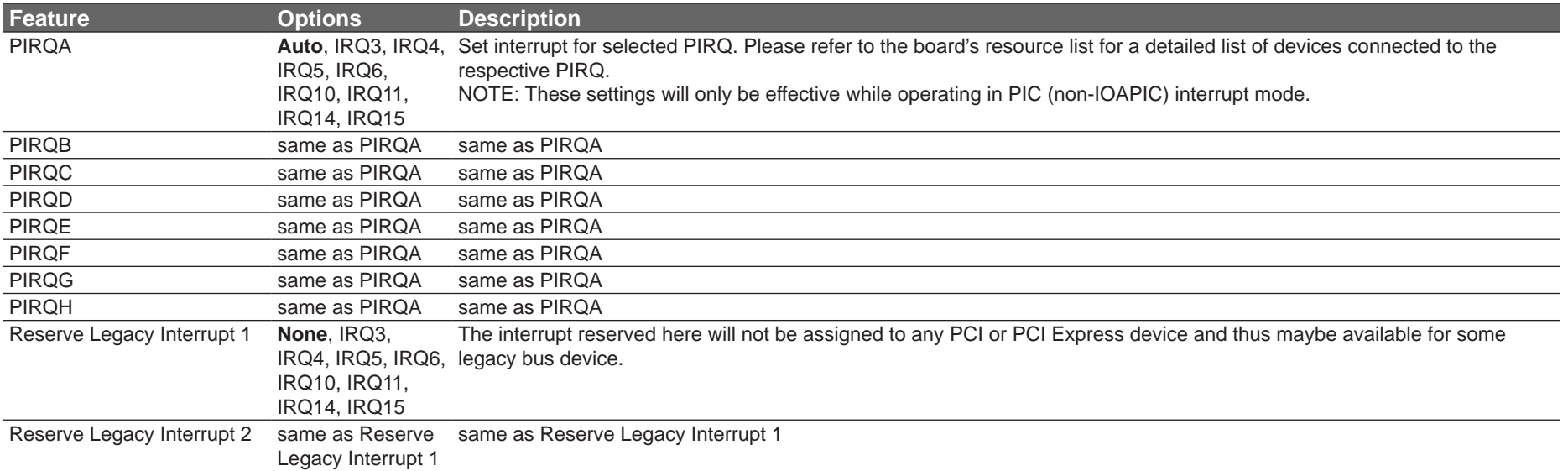

### **11.4.4.3 PCI Express Graphics (PEG) Port Submenu**

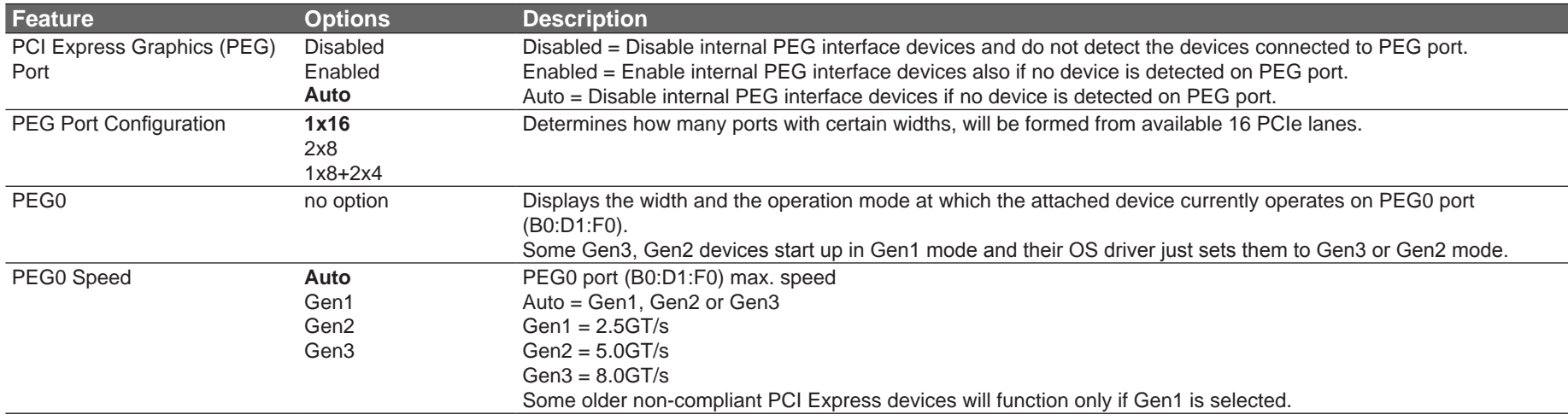

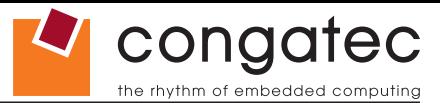

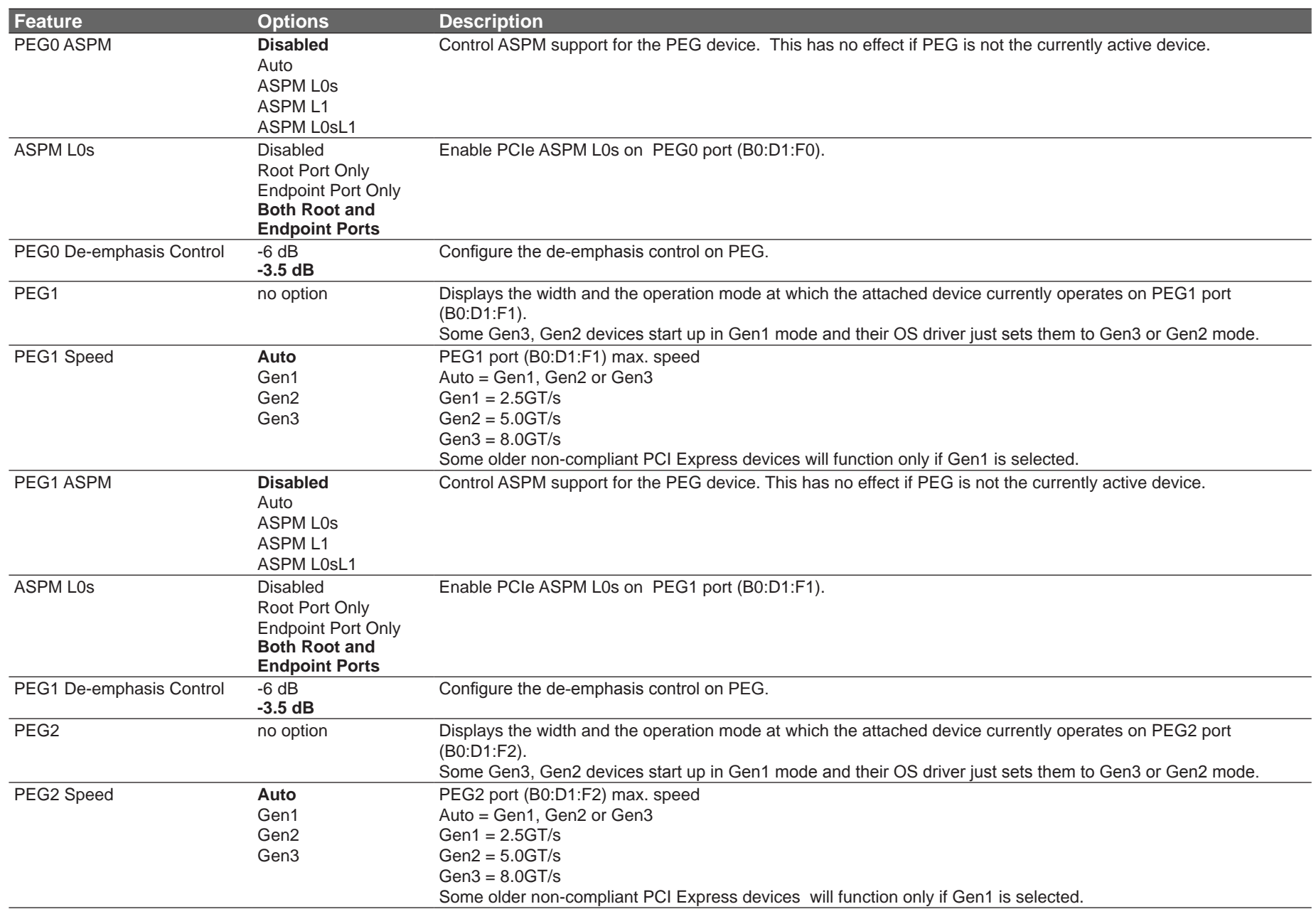

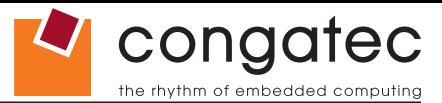

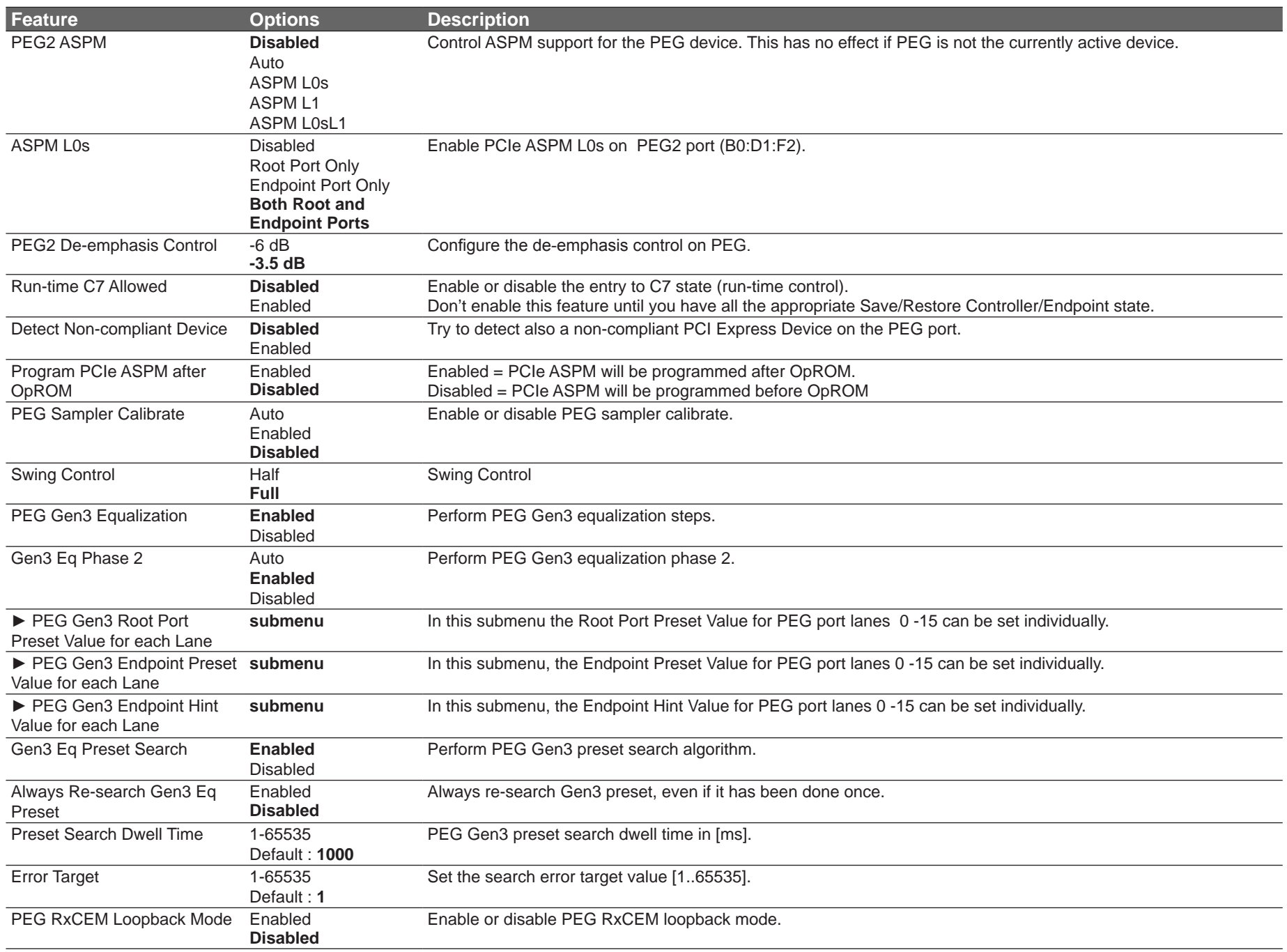

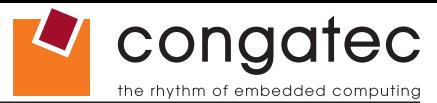

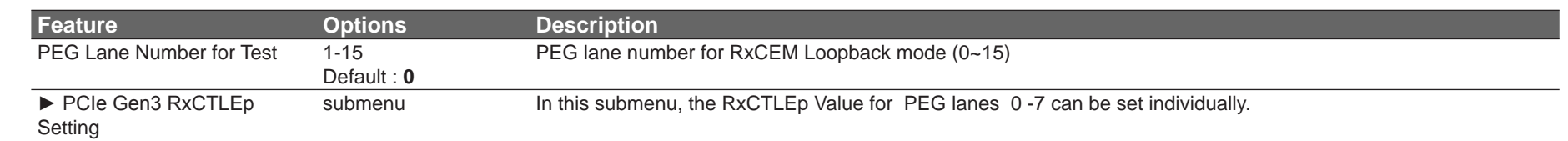

**Note** Û

*The items related to PEG 1 will only be displayed when you configure PEG Port as 2x8 or 1x8+2x4.*

*The items releated to PEG 2 will only be displayed when you configure PEG Port as 1x8+2x4.*

#### **11.4.4.4 PCI Express Port Submenu**

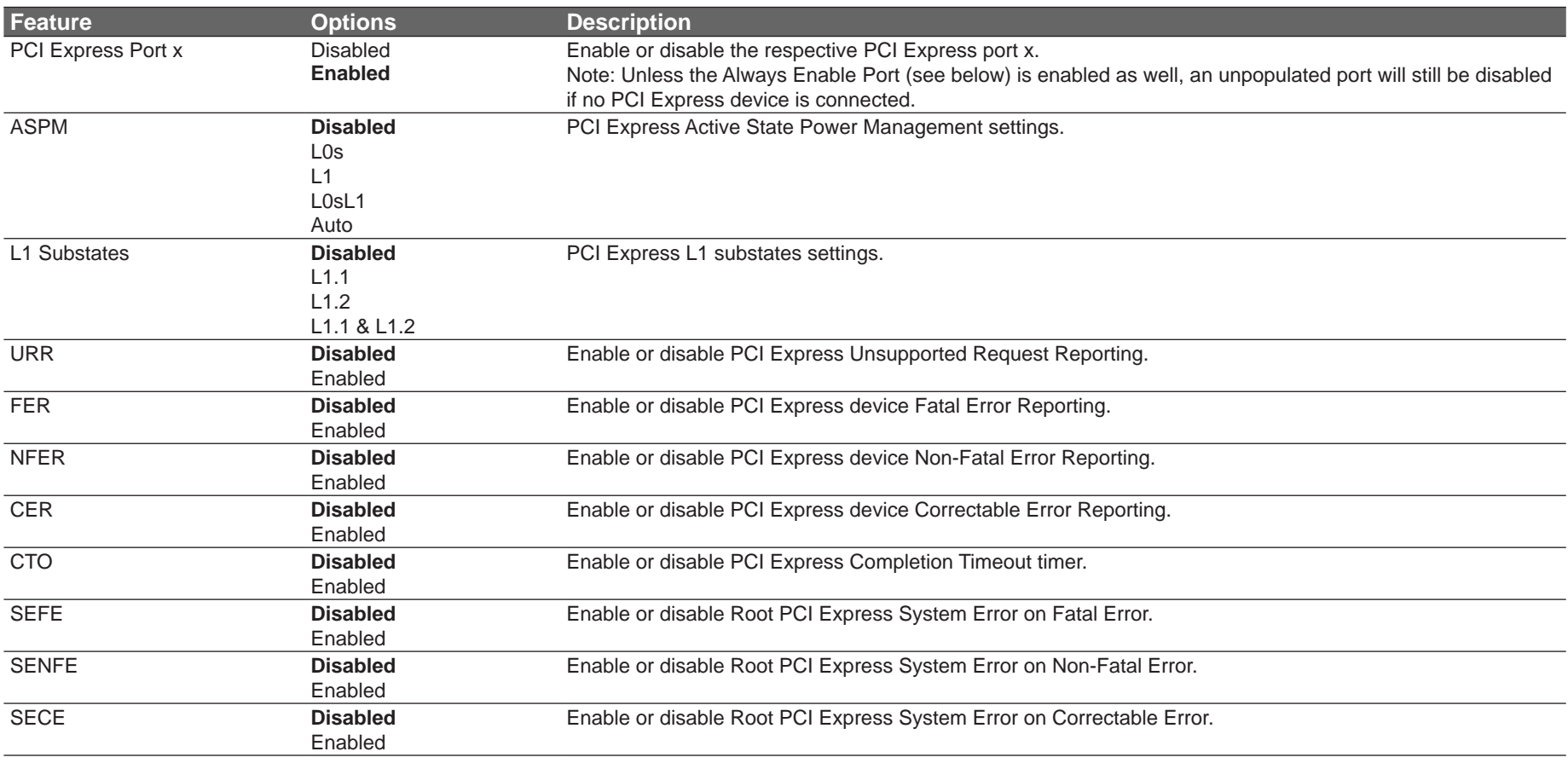

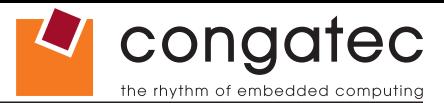

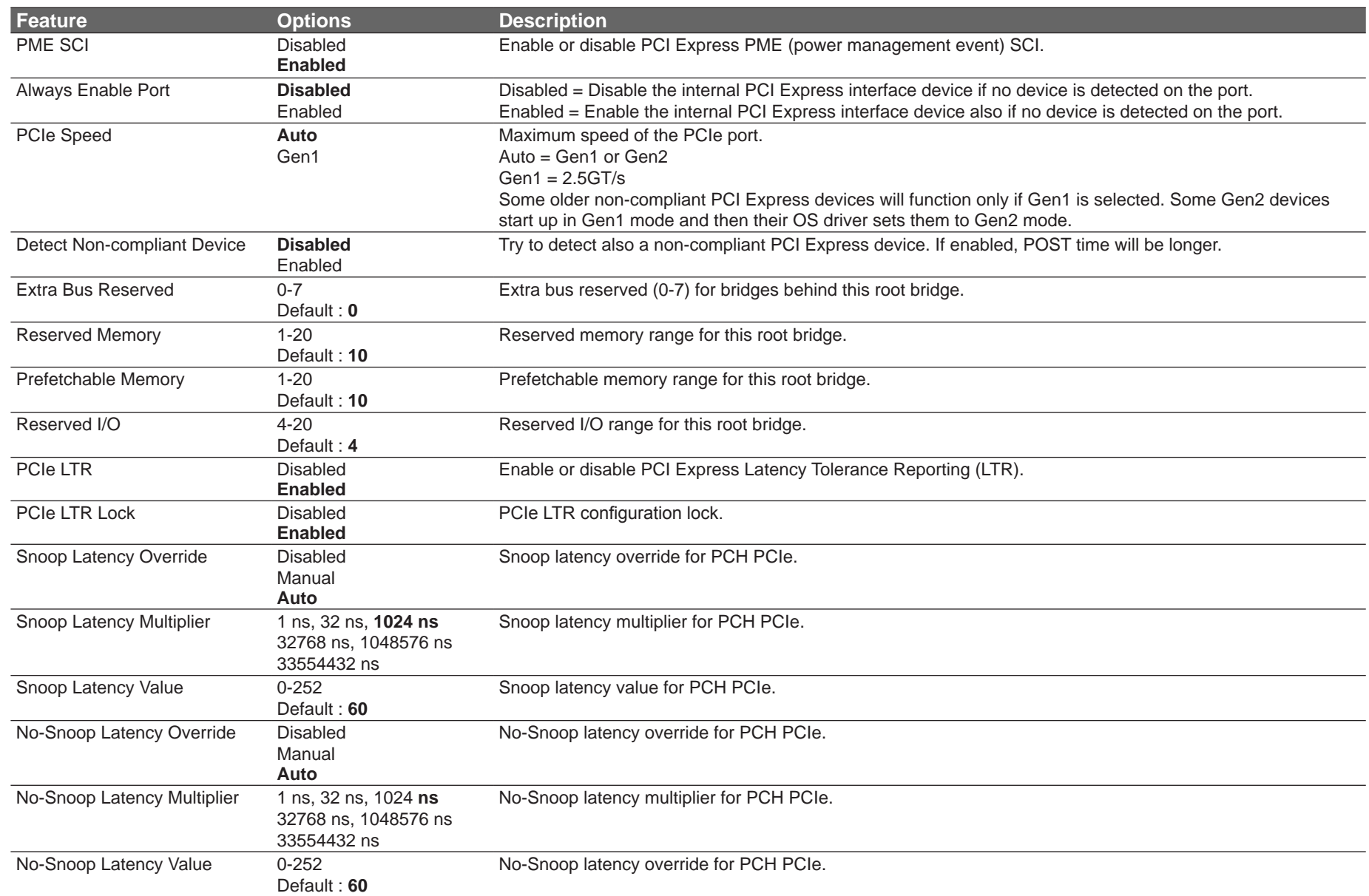

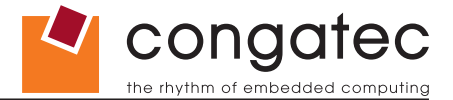

# **11.4.5 ACPI Submenu**

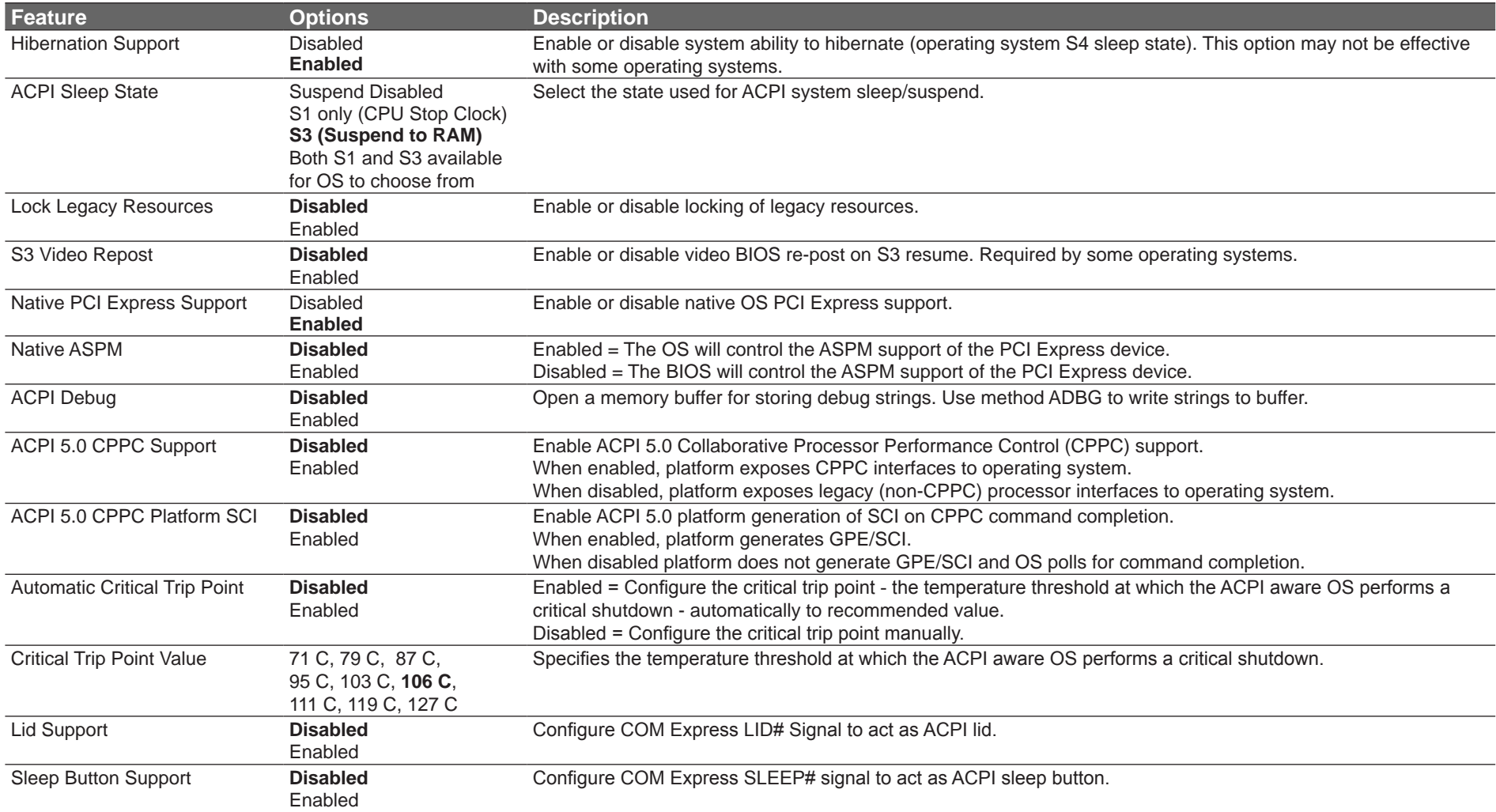

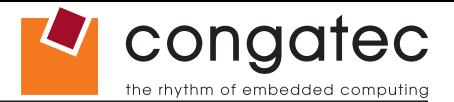

### **11.4.6 RTC Wake Submenu**

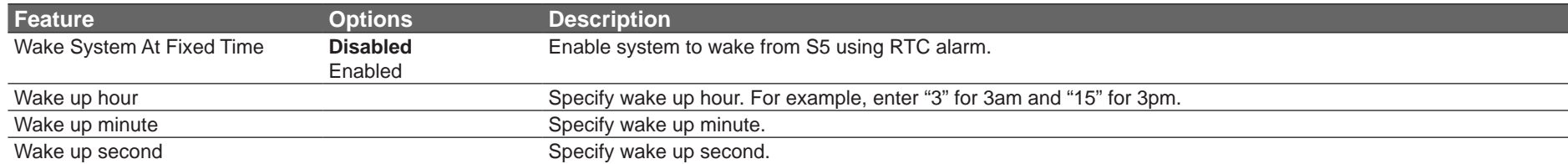

# **11.4.7 Trusted Computing Submenu**

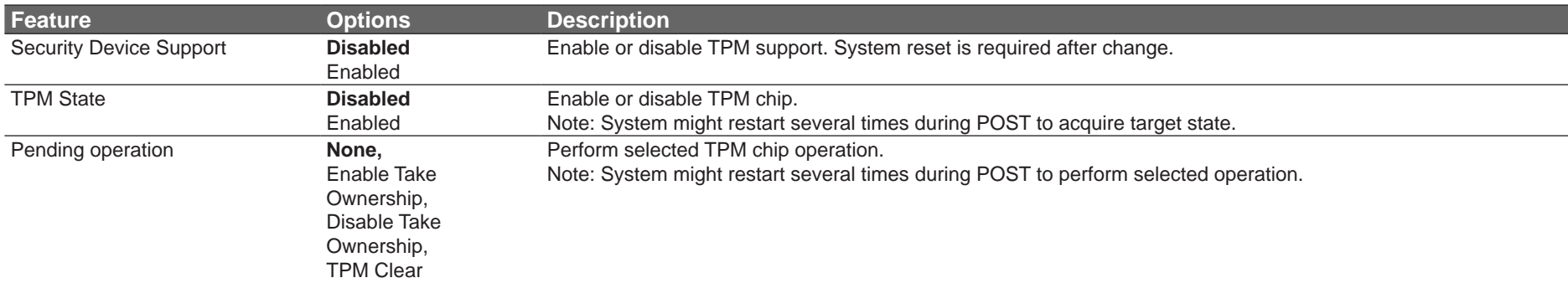

### **11.4.8 CPU Submenu**

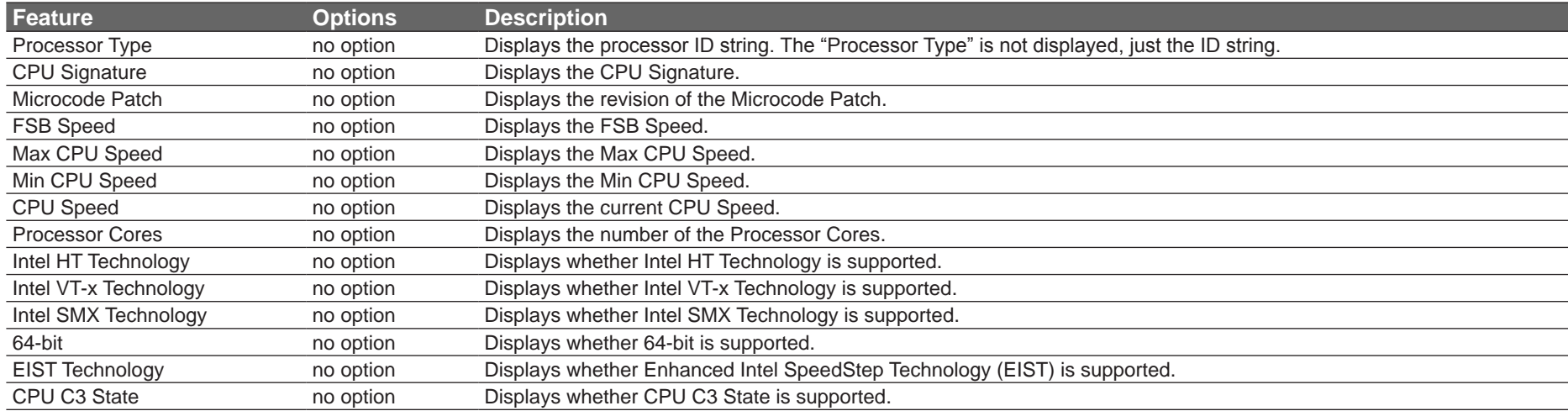

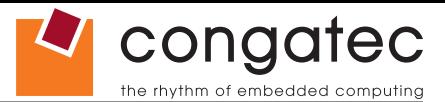

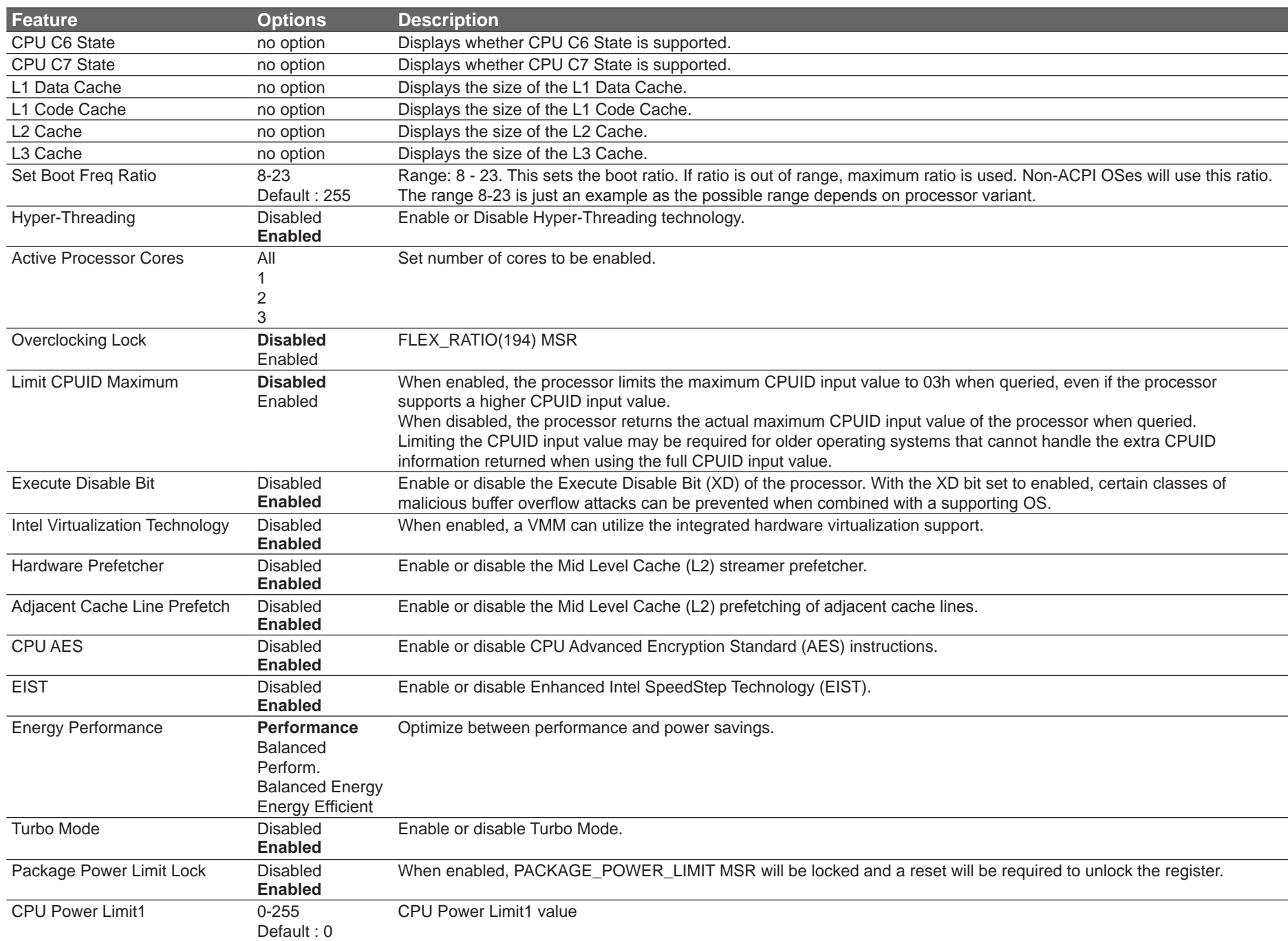

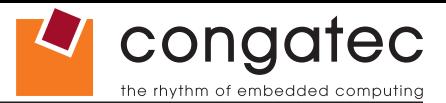

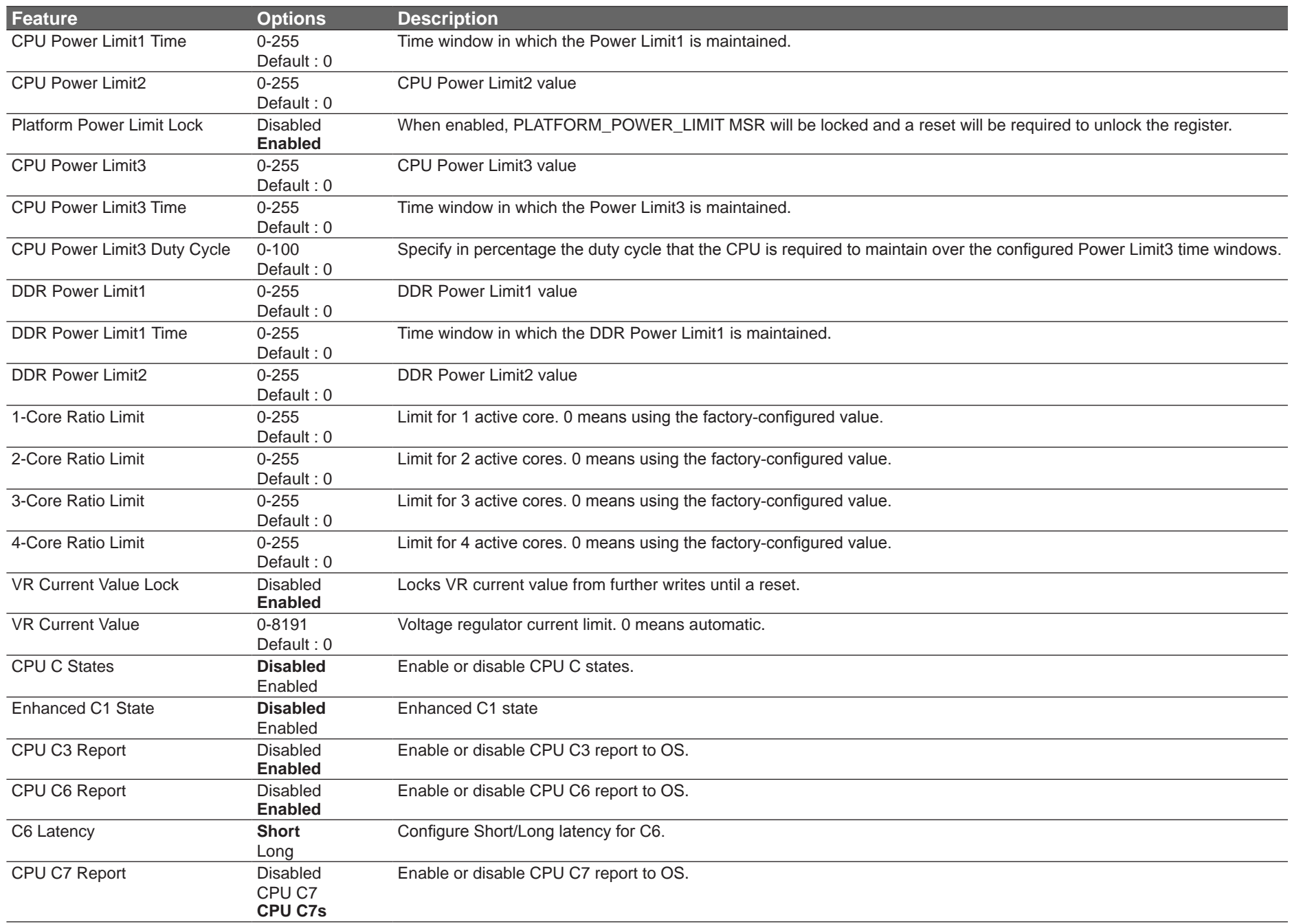

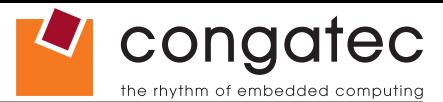

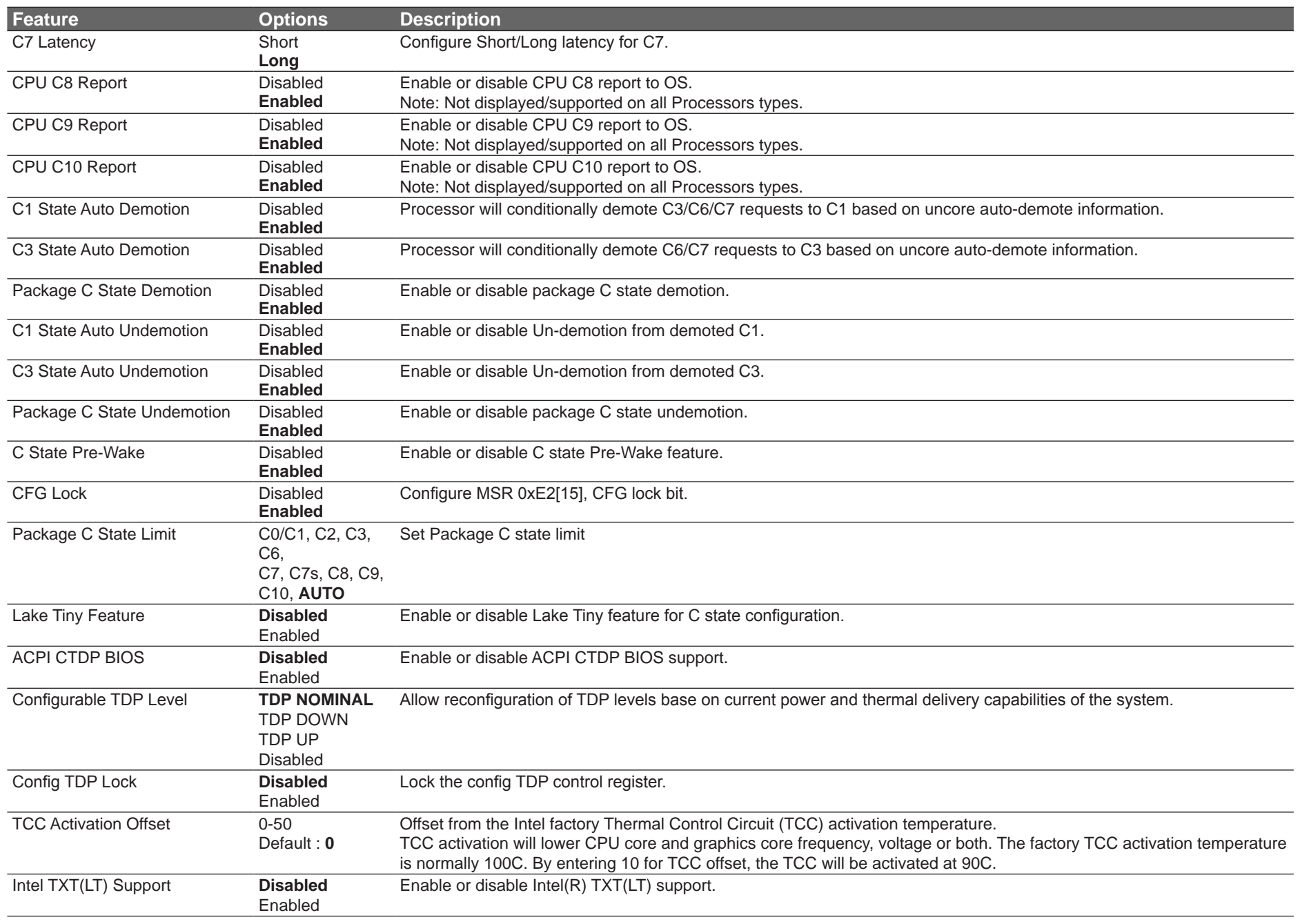

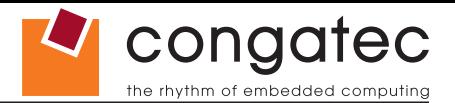

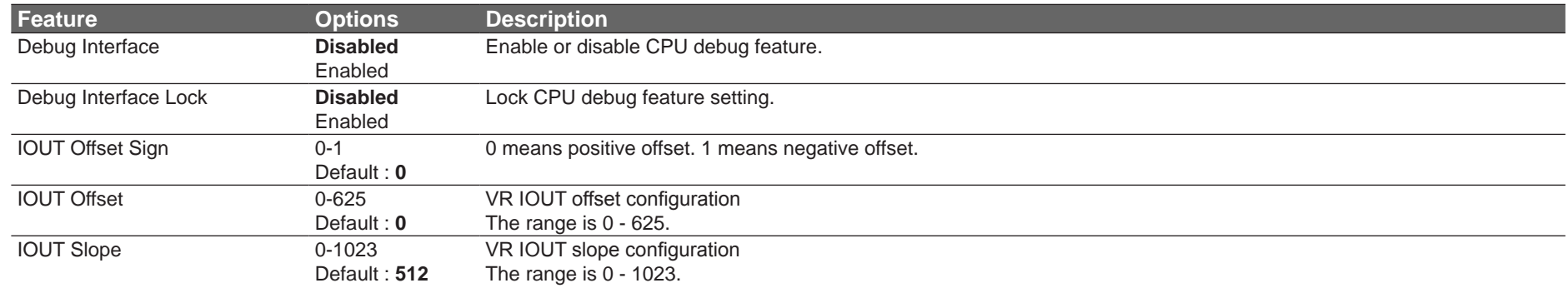

## **11.4.9 SATA Submenu**

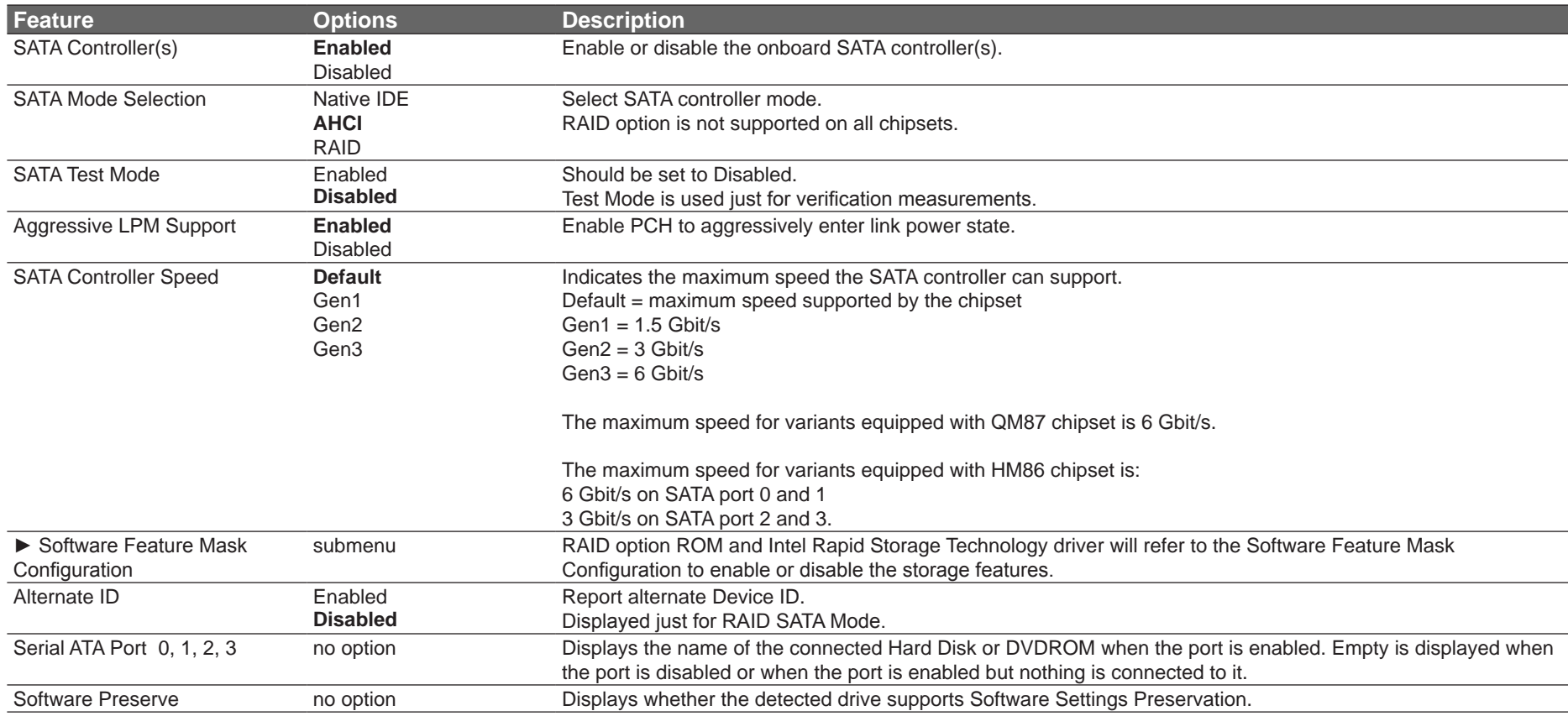

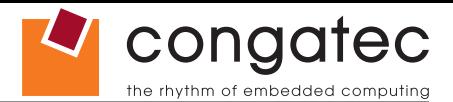

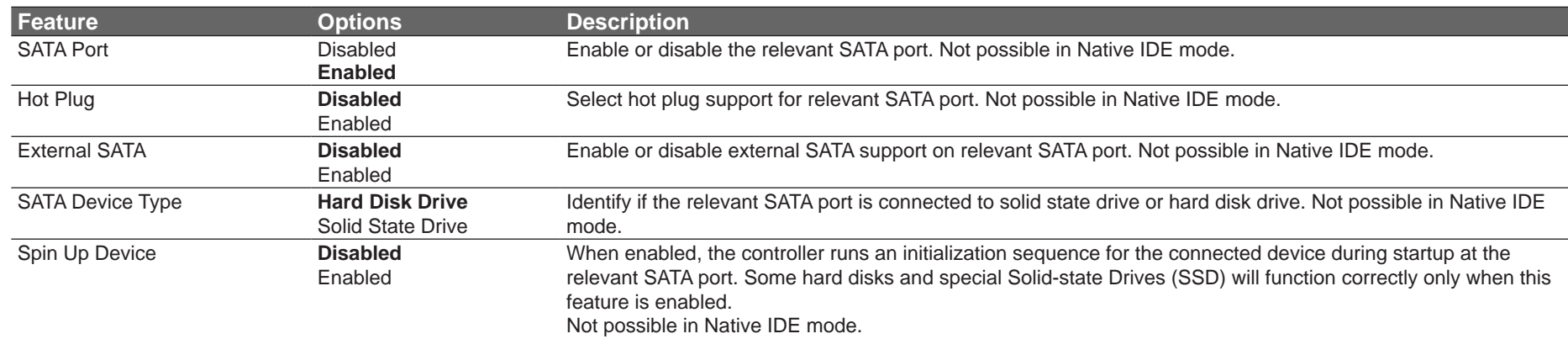

# **11.4.9.1 Software Feature Mask Configuration Submenu**

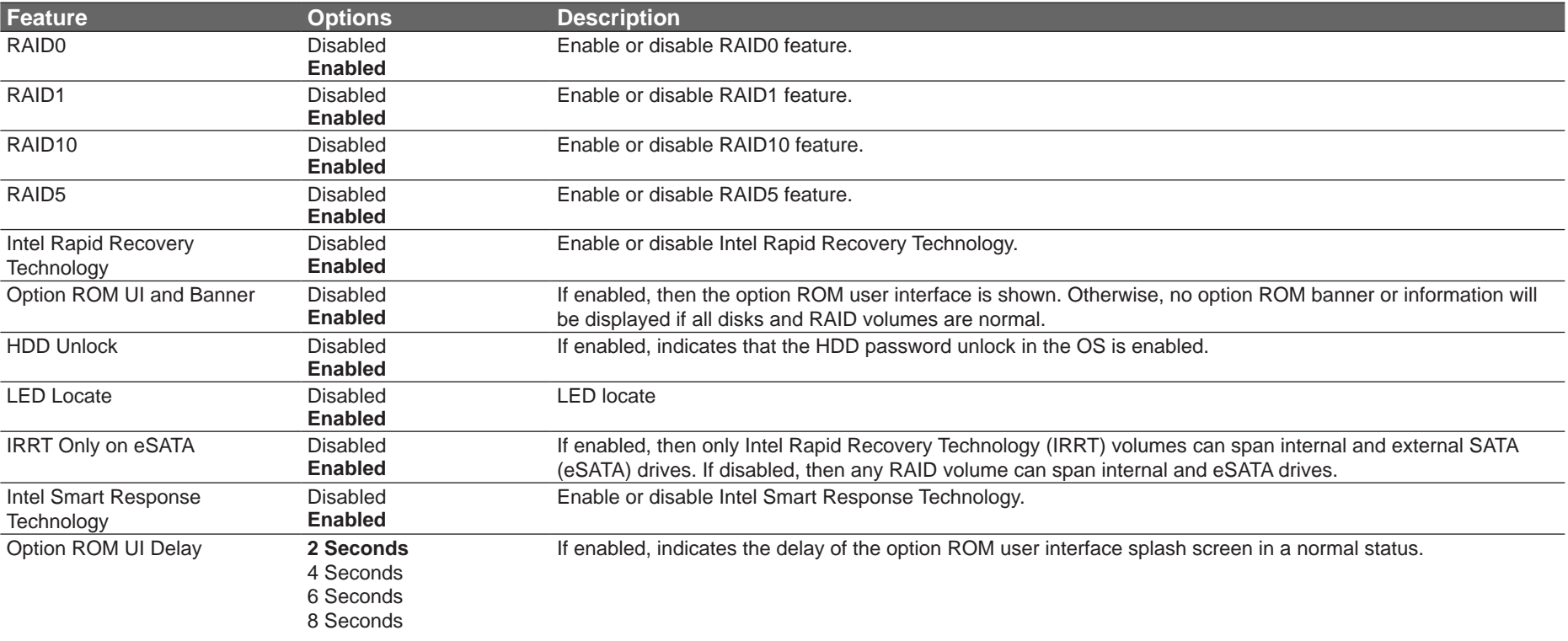

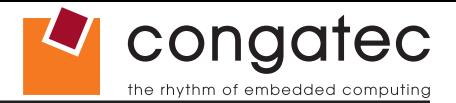

# **11.4.10 Intel(R) Rapid Start Technology Submenu**

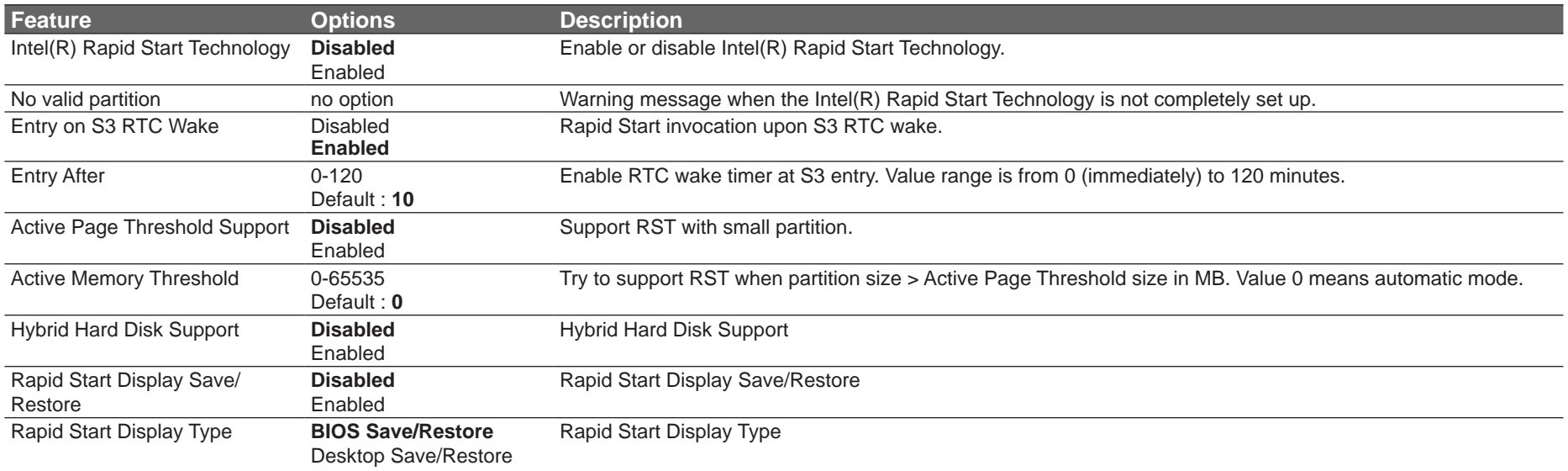

### **11.4.11 Acoustic Management Submenu**

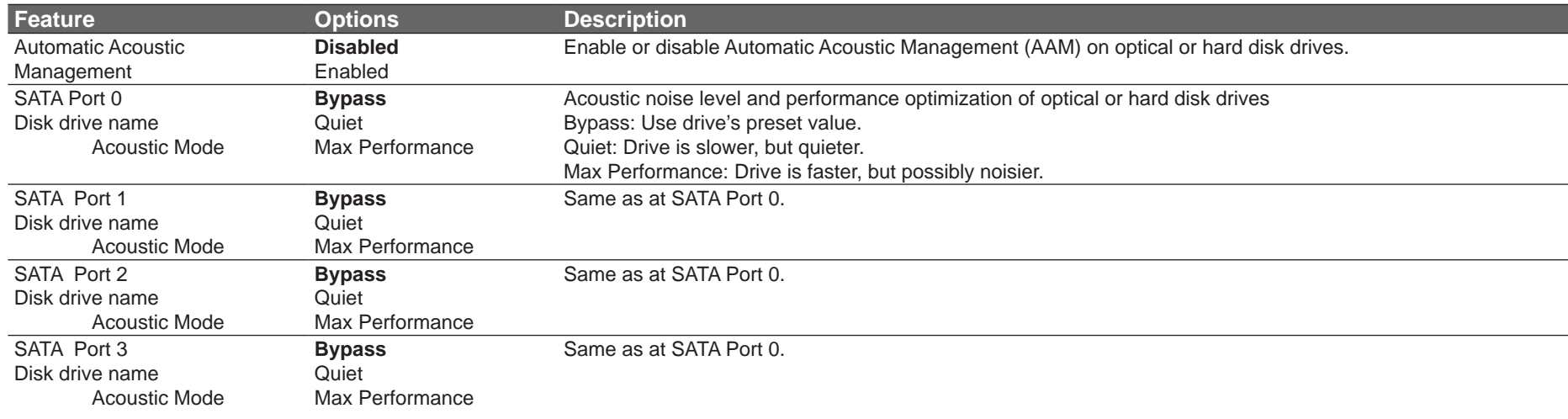

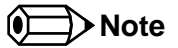

*This menu displays only the SATA ports on which the optical or hard disk drive is detected.*

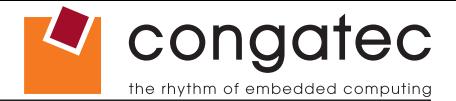

### **11.4.12 USB Submenu**

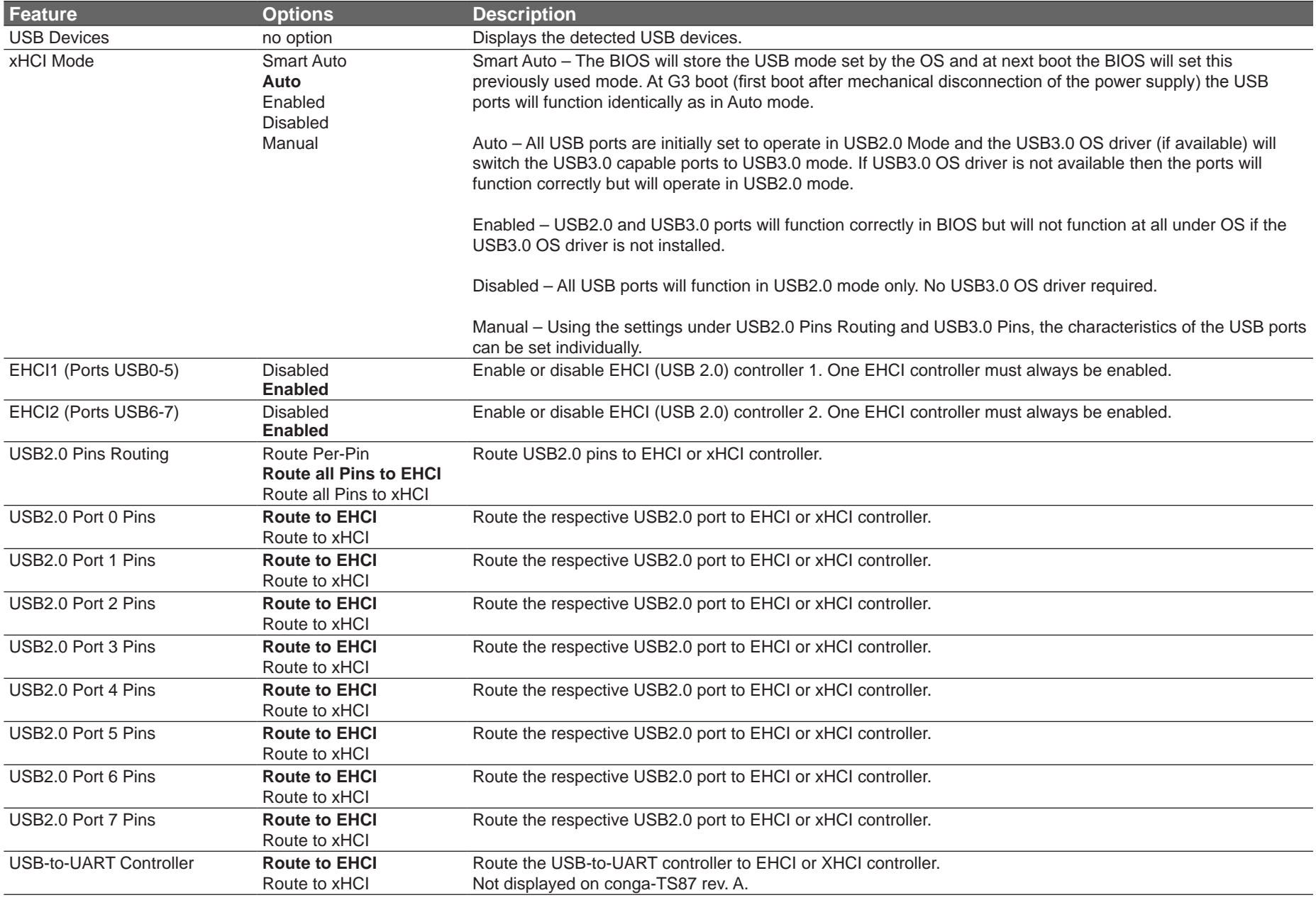

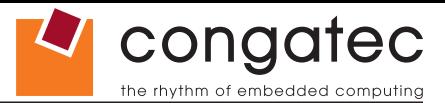

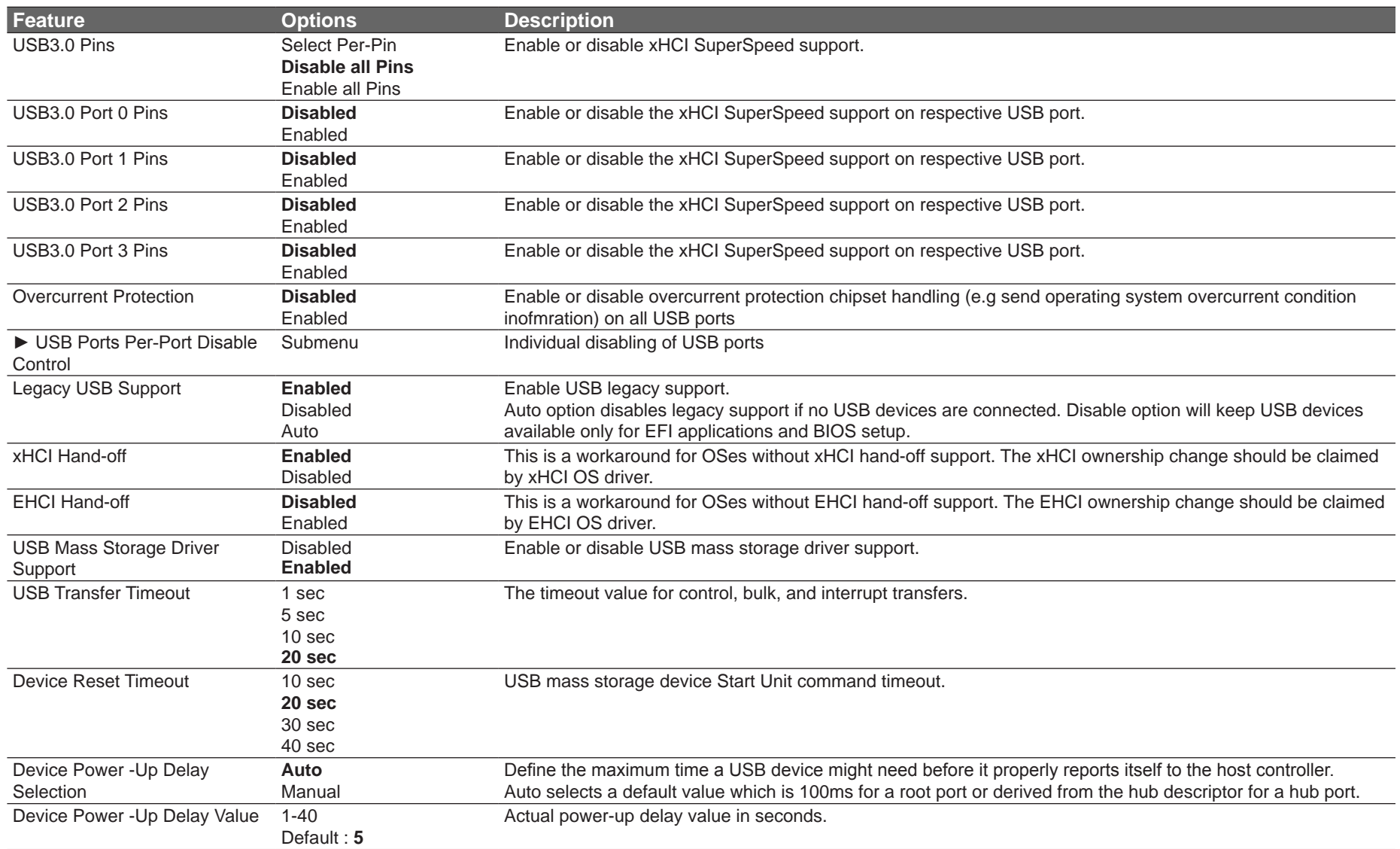

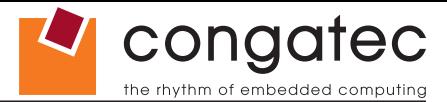

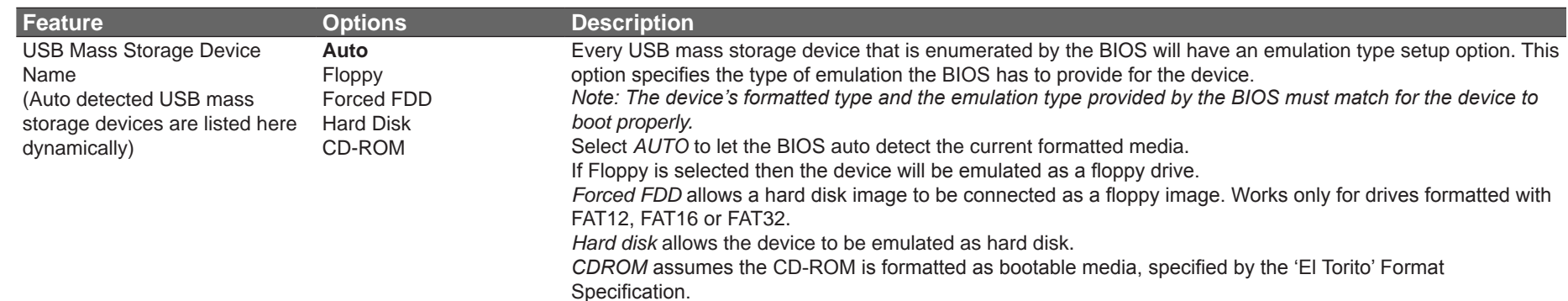

#### **11.4.12.1 USB Ports Per-Port Disable Control Submenu**

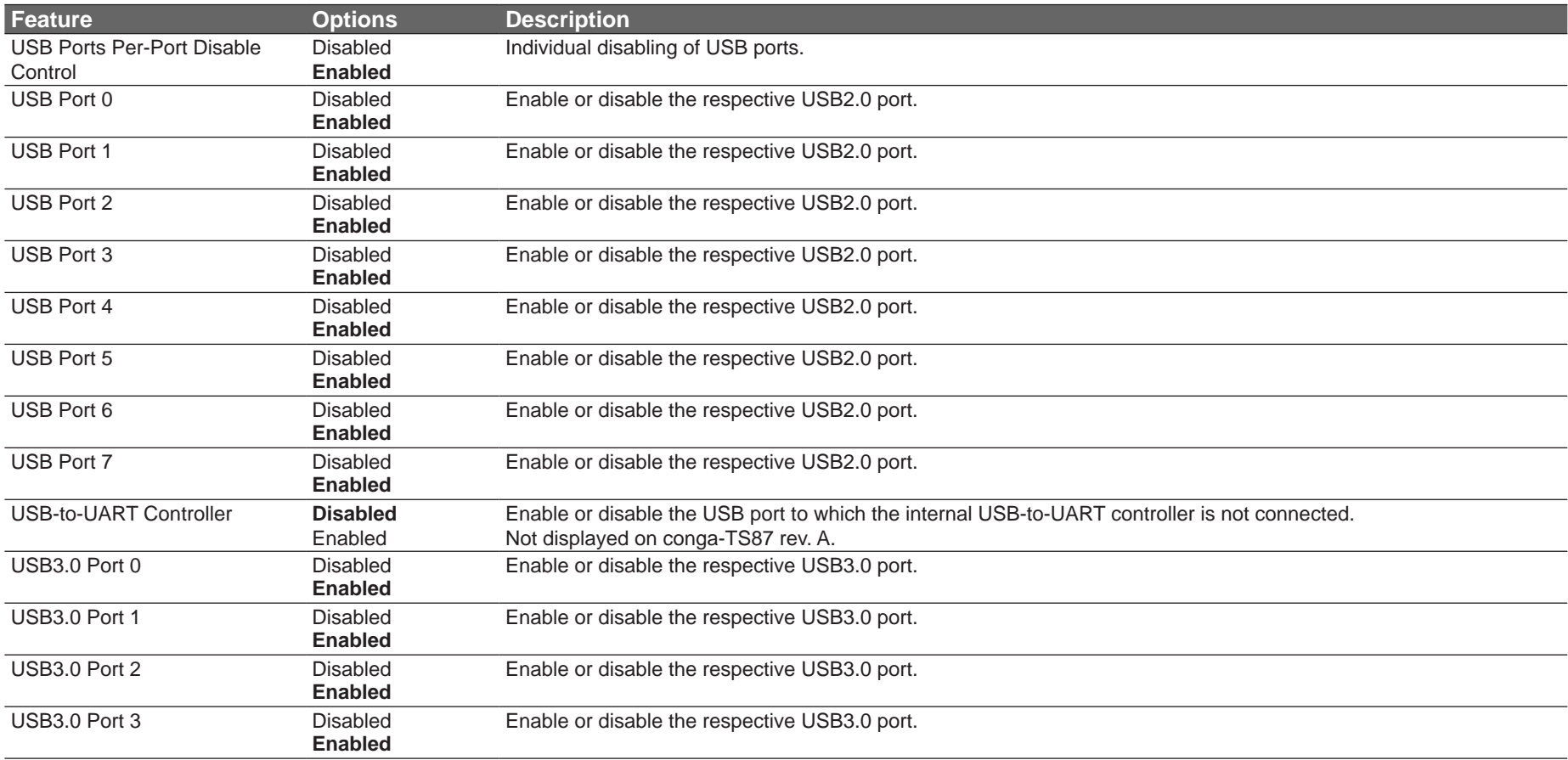

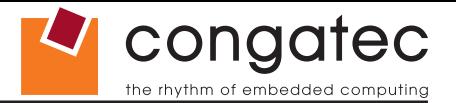

### **11.4.13 SMART Settings Submenu**

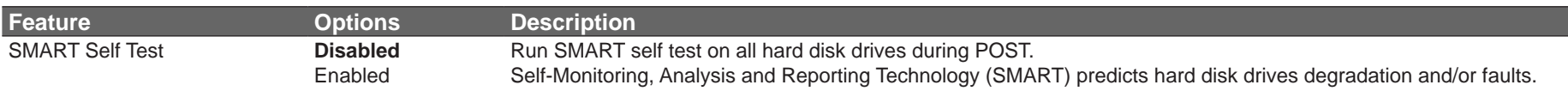

### **11.4.14 Super I/O Submenu**

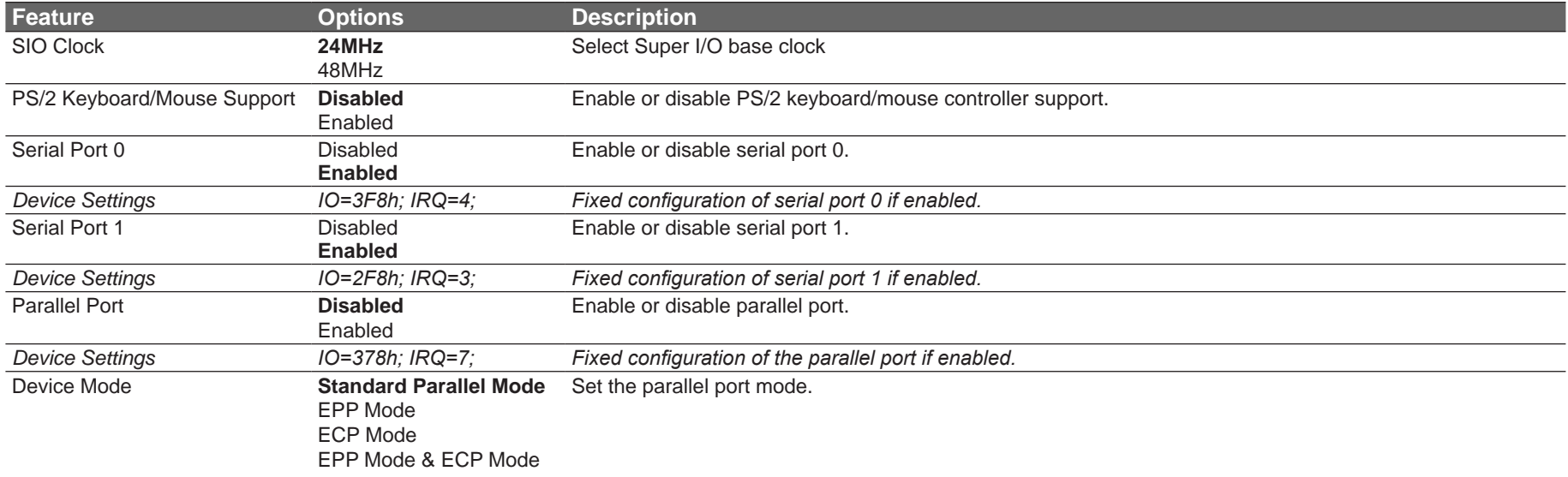

#### **(CCL)** Note

*This setup menu is only available if an external Winbond W83627 Super I/O has been implemented on the carrier board.*

#### **11.4.15 Serial Port Console Redirection Submenu**

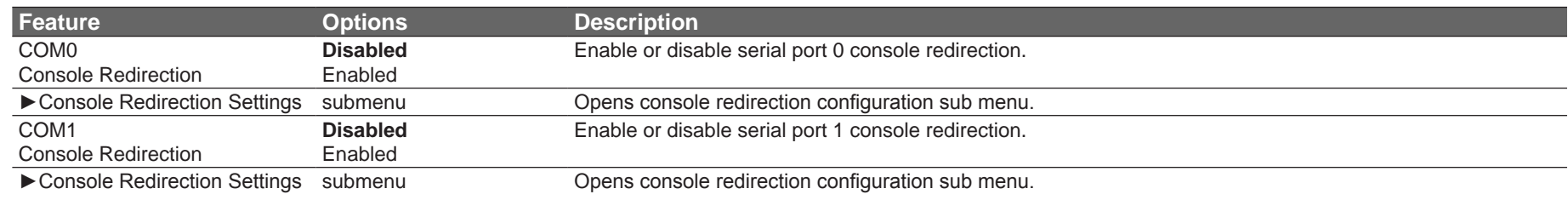

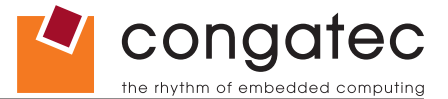

#### **O** Note

*The Serial Port Console Redirection can be enabled (functional) only if an external Super I/O offering UARTs has been implemented on the carrier board*

#### **11.4.15.1 Console Redirection Settings Submenu**

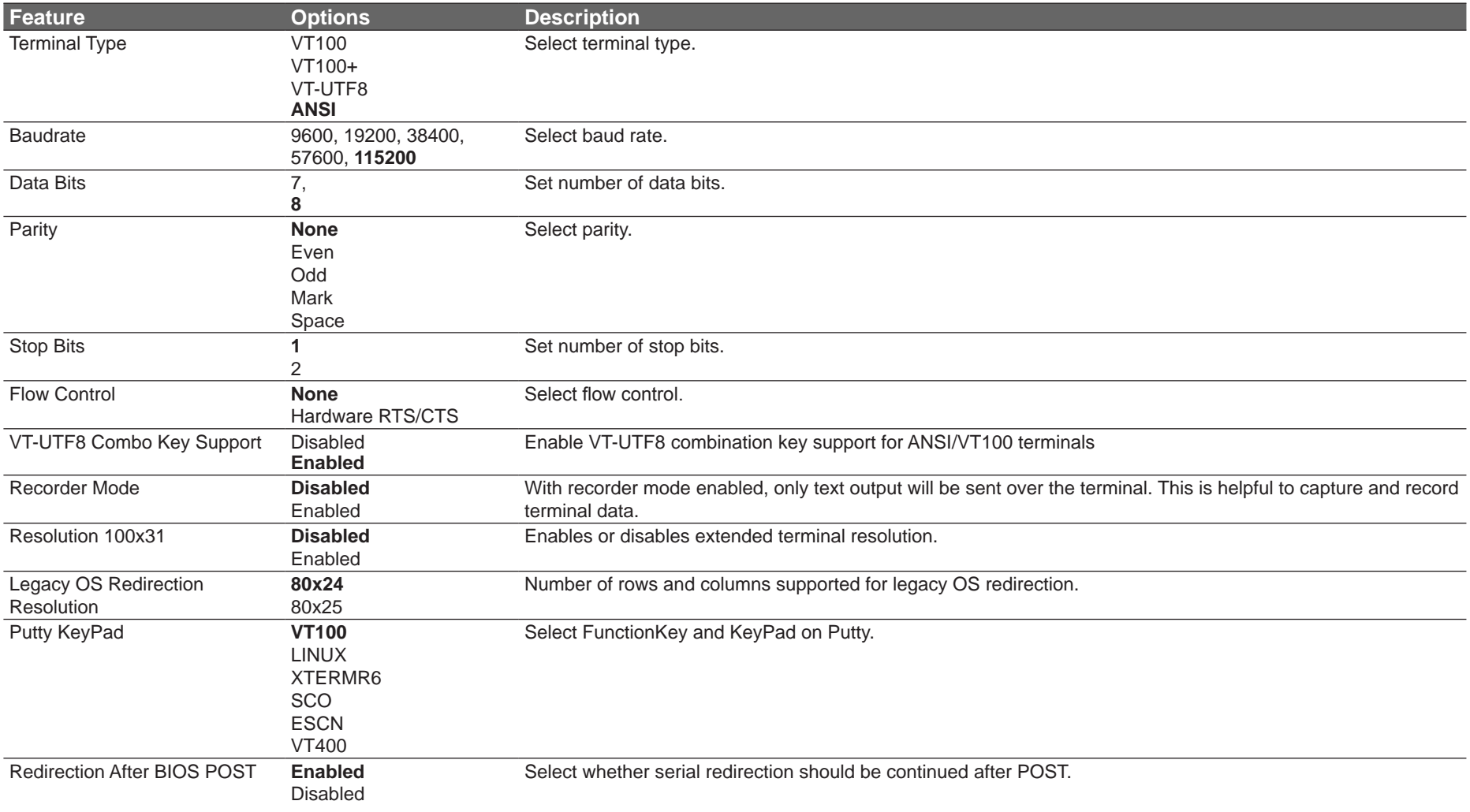

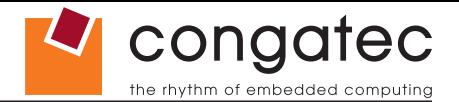

#### **11.4.16 UEFI Network Stack Submenu**

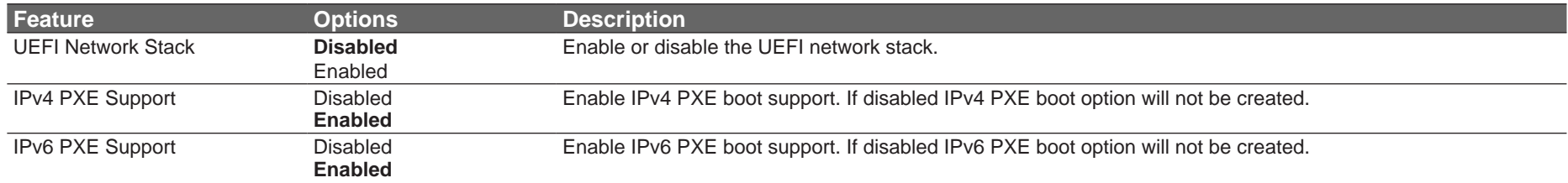

## **11.4.17 Intel (R) Ethernet Connection I218-LM Submenu**

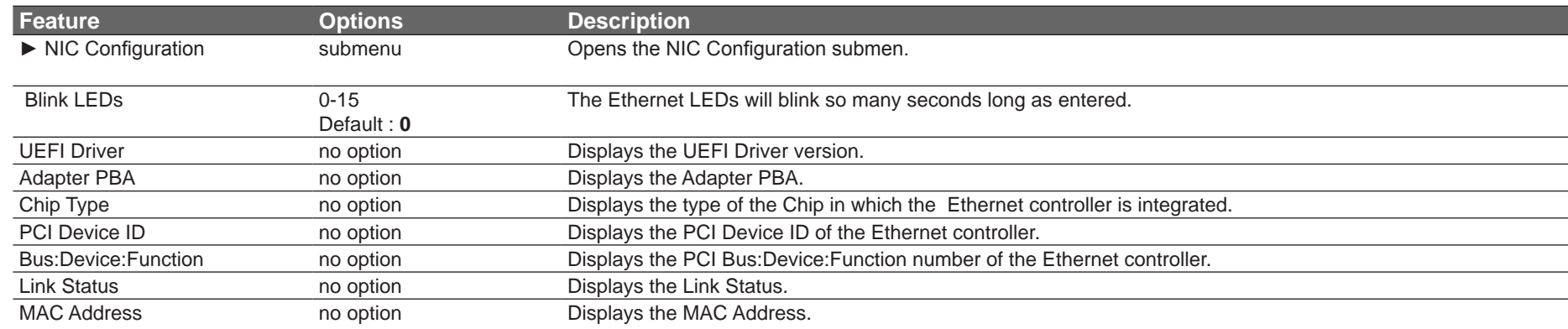

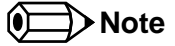

*The MAC address is also displayed in the submenu title.*

# **11.4.18 NIC Configuration Submenu**

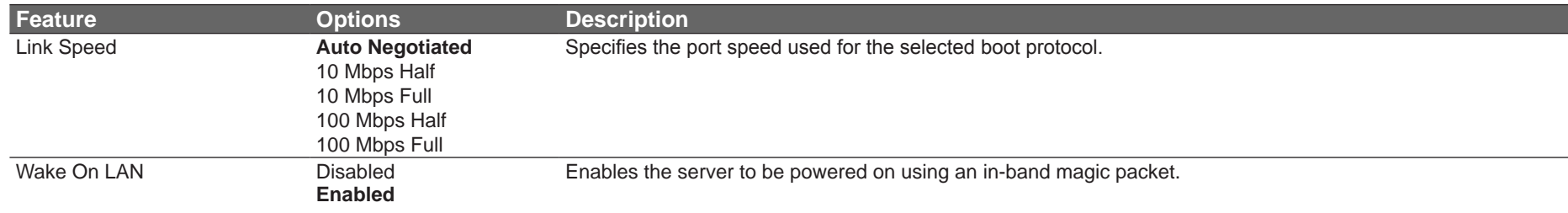

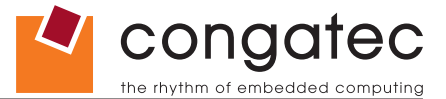

# **11.5 Chipset Setup**

Select the Chipset tab from the setup menu to enter the Chipset BIOS Setup screen. The menu is used for setting chipset features.

**Main Advanced Chipset Boot Security Save & Exit** Platform Controller Hub (PCH)

Processor (Integrated Components)

### **11.5.1 Platform Controller Hub (PCH) Submenu**

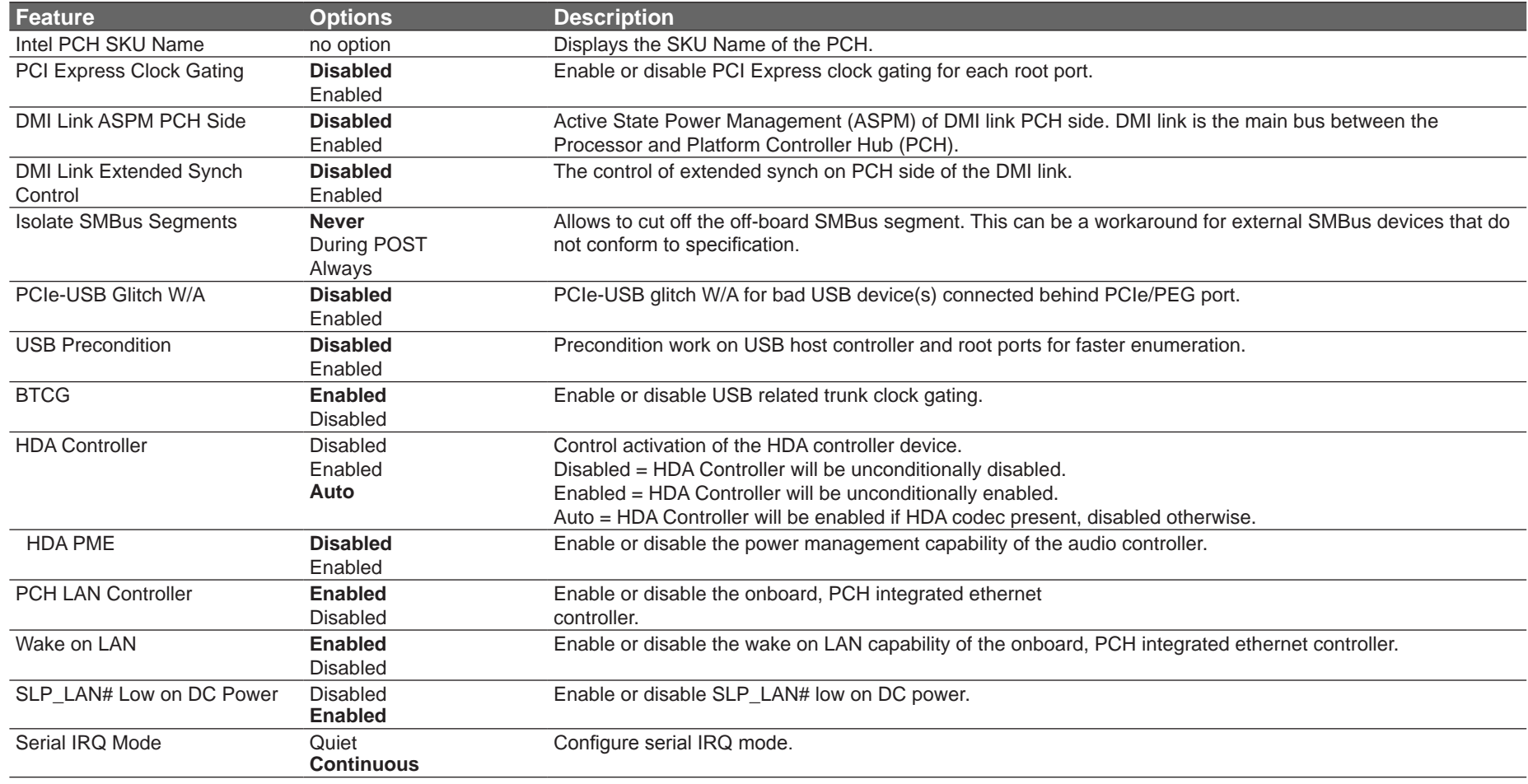

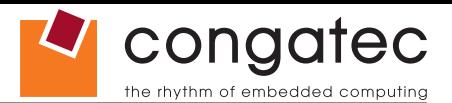

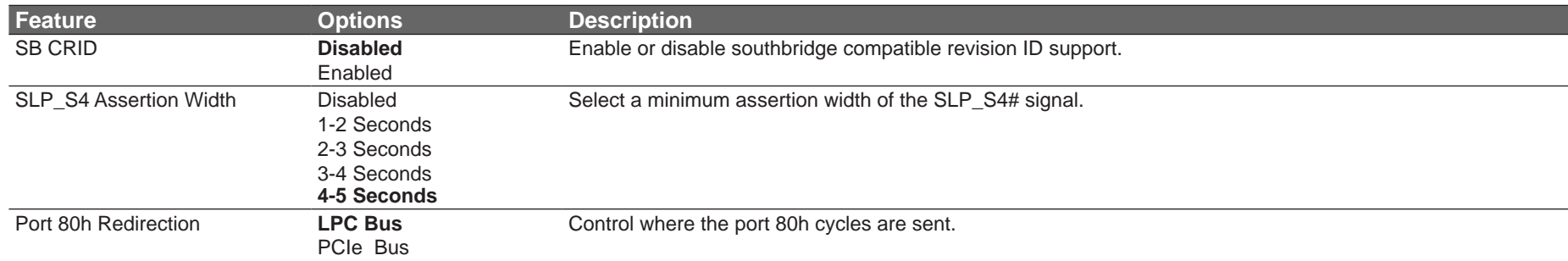

# **11.5.2 Processor (Integrated Components) Submenu**

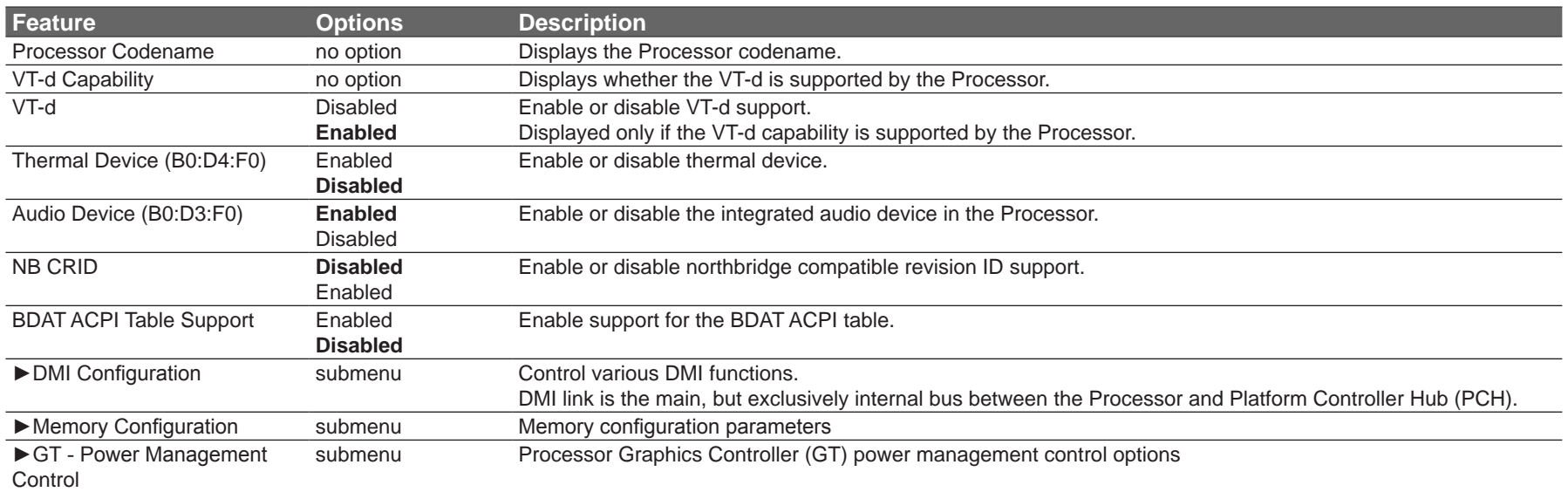

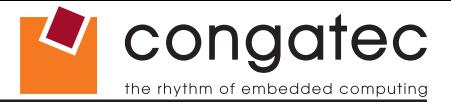

## **11.5.2.1 DMI Configuration Submenu**

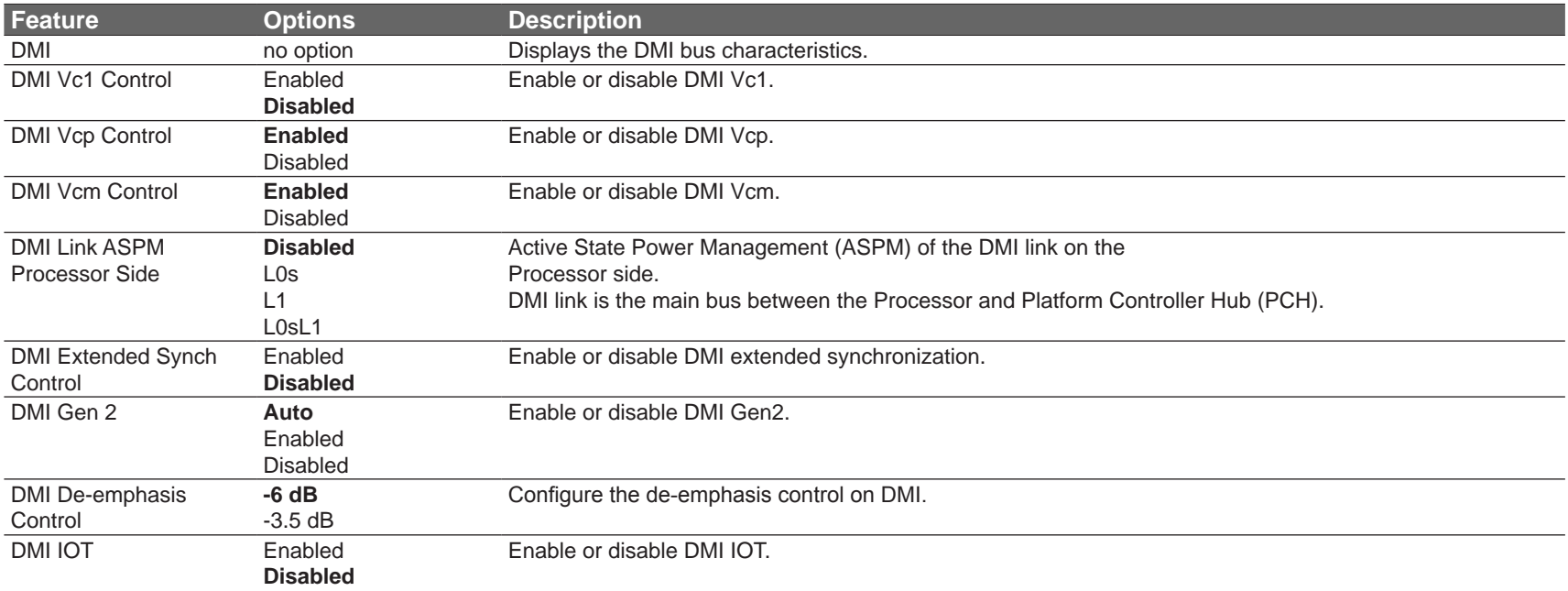

#### **11.5.2.2 Memory Configuration Submenu**

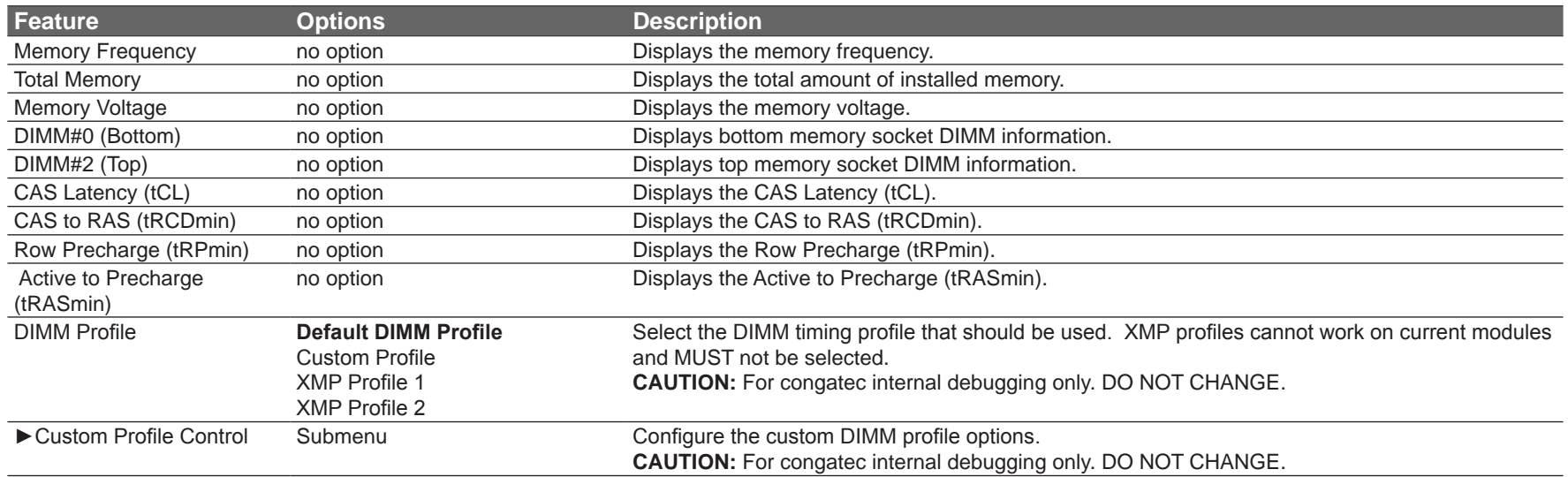

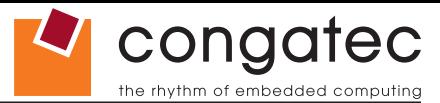

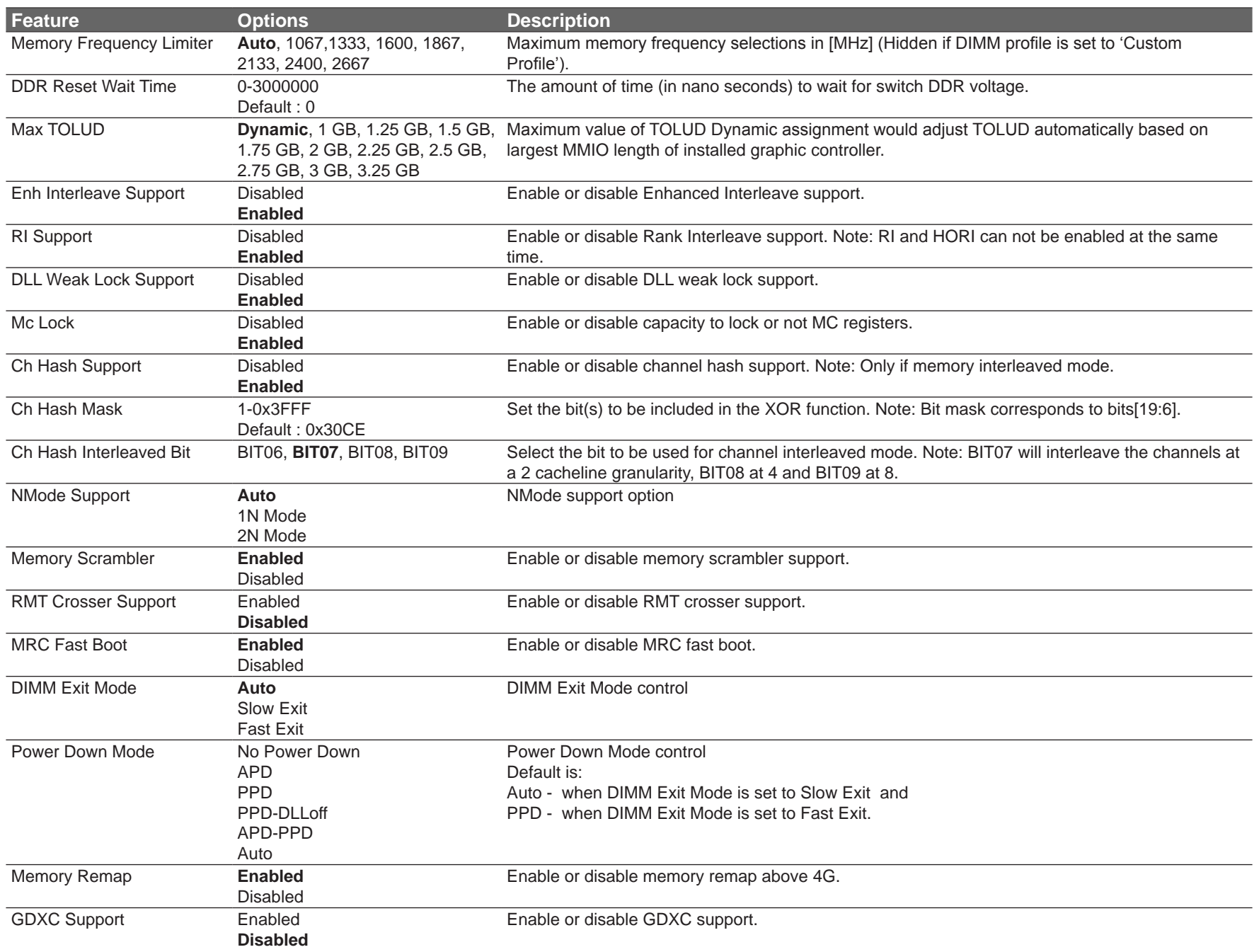
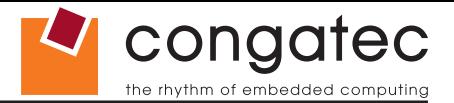

#### **11.5.2.3 GT - Power Management Control Submenu**

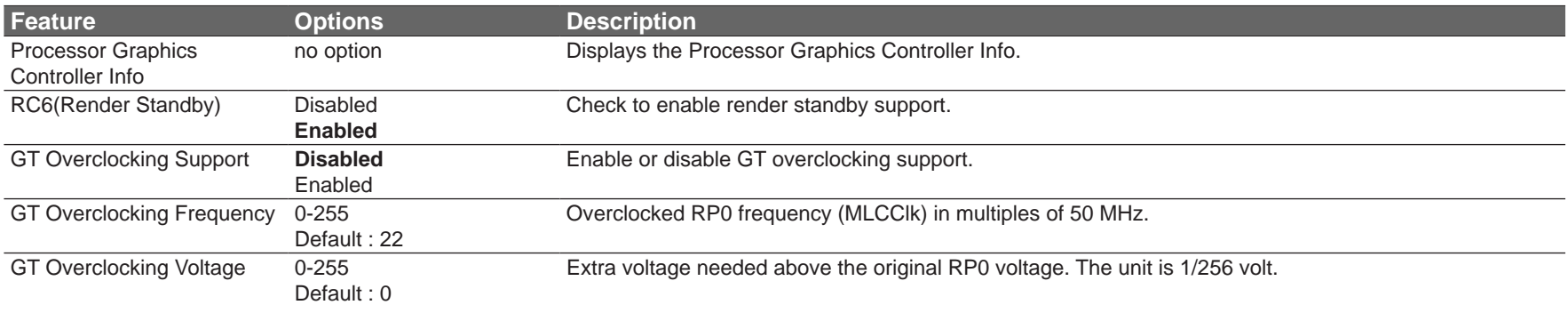

# **11.6 Boot Setup**

Select the Boot tab from the setup menu to enter the Boot setup screen.

## **11.6.1 Boot Settings Configuration**

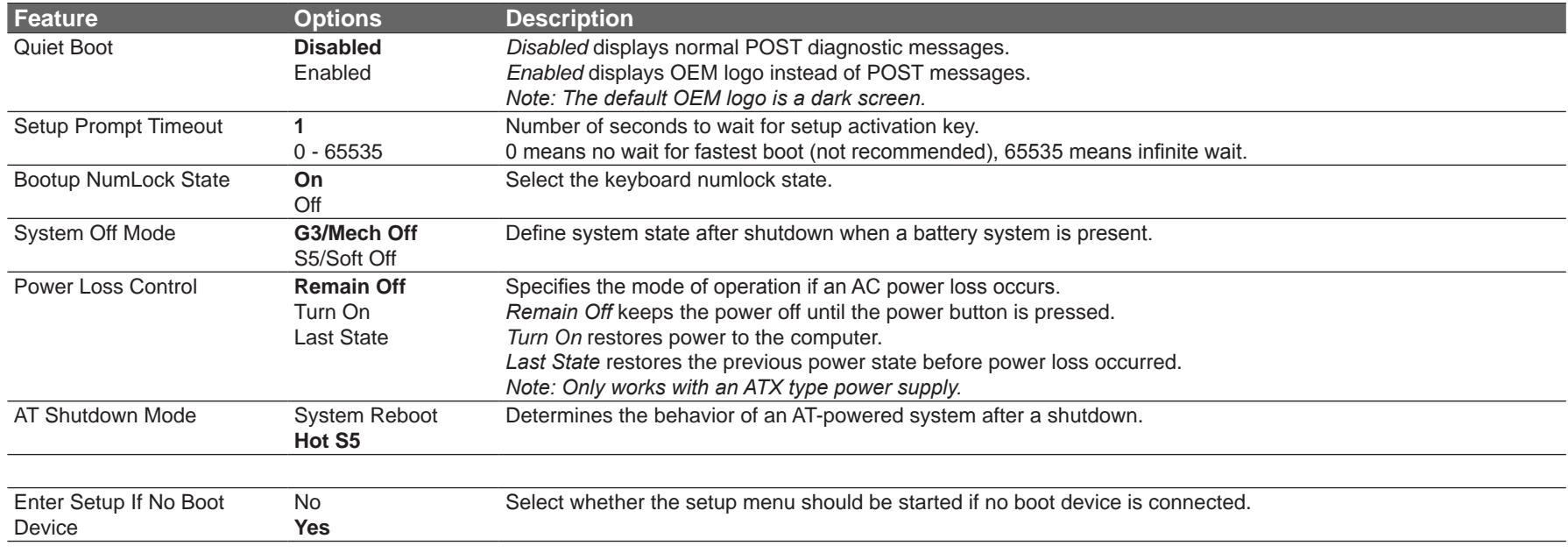

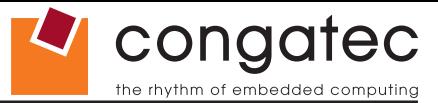

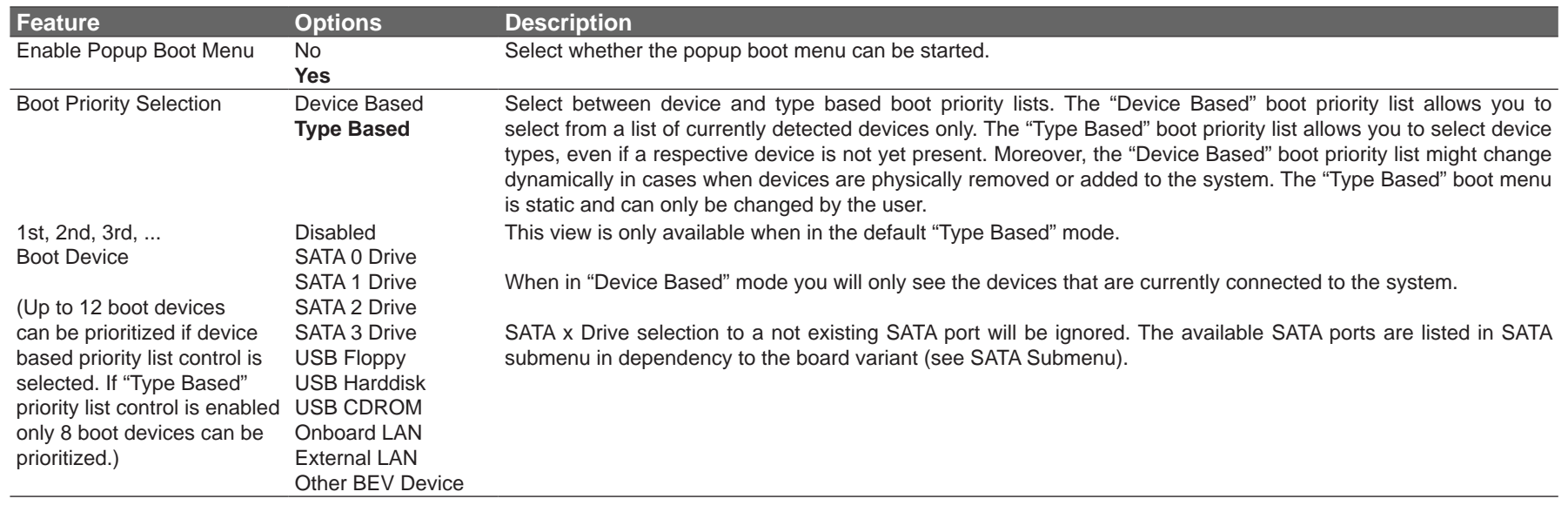

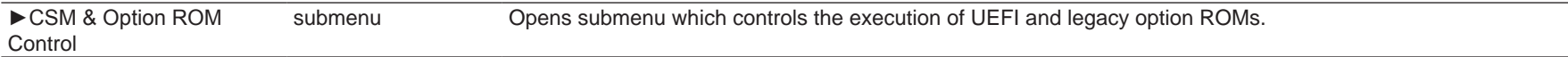

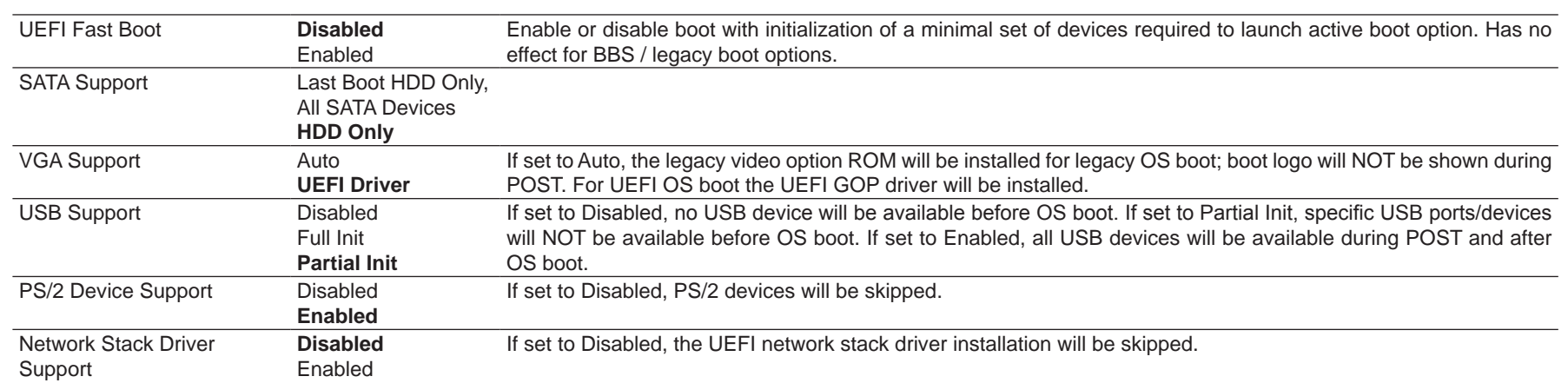

#### **Note**

*1. The term 'AC power loss' stands for the state when the module looses the standby voltage on the 5V\_SB pins. On congatec modules, the standby voltage is continuously monitored after the system is turned off. If within 30 seconds the standby voltage is no longer detected, then this is considered an AC power loss condition. If the standby voltage remains stable for 30 seconds, then it is assumed that the system was switched off properly.*

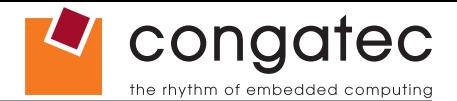

*2. Inexpensive ATX power supplies often have problems with short AC power sags. When using these ATX power supplies it is possible that the system turns off but does not switch back on, even when the PS\_ON# signal is asserted correctly by the module. In this case, the internal circuitry of the ATX power supply has become confused. Usually another AC power off/on cycle is necessary to recover from this situation.*

#### **11.6.1.1 CSM & Option ROM Control Submenu**

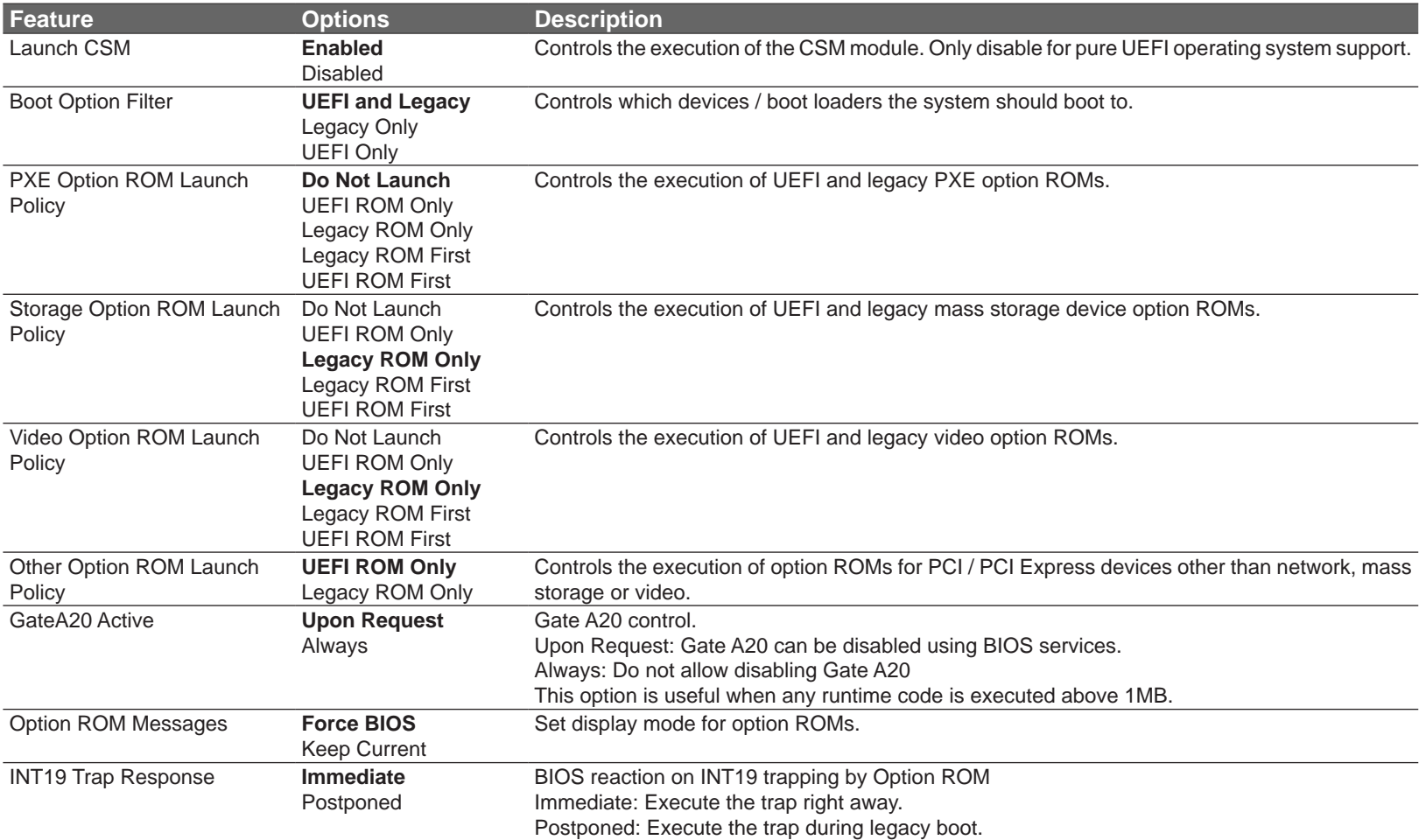

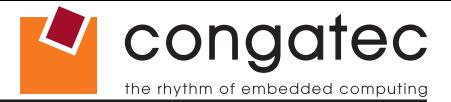

### **11.7 Security Setup**

Select the Security tab from the setup menu to enter the Security setup screen.

### **11.7.1 Security Settings**

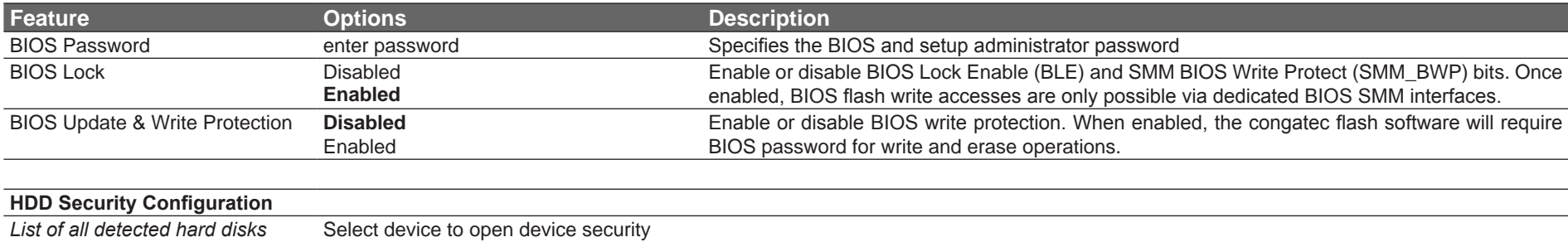

*supporting the security feature set* configuration submenu ►Secure Boot Menu submenu

#### **11.7.1.1 BIOS Security Features**

#### **BIOS Password/ BIOS Write Protection**

A BIOS password protects the BIOS setup program from unauthorized access. This ensures that end users cannot change the system configuration without authorization. With an assigned BIOS password, the BIOS prompts the user for a password on a setup entry. If the password entered is wrong, the BIOS setup program will not launch.

The congatec BIOS uses a SHA256 based encryption for the password, which is more secured than the original AMI encryption. The BIOS password is case sensitive with a minimum of 3 characters and a maximum of 20 characters. Once a BIOS password has been assigned, the BIOS activates the grayed out 'BIOS Update and Write Protection' option. If this option is set to 'enabled', only authorized users (users with the correct password) can update the BIOS. To update the BIOS, use the congatec system utility cgutlcmd.exe with the following syntax:

CGUTLCMD BFLASH <BIOS file> /BP: <password> where <password> is the assigned BIOS password.

For more information about "Updating the BIOS" refer to the congatec system utility user's guide, which is called CGUTLm1x.pdf and can be found on the congatec AG website at www.congatec.com.

With the BIOS password protection and the BIOS update and write protection, the system configuration is completely secured. If the BIOS is password protected, you cannot change the configuration of an end application without the correct password.

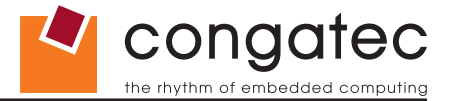

### **Note**

*Use cgutlcmd.exe version 1.5.3 or later.*

*Built in BIOS recovery is disabled in the congatec BIOS firmware to prevent the BIOS from updating itself due to the user pressing a special key combination or a corrupt BIOS being detected. congatec considers such a recovery update a security risk because the BIOS internal update process bypasses the implemented BIOS security explained above.*

*Only the congatec utility interface to the SMI handler of the BIOS flash update is enabled. Other interfaces to the SMI handler are disabled to prevent non congatec tools from writing to the BIOS flash. As a result of this restriction, flash utilities supplied by AMI or Intel will not work .*

#### **UEFI Secure Boot**

Secure Boot is a security standard defined in UEFI specification 2.3.1 that helps prevent malicious software applications and unauthorized operating systems from loading during system start up process. Without secure boot enabled (not supported or disabled), the computer simply hands over control to the bootloader without checking whether it is a trusted operating system or malware. With secure boot supported and enabled, the UEFI firmware starts the bootloader only if the bootloader's signature has maintained integrity and also if one of the following conditions is true:

- The bootloader was signed by a trusted authority that is registered in the UEFI database.
- The user has added the bootloader's digital signature to the UEFI database. The BIOS provides the key management setup sub-menu for this purpose.

### **Note**

*The congatec BIOS by default enables CSM (Compatibility Support Module) and disables secure boot because most of the industrial computers today boot in legacy (non-UEFI) mode. Since secure boot is only enabled when booting in native UEFI mode, you must therefore disable the CSM (compatibility support module) in the BIOS setup to enable Secure Boot.*

*A full description of secure boot is beyond the scope of this users guide. For more information about how secure boot leverages signature databases and keys, see the secure boot vverview in the windows deployment options section of the Microsoft TechNet Library at http:// technet.microsoft.com.* 

#### **11.7.1.2 Hard Disk Security Features**

Hard Disk Security uses the Security Mode feature commands defined in the ATA specification. This functionality allows users to protect data using drive-level passwords. The passwords are kept within the drive, so data is protected even if the drive is moved to another computer system.

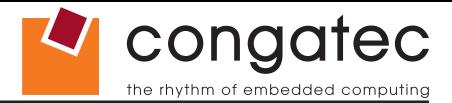

The BIOS provides the ability to 'lock' and 'unlock' drives using the security password. A 'locked' drive will be detected by the system, but no data can be accessed. Accessing data on a 'locked' drive requires the proper password to 'unlock' the disk.

The BIOS enables users to enable/disable hard disk security for each hard drive in setup. A master password is available if the user can not remember the user password. Both passwords can be set independently however the drive will only lock if a user password is installed. The max length of the passwords is 32 bytes.

During POST each hard drive is checked for security mode feature support. In case the drive supports the feature and it is locked, the BIOS prompts the user for the user password. If the user does not enter the correct user password within four attempts, the user is notified that the drive is locked and POST continues as normal. If the user enters the correct password, the drive is unlocked until the next reboot.

In order to ensure that the ATA security features are not compromised by viruses or malicious programs when the drive is typically unlocked, the BIOS disables the ATA security features at the end of POST to prevent their misuse. Without this protection it would be possible for viruses or malicious programs to set a password on a drive thereby blocking the user from accessing the data.

### **Note**

*If the user enables password support, a power cycle must occur for the hard drive to lock using the new password. Both user and master password can be set independently however the drive will only lock if a user password is installed.*

### **11.8 Save & Exit Menu**

Select the Save & Exit tab from the setup menu to enter the Save & Exit setup screen.

You can display a Save & Exit screen option by highlighting it using the <Arrow> keys.

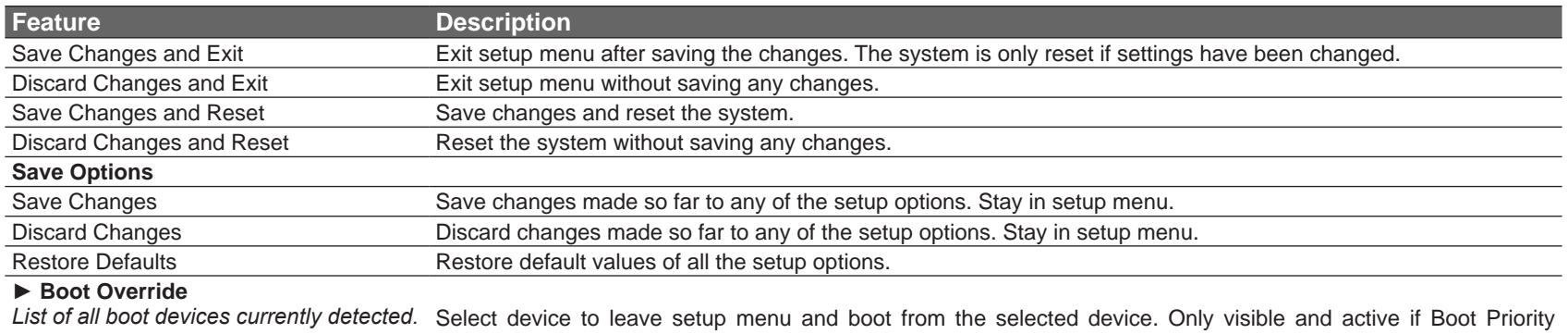

# Selection setup node is set to "Device Based".

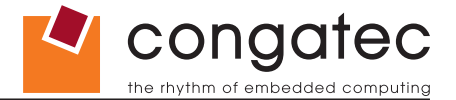

# **12 Additional BIOS Features**

The conga-TS87 uses a congatec/AMI AptioEFI that is stored in an onboard Flash Rom chip and can be updated using the congatec System Utility (version 1.5.0 and later), which is available in a DOS based command line, Win32 command line, Win32 GUI, and Linux version.

The BIOS displays a message during POST and on the main setup screen identifying the BIOS project name and a revision code. The initial production BIOS is identified as BQ87R1xx or BH87R1xx where:

- BQ87 is the BIOS for modules with the QM87 chipset
- BH87 is the BIOS for modules with the HM86 chipset
- R is the identifier for a BIOS ROM file, 1 is the so called feature number and xx is the major and minor revision number.

The BQ87 BIOS binary size is 16MB and the BH87 BIOS binary size is 8MB.

### **12.1 Supported Flash Devices**

The conga-TS87 supports the following flash devices:

- Spansion S25FL064K0SMFI01 (8MB)
- Winbond W25Q128FVSIG (16MB)
- Winbond W25Q64CVSSIG (8MB)

The flash devices listed above can be used on the carrier board for external BIOS support. For more information about external BIOS support, refer to the Application Note AN7\_External\_BIOS\_Update.pdf on the congatec website at http://www.congatec.com.

## **12.2 Updating the BIOS**

BIOS updates are often used by OEMs to correct platform issues discovered after the board has been shipped or when new features are added to the BIOS.

For more information about "Updating the BIOS" refer to the user's guide for the congatec System Utility, which is called CGUTLm1x.pdf and can be found on the congatec AG website at www.congatec.com.

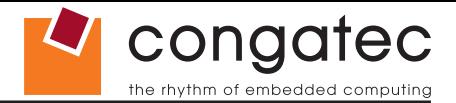

### **12.3 BIOS Security Features**

The BIOS provides a setup administrator password that limits access to the BIOS setup menu.

### **12.4 Hard Disk Security Features**

Hard Disk Security uses the Security Mode feature commands defined in the ATA specification. This functionality allows users to protect data using drive-level passwords. The passwords are kept within the drive, so data is protected even if the drive is moved to another computer system.

The BIOS provides the ability to 'lock' and 'unlock' drives using the security password. A 'locked' drive will be detected by the system, but no data can be accessed. Accessing data on a 'locked' drive requires the proper password to 'unlock' the disk.

The BIOS enables users to enable/disable hard disk security for each hard drive in setup. A master password is available if the user can not remember the user password. Both passwords can be set independently however the drive will only lock if a user password is installed. The max length of the passwords is 32 bytes.

During POST each hard drive is checked for security mode feature support. In case the drive supports the feature and it is locked, the BIOS prompts the user for the user password. If the user does not enter the correct user password within four attempts, the user is notified that the drive is locked and POST continues as normal. If the user enters the correct password, the drive is unlocked until the next reboot.

In order to ensure that the ATA security features are not compromised by viruses or malicious programs when the drive is typically unlocked, the BIOS disables the ATA security features at the end of POST to prevent their misuse. Without this protection it would be possible for viruses or malicious programs to set a password on a drive thereby blocking the user from accessing the data.

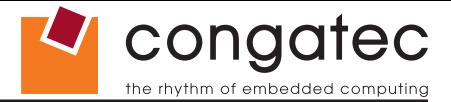

# **13 Industry Specifications**

The list below provides links to industry specifications that apply to congatec AG modules.

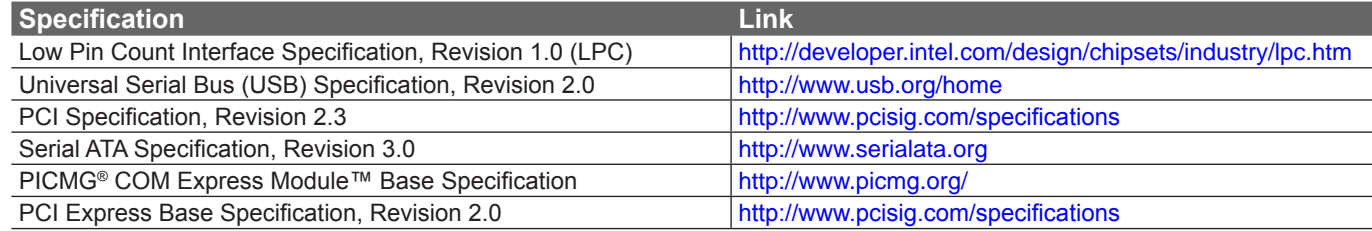